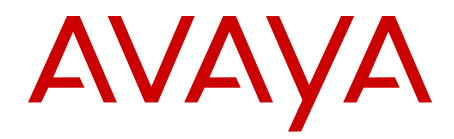

# **DASS2 Fundamentals Avaya Communication Server 1000**

Release 7.6 NN43001-571 Issue 06.01 March 2013 All Rights Reserved.

#### **Notice**

While reasonable efforts have been made to ensure that the information in this document is complete and accurate at the time of printing, Avaya assumes no liability for any errors. Avaya reserves the right to make changes and corrections to the information in this document without the obligation to notify any person or organization of such changes.

#### **Documentation disclaimer**

"Documentation" means information published by Avaya in varying mediums which may include product information, operating instructions and performance specifications that Avaya generally makes available to users of its products. Documentation does not include marketing materials. Avaya shall not be responsible for any modifications, additions, or deletions to the original published version of documentation unless such modifications, additions, or deletions were performed by Avaya. End User agrees to indemnify and hold harmless Avaya, Avaya's agents, servants and employees against all claims, lawsuits, demands and judgments arising out of, or in connection with, subsequent modifications, additions or deletions to this documentation, to the extent made by End User.

#### **Link disclaimer**

Avaya is not responsible for the contents or reliability of any linked websites referenced within this site or documentation provided by Avaya. Avaya is not responsible for the accuracy of any information, statement or content provided on these sites and does not necessarily endorse the products, services, or information described or offered within them. Avaya does not guarantee that these links will work all the time and has no control over the availability of the linked pages.

#### **Warranty**

Avaya provides a limited warranty on its hardware and Software ("Product(s)"). Refer to your sales agreement to establish the terms of the limited warranty. In addition, Avaya's standard warranty language, as well as information regarding support for this Product while under warranty is available to Avaya customers and other parties through the Avaya Support website: [http://support.avaya.com.](http://support.avaya.com/) Please note that if you acquired the Product(s) from an authorized Avaya reseller outside of the United States and Canada, the warranty is provided to you by said Avaya reseller and not by Avaya. "Software" means computer programs in object code, provided by Avaya or an Avaya Channel Partner, whether as stand-alone products or pre-installed on hardware products, and any upgrades, updates, bug fixes, or modified versions.

#### **Licenses**

THE SOFTWARE LICENSE TERMS AVAILABLE ON THE AVAYA WEBSITE, [HTTP://SUPPORT.AVAYA.COM/LICENSEINFO](http://www.avaya.com/support/LicenseInfo) ARE APPLICABLE TO ANYONE WHO DOWNLOADS, USES AND/OR INSTALLS AVAYA SOFTWARE, PURCHASED FROM AVAYA INC., ANY AVAYA AFFILIATE, OR AN AUTHORIZED AVAYA RESELLER (AS APPLICABLE) UNDER A COMMERCIAL AGREEMENT WITH AVAYA OR AN AUTHORIZED AVAYA RESELLER. UNLESS OTHERWISE AGREED TO BY AVAYA IN WRITING, AVAYA DOES NOT EXTEND THIS LICENSE IF THE SOFTWARE WAS OBTAINED FROM ANYONE OTHER THAN AVAYA, AN AVAYA AFFILIATE OR AN AVAYA AUTHORIZED RESELLER; AVAYA RESERVES THE RIGHT TO TAKE LEGAL ACTION AGAINST YOU AND ANYONE ELSE USING OR SELLING THE SOFTWARE WITHOUT A LICENSE. BY INSTALLING, DOWNLOADING OR USING THE SOFTWARE, OR AUTHORIZING OTHERS TO DO SO, YOU, ON BEHALF OF YOURSELF AND THE ENTITY FOR WHOM YOU ARE INSTALLING, DOWNLOADING OR USING THE SOFTWARE (HEREINAFTER REFERRED TO INTERCHANGEABLY AS "YOU" AND "END USER"), AGREE TO THESE TERMS AND CONDITIONS AND CREATE A BINDING CONTRACT BETWEEN YOU AND AVAYA INC. OR THE APPLICABLE AVAYA AFFILIATE ("AVAYA").

#### **Heritage Nortel Software**

"Heritage Nortel Software" means the software that was acquired by Avaya as part of its purchase of the Nortel Enterprise Solutions Business in December 2009. The Heritage Nortel Software currently available for license from Avaya is the software contained within the list of Heritage Nortel Products located at [http://support.avaya.com/](http://support.avaya.com/LicenseInfo) [LicenseInfo](http://support.avaya.com/LicenseInfo) under the link "Heritage Nortel Products". For Heritage Nortel Software, Avaya grants Customer a license to use Heritage Nortel Software provided hereunder solely to the extent of the authorized activation or authorized usage level, solely for the purpose specified in the Documentation, and solely as embedded in, for execution on, or (in the event the applicable Documentation permits installation on non-Avaya equipment) for communication with Avaya equipment. Charges for Heritage Nortel Software may be based on extent of activation or use authorized as specified in an order or invoice.

#### **Copyright**

Except where expressly stated otherwise, no use should be made of materials on this site, the Documentation, Software, or hardware provided by Avaya. All content on this site, the documentation and the Product provided by Avaya including the selection, arrangement and design of the content is owned either by Avaya or its licensors and is protected by copyright and other intellectual property laws including the sui generis rights relating to the protection of databases. You may not modify, copy, reproduce, republish, upload, post, transmit or distribute in any way any content, in whole or in part, including any code and software unless expressly authorized by Avaya. Unauthorized reproduction, transmission, dissemination, storage, and or use without the express written consent of Avaya can be a criminal, as well as a civil offense under the applicable law.

#### **Third Party Components**

"Third Party Components" mean certain software programs or portions thereof included in the Software that may contain software (including open source software) distributed under third party agreements ("Third Party Components"), which contain terms regarding the rights to use certain portions of the Software ("Third Party Terms"). Information regarding distributed Linux OS source code (for those Products that have distributed Linux OS source code) and identifying the copyright holders of the Third Party Components and the Third Party Terms that apply is available in the Documentation or on Avaya's website at: [http://](http://support.avaya.com/Copyright) [support.avaya.com/Copyright](http://support.avaya.com/Copyright). You agree to the Third Party Terms for any such Third Party Components.

#### **Note to Service Provider**

The Product may use Third Party Components that have Third Party Terms that do not allow hosting and may need to be independently licensed for such purpose.

#### **Preventing Toll Fraud**

"Toll Fraud" is the unauthorized use of your telecommunications system by an unauthorized party (for example, a person who is not a corporate employee, agent, subcontractor, or is not working on your company's behalf). Be aware that there can be a risk of Toll Fraud associated with your system and that, if Toll Fraud occurs, it can result in substantial additional charges for your telecommunications services.

#### **Avaya Toll Fraud intervention**

If you suspect that you are being victimized by Toll Fraud and you need technical assistance or support, call Technical Service Center Toll Fraud Intervention Hotline at +1-800-643-2353 for the United States and Canada. For additional support telephone numbers, see the Avaya Support website: <http://support.avaya.com>. Suspected security vulnerabilities with Avaya products should be reported to Avaya by sending mail to: securityalerts@avaya.com.

#### **Trademarks**

The trademarks, logos and service marks ("Marks") displayed in this site, the Documentation and Product(s) provided by Avaya are the registered or unregistered Marks of Avaya, its affiliates, or other third

parties. Users are not permitted to use such Marks without prior written consent from Avaya or such third party which may own the Mark. Nothing contained in this site, the Documentation and Product(s) should be construed as granting, by implication, estoppel, or otherwise, any license or right in and to the Marks without the express written permission of Avaya or the applicable third party.

Avaya is a registered trademark of Avaya Inc.

All non-Avaya trademarks are the property of their respective owners, and "Linux" is a registered trademark of Linus Torvalds.

#### **Downloading Documentation**

For the most current versions of Documentation, see the Avaya Support website: <http://support.avaya.com>.

#### **Contact Avaya Support**

See the Avaya Support website: <http://support.avaya.com>for product notices and articles, or to report a problem with your Avaya product. For a list of support telephone numbers and contact addresses, go to the Avaya Support website:<http://support.avaya.com>, scroll to the bottom of the page, and select Contact Avaya Support.

### **Contents**

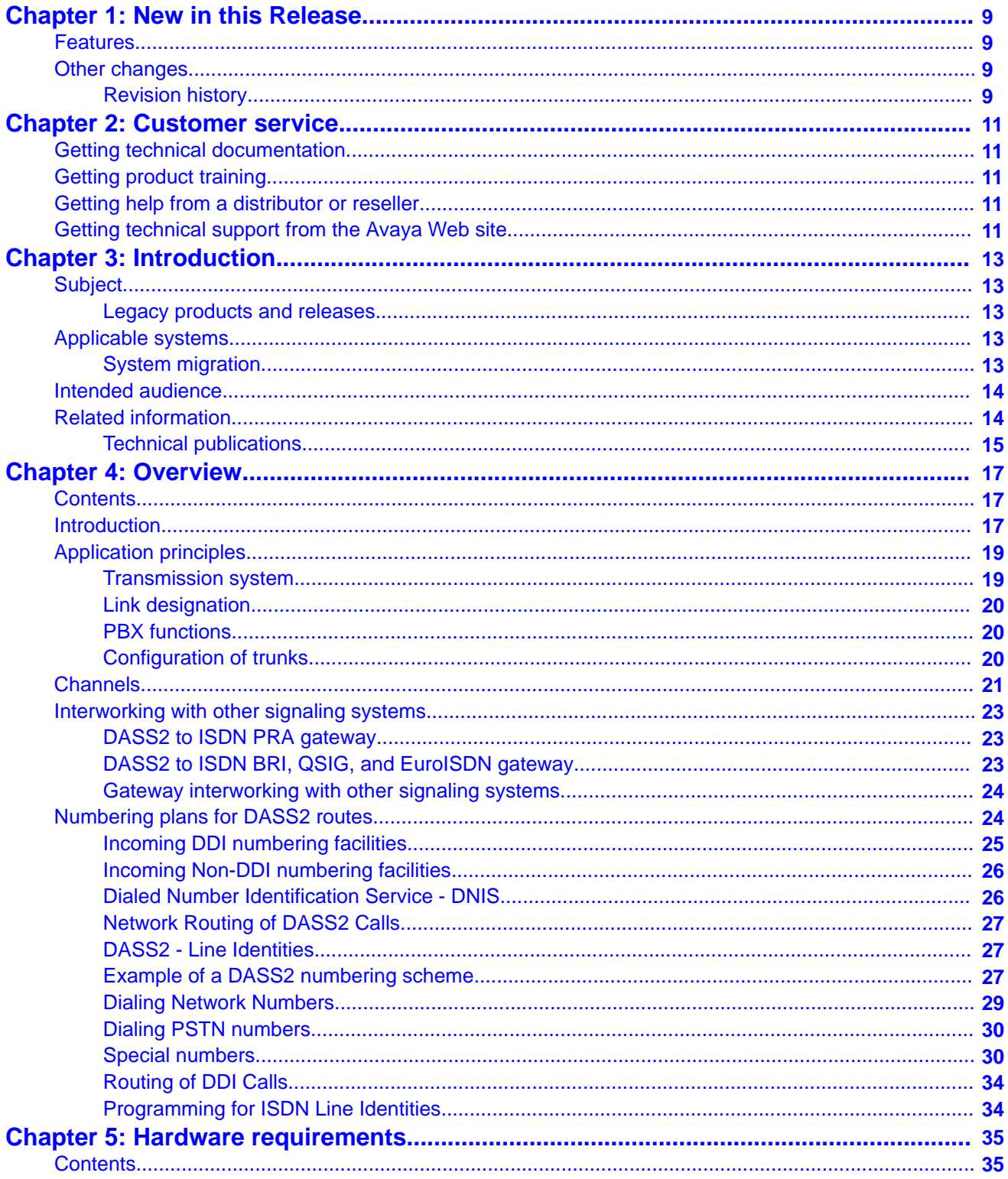

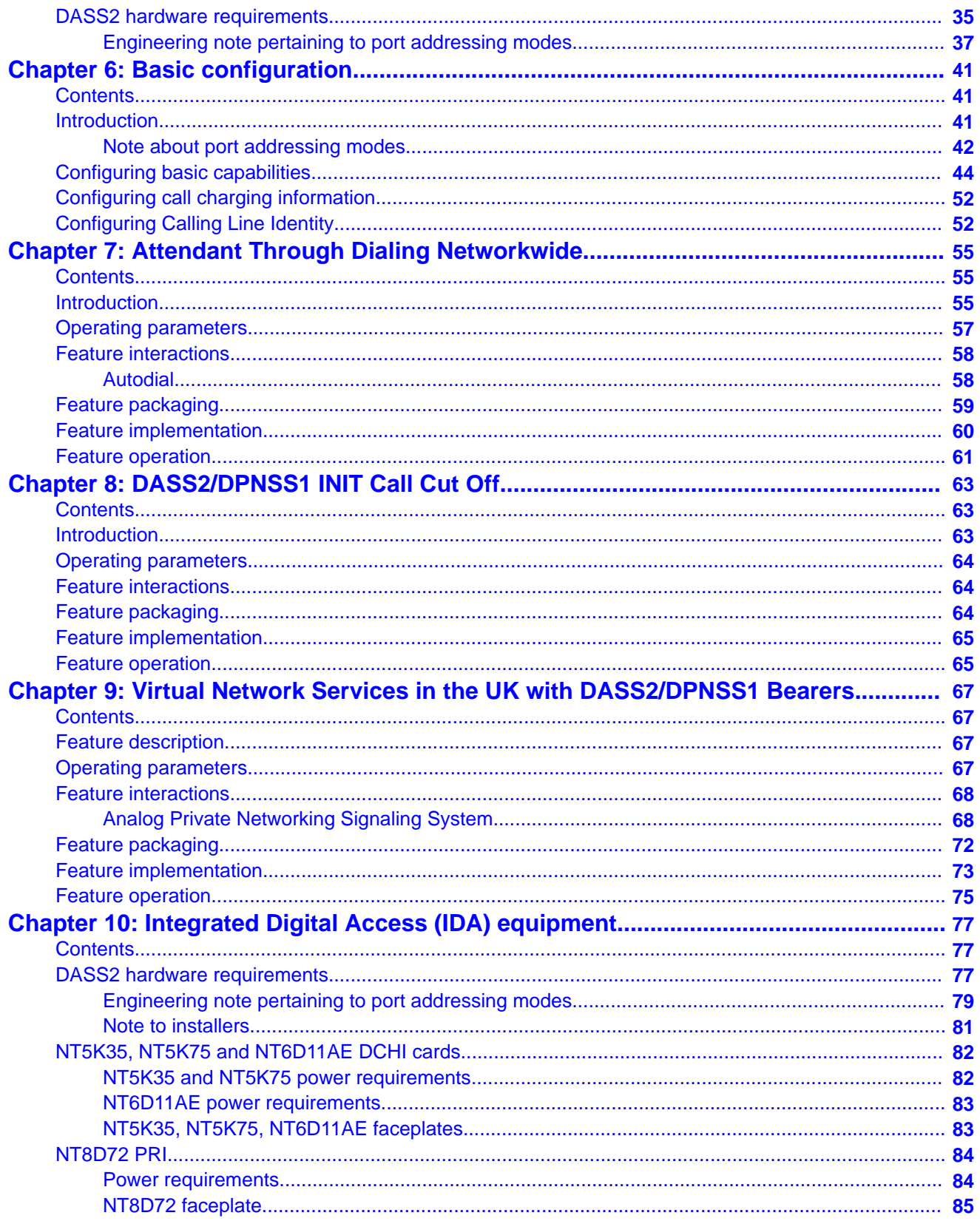

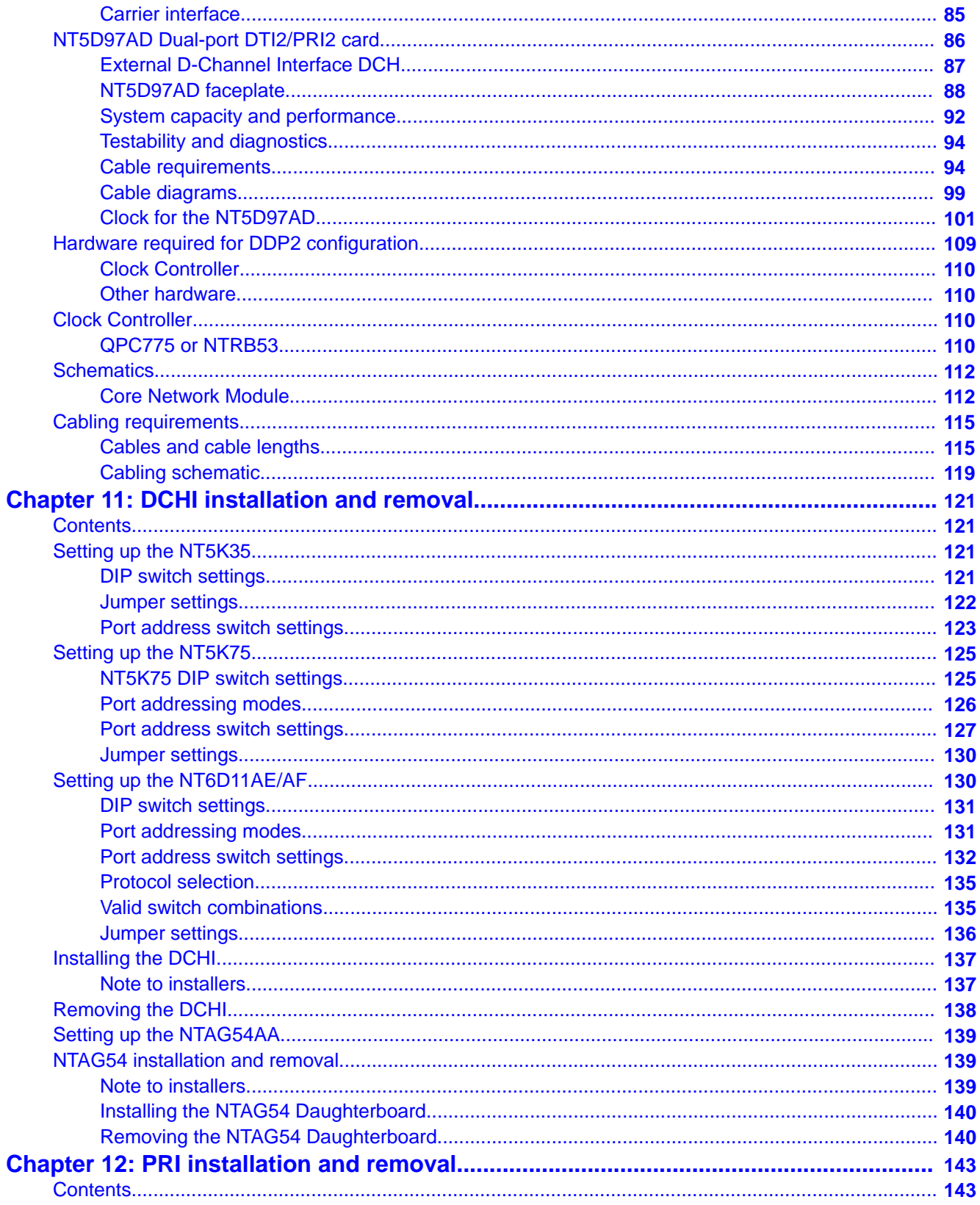

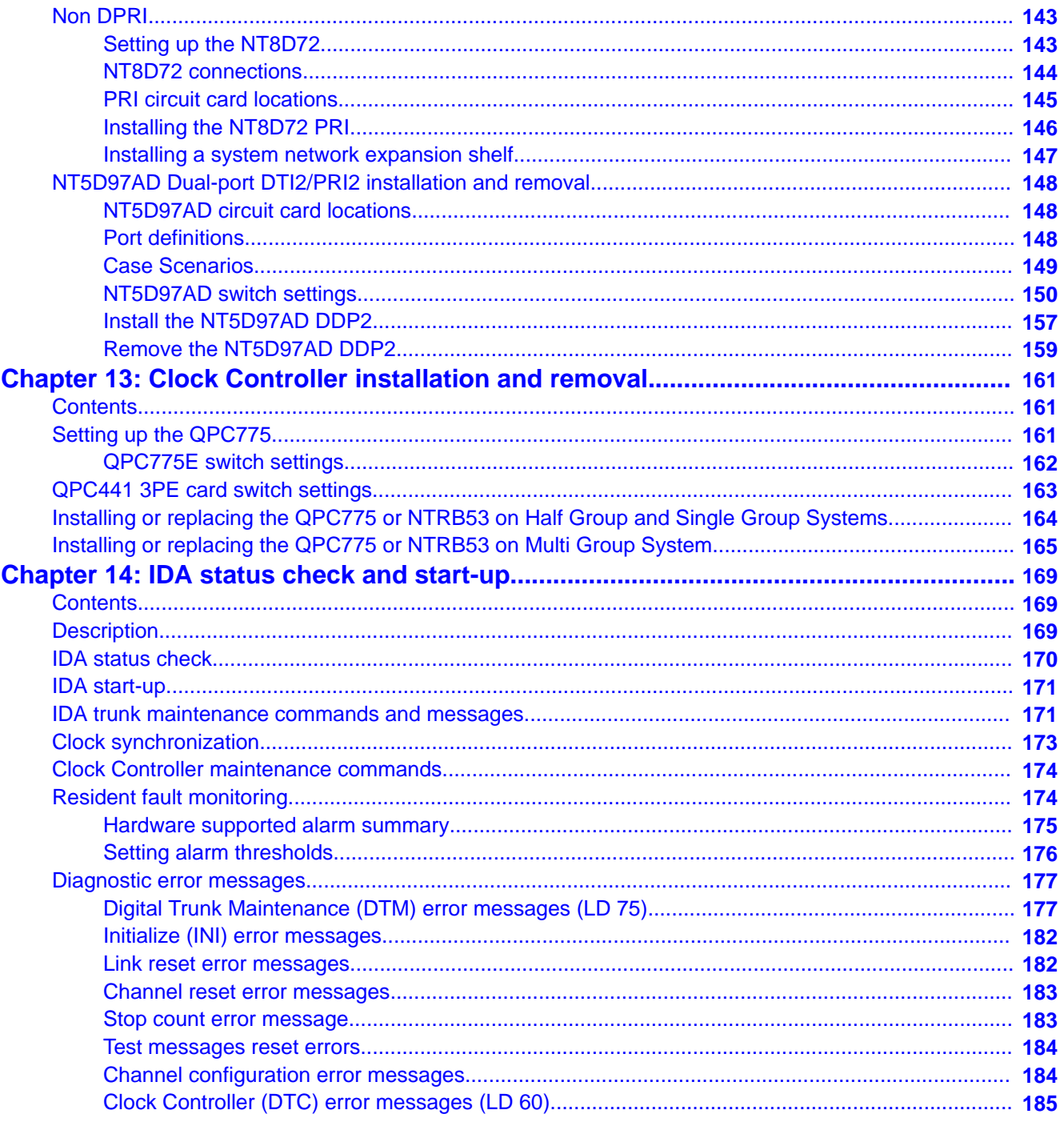

# <span id="page-8-0"></span>**Chapter 1: New in this Release**

The following sections detail what's new in *Avaya DASS2 Fundamentals, NN43001-571* for Avaya Communication Server 1000 Release 7.6:

# **Features**

There are no updates to the feature descriptions in this document.

# **Other changes**

See the following sections for information about changes that are not feature-related:

# **Revision history**

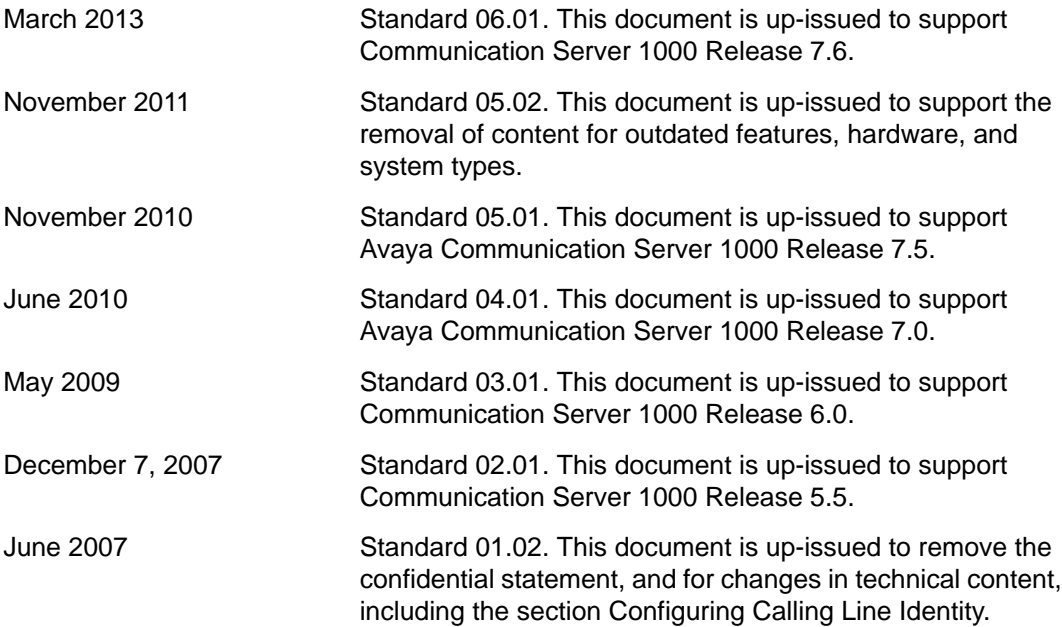

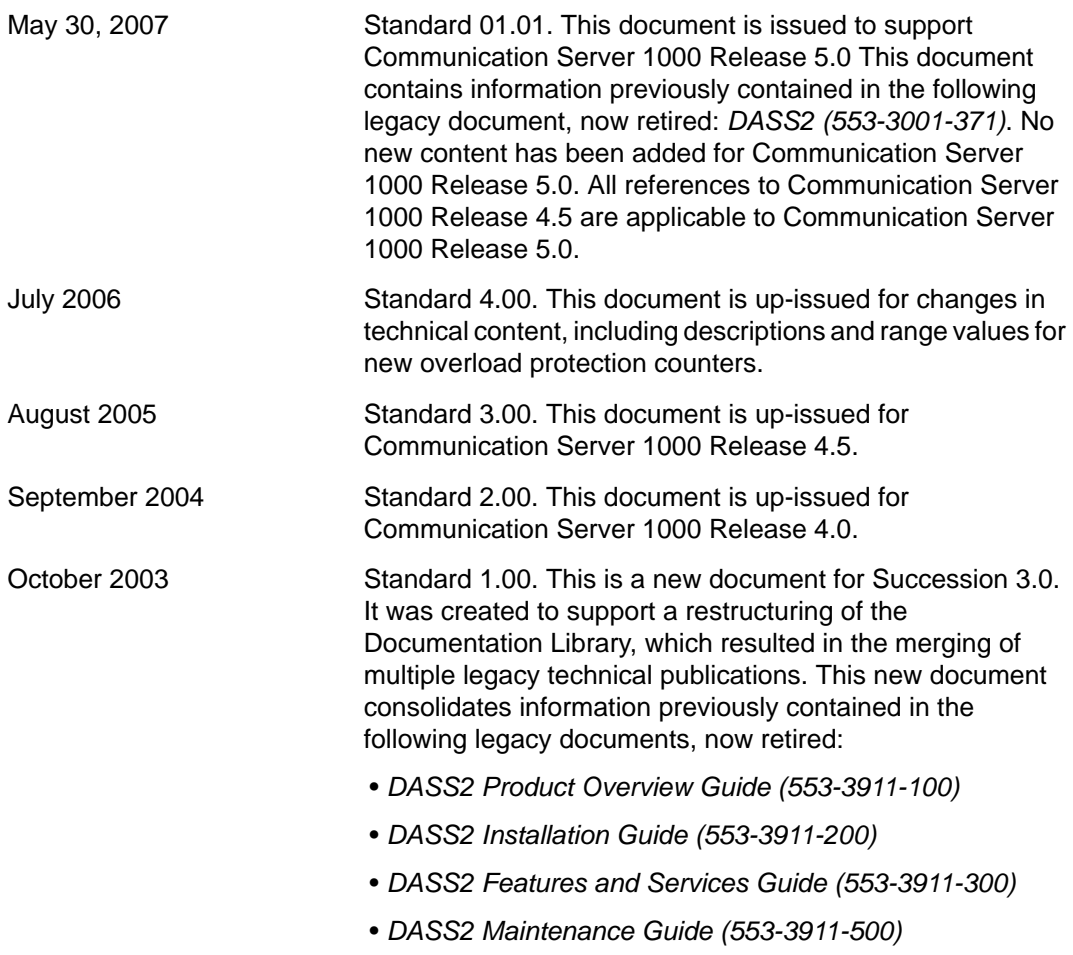

# <span id="page-10-0"></span>**Chapter 2: Customer service**

Visit the Avaya Web site to access the complete range of services and support that Avaya provides. Go to [www.avaya.com/support](http://www.avaya.com/support) or go to one of the pages listed in the following sections.

- Getting technical documentation on page 11
- Getting product training on page 11
- Getting help from a distributor or reseller on page 11
- Getting technical support from the Avaya Web site on page 11

# **Getting technical documentation**

To download and print selected technical publications and release notes directly from the Internet, go to [http://www.avaya.com/support.](http://www.avaya.com/support)

# **Getting product training**

Ongoing product training is available. For more information or to register, you can access the Web site at [http://www.avaya.com/support.](http://www.avaya.com/support) From this Web site, you can locate the Training contacts link on the left-hand navigation pane.

# **Getting help from a distributor or reseller**

If you purchased a service contract for your Avaya product from a distributor or authorized reseller, contact the technical support staff for that distributor or reseller for assistance.

# **Getting technical support from the Avaya Web site**

The easiest and most effective way to get technical support for Avaya products is from the Avaya Technical Support Web site at [http://www.avaya.com/support.](http://www.avaya.com/support)

Customer service

# <span id="page-12-0"></span>**Chapter 3: Introduction**

This document is a global document. Contact your system supplier or your Avaya representative to verify that the hardware and software described are supported in your area.

# **Subject**

The DASS2 document provides:

- information on DASS2 components and functionality, including features, application protocols, hardware components and schematics, hardware and software requirements
- procedures to install and administer features through overlay programs, and to maintain DASS2 links
- lists of applicable system error messages

### **Legacy products and releases**

This document contains information about systems, components, and features that are compatible with Avaya Communication Server 1000. For more information about legacy products and releases, click the Documentation link under Support on the Avaya home page:

<http://www.avaya.com>

# **Applicable systems**

This document applies to the following systems:

- Avaya Communication Server 1000M Single Group (Avaya CS 1000M SG)
- Avaya Communication Server 1000M Multi Group (Avaya CS 1000M MG)
- Avaya Communication Server 1000E (Avaya CS 1000E)

## **System migration**

When you upgrade Meridian 1 systems to run Communication Server 1000 software and configure them to include a Signaling Server, they become Communication Server 1000

<span id="page-13-0"></span>systems. Table 1: Meridian 1 systems to CS 1000 systems on page 14 lists each Meridian 1 system that supports an upgrade path to a Communication Server 1000 system.

#### **Table 1: Meridian 1 systems to CS 1000 systems**

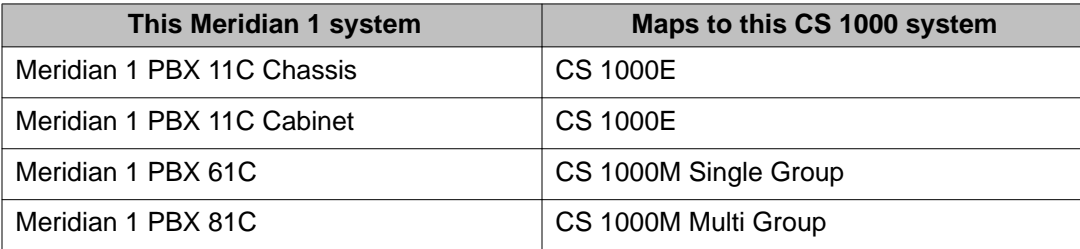

For more information, see one or more of the following documents:

- *Avaya Communication Server 1000M and Meridian 1: Large System Upgrade Procedures, NN43021-458*
- *Avaya Communication Server 1000E: Upgrade Procedures, NN43041-458*
- *Avaya Communication Server 1000E Upgrade Hardware Upgrade Procedures, NN43041-464*

# **Intended audience**

The intended audience of this document is as follows:

- network data managers, design personnel, marketing personnel, and anyone requiring information about DASS2
- network data administrators and technicians responsible for DASS2 connections
- individuals responsible to install DASS2 networks
- technical staff responsible to maintain DASS2 networks

# **Related information**

This section lists information sources that relate to this document.

# <span id="page-14-0"></span>**Technical publications**

The following technical documents are referenced in this document:

- *Avaya Communication Server 1000 Features and Services, NN43001-106*
- *Avaya Communication Server 1000 Software Input/Output: Administration, NN43001-611*
- *Avaya Communication Server 1000 Software Input/Output: Maintenance, NN43001-711*

### **Online**

To access Avaya documentation online, click the **Documentation** link under **Support** on the Avaya home page:

<http://www.avaya.com>

Introduction

# <span id="page-16-0"></span>**Chapter 4: Overview**

# **Contents**

This section contains information on the following topics:

[Feature implementation](#page-72-0) on page 73

[Application principles](#page-18-0) on page 19

[Channels](#page-20-0) on page 21

[Interworking with other signaling systems](#page-22-0) on page 23

[Numbering plans for DASS2 routes](#page-23-0) on page 24

# **Introduction**

British Telecom's Digital Access Signaling System No.2 (DASS2) is the signaling protocol defined for PBX access to the Integrated Services Digital Network (ISDN). In the United Kingdom, DASS2 provides:

- digital access to (U.K.) ISDN for voice and data calls
- supplementary facilities, such as Call Charge Indication and Calling Line Identity
- TIE line user-to-user signaling facility, allowing semi-permanent private networking connections to be established between PBXs, via ISDN

#### **Note:**

DASS2 is supported in a Media Gateway cabinet or chassis. It is not supported in a chassis expander.

DASS2 is the standard UK protocol for 2Mbit/s connections between PBXs and British Telecom's ISDN. In keeping with the product development philosophy of Avaya, full interworking is provided between DASS2 and the following signaling interfaces:

- Q.931 MCDN interface
- Q.931 public ISDN access interface
- DPNSS1 private networking interface

DASS2 is specified in terms of the International Standards Organization (ISO) reference model for Open Systems Interconnection (OSI). Level 1 (Physical) of the model is a 2.048 Mbit/s digital interface and level 2 (Data Link) is the Link Access Protocol (LAP) defined for DASS2. Level 3 (Network) is the message layer unique to DASS2. Figure 1: How the OSI Model works on page 18 illustrates the OSI model.

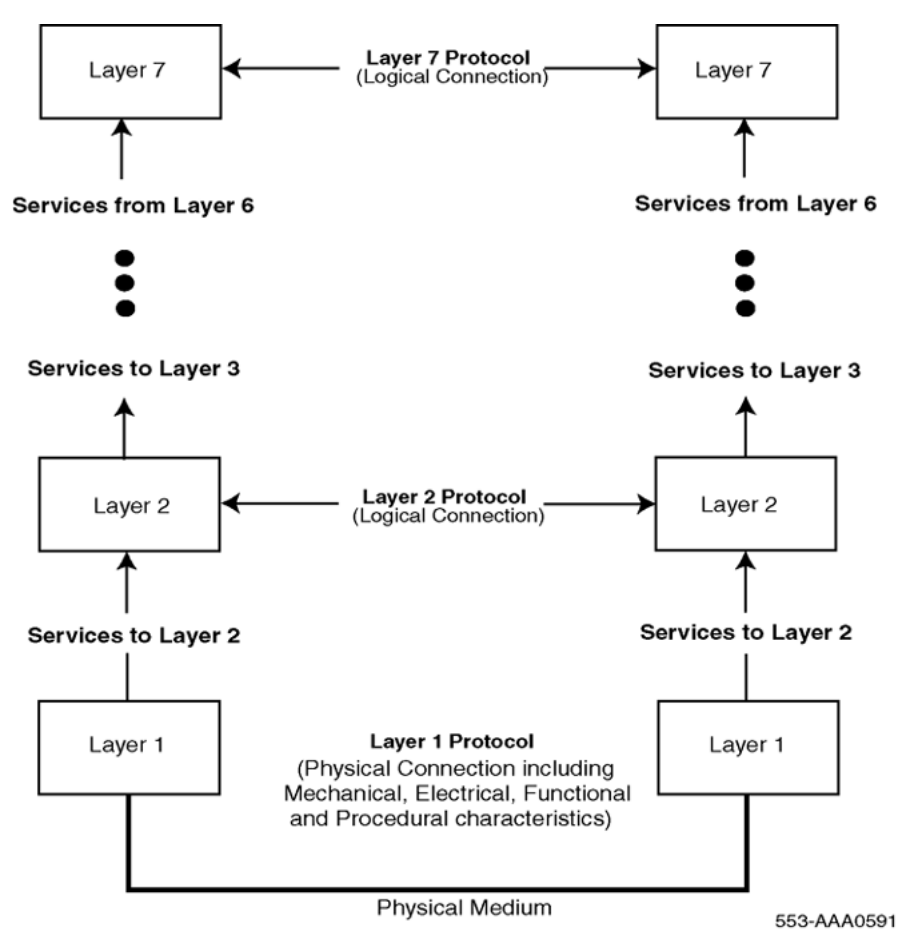

#### **Figure 1: How the OSI Model works**

Each layer in the model depends on the services offered by the layer below it and, in turn, builds on those services to perform a specific set of communication functions. Protocols are the mechanism by which each layer accomplishes its communication functions. It then offers these functions to the layer above it in the form of its own set of services. Note that, while

<span id="page-18-0"></span>services are used between layers within a signaling entity (switch), protocols operate within the same layer of the OSI model but between different signaling entities.

The OSI layering approach effectively divides the complex task of communication between network signaling entities into a series of more easily manageable pieces, each of which can be modified without affecting the other pieces. This allows more flexible evolution and compatibility with the ongoing standards activities.

Figure 2: The structure of the OSI Model together with the functions of each layer on page 19 shows the structure of the OSI Model and describes the functions of each layer.

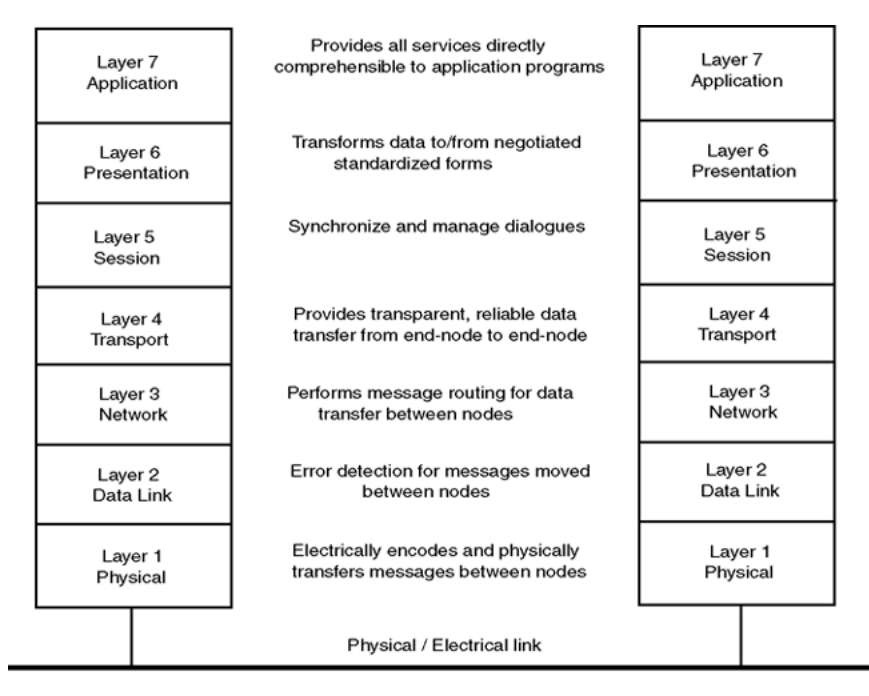

553-AAA0592

**Figure 2: The structure of the OSI Model together with the functions of each layer**

# **Application principles**

### **Transmission system**

The 2.048 Mbit/s digital transmission is divided into 32 timeslots, numbered 0-31. Timeslots 1-15 and 17-31 provide 30 traffic channels. Timeslot 0 is used as a synchronization channel. DASS2 is a message-based signaling system that uses a common signaling channel in timeslot 16. Each traffic channel has an associated LAP. The LAPs operate in parallel over the <span id="page-19-0"></span>signaling channel. Various messages are defined; each message has mandatory data elements and may include additional optional information.

#### **Note:**

British Telecom (BT) numbers the traffic channels 1-30 (that is, timeslot 17 and LAP 17 are associated with traffic channel 16), but in the implementation the timeslot numbers are used to number the traffic channels.

Each traffic channel, together with its LAP, represents one trunk and can be used for a call independently of the other channels for an incoming or outgoing call.

Each 2.048 Mbit/s link must be connected to an ISDN local public exchange. Some channels on the link may be configured to support the TIE Line Signaling facility, which allows a DPNSS1 connection to be established between PBXs through the public ISDN.

## **Link designation**

The ends of each inter-PBX link are labelled arbitrarily A and B, and the ends of each DASS2 channel are designated X and Y. The X end has priority if both ends attempt to use the channel at the same time.

# **PBX functions**

A PBX that connects a DASS2 channel to or from a non-DASS2 device is termed an end PBX. If that device is a trunk, then the PBX is termed a gateway. A PBX connecting two DASS2 channels is a transit.

### **Configuration of trunks**

DASS2 trunks are configured using the same route and member method used for other trunks, thus:

- Any number of routes may be associated with the same link.
- A route may be associated with any number of links.
- Each route member must be assigned to one channel.
- Not all channels need to be associated with members. These non-associated channels cannot, however, be used for calls.
- Members and channels must be numbered separately.
- Members are screened for outgoing calls using a linear search (Sequential Line) or round robin (Cyclic Line). For DASS2 links, a linear search should be used.
- <span id="page-20-0"></span>• Each route may be configured only for incoming calls, only for outgoing calls, or for both.
- Each route must be configured with DASS2 channels only.

Figure 3: A typical DASS2 system configuration on page 21 shows a typical DASS2 system configuration with a Q.931-to-DASS2 gateway, a DPNSS1-to-DASS2 gateway, and the major public exchange types to which DASS2 connectivity is supported.

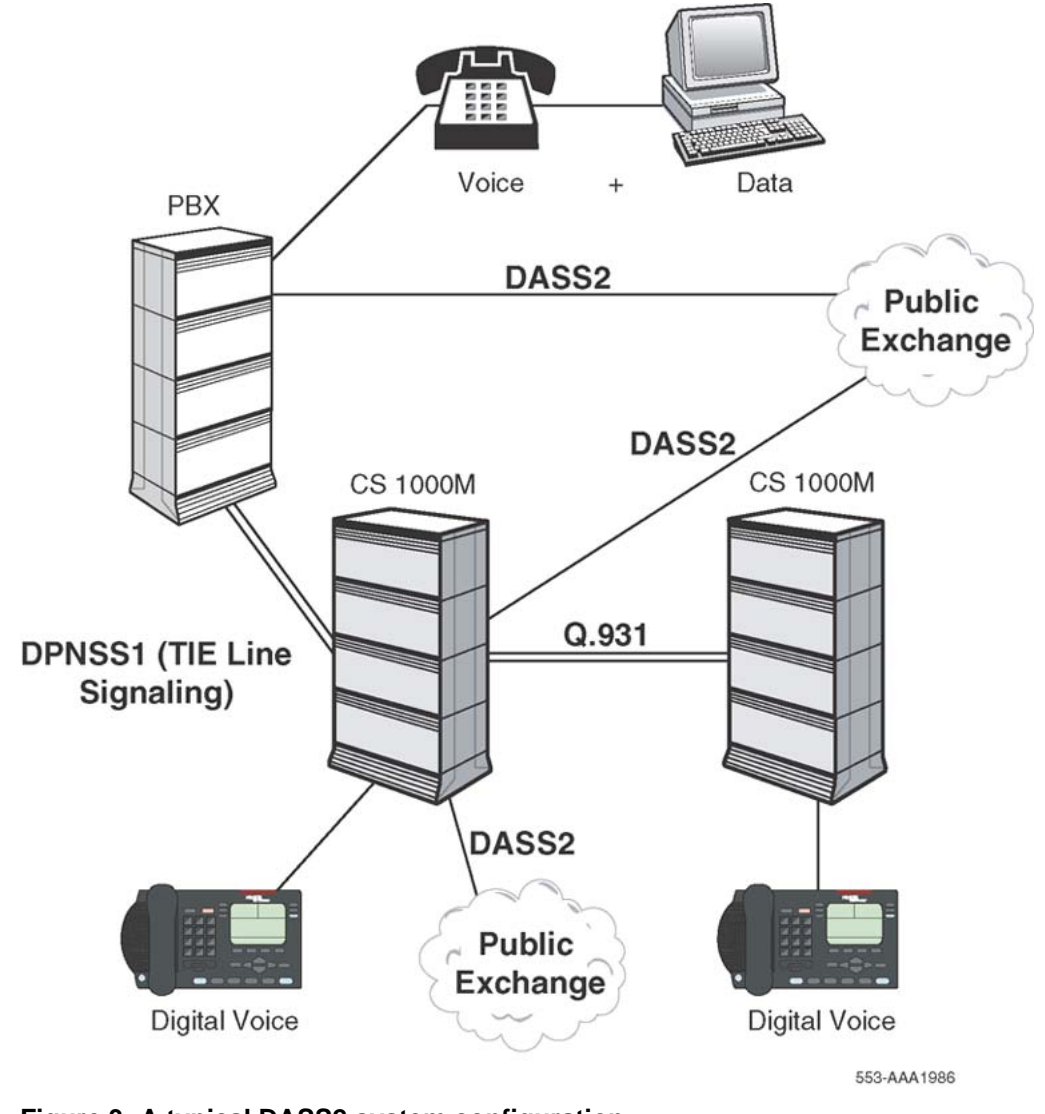

**Figure 3: A typical DASS2 system configuration**

# **Channels**

Within the DASS2 intelligent networking environment, a channel is a circuit that carries information between two PBXs via digital links. There are two types of channels — Bearer channels (B-channels) and Data channels (D-channels). The Bearer Channel (B-channel) is a digital trunk route carrying data/voice information — call processing signaling information is not carried over a B-channel. Voice and data transmission over DASS2 links is done at a rate of 64 Kbit/s. There may be up to 30 B-channels per D-channel.

The Data Channel (D-channel) carries call processing information between PBXs for the associated B-channels (call set-up and tear-down information, network feature activation information). The format is a High Level Data Link Control frame. For DASS2 applications, the D-channel must be a 64 Kbit/s digital channel. It may exist on the same or different carrying medium as the B-channels that it supports. One D-channel may support up to 30 Bchannels.

Refer to Figure 4: Channel configurations for DASS2 on page 22 for a depiction of how channels are typically configured for a DASS2 system.

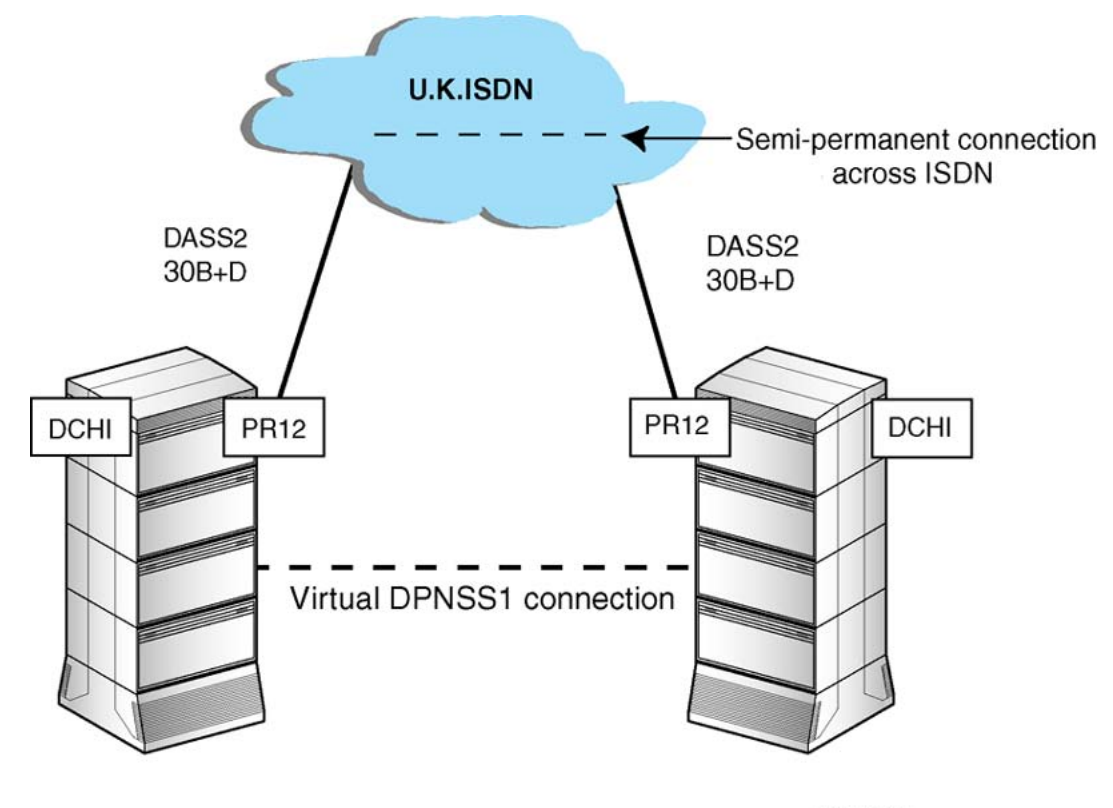

553-AAA0594

**Figure 4: Channel configurations for DASS2**

# <span id="page-22-0"></span>**Interworking with other signaling systems**

## **DASS2 to ISDN PRA gateway**

The preferred method of interconnection between PBX systems is the Q.931 intelligent private network signaling protocol. Please refer to the following technical publications:

- *Avaya Communication Server 1000 ISDN Primary Rate Interface: Installation and Configuration (NN43001-301)*,
- *Avaya Communication Server 1000 ISDN Primary Rate Interface: Features (NN43001-569)*
- *Avaya Communication Server 1000 ISDN Basic Rate Interface: Features (NN43001-580)*
- *Avaya ISDN Primary Rate Interface: Maintenance (NN43001-717)*

For information on international ISDN PRI functionality. Similarly, the preferred option for providing an intelligent 2Mbit/s digital connection to the ISDN public network is the Q.931 interface.

A gateway connects two different signaling schemes. DASS2 on the Avaya Communication Server 1000 and Meridian 1 systems offers transparent gateway working to the Q.931 signaling protocols, with the following functions:

- Basic Call Service
- Calling Line Identification
- Called Line Identification
- Display update on call diversion
- Call Charging Indication
- Coordinated Dialing Plan

# **DASS2 to ISDN BRI, QSIG, and EuroISDN gateway**

The following services are provided with the DPNSS1 to ISDN BRI (line and trunk applications), QSIG, and EuroISDN gateways:

- Basic Call Service (3.1 kHz, speech, 64 Kbit/s restricted/ unrestricted digital information)
- Overlap Sending and Receiving
- 64 Kbit/s bearer capability

## <span id="page-23-0"></span>**Gateway interworking with other signaling systems**

Table 2: DASS2 gateway to other signaling systems on page 24 outlines the gateway workings between DASS2 and other signaling systems, as well as the DASS2 services offered across the gateway.

#### **Table 2: DASS2 gateway to other signaling systems**

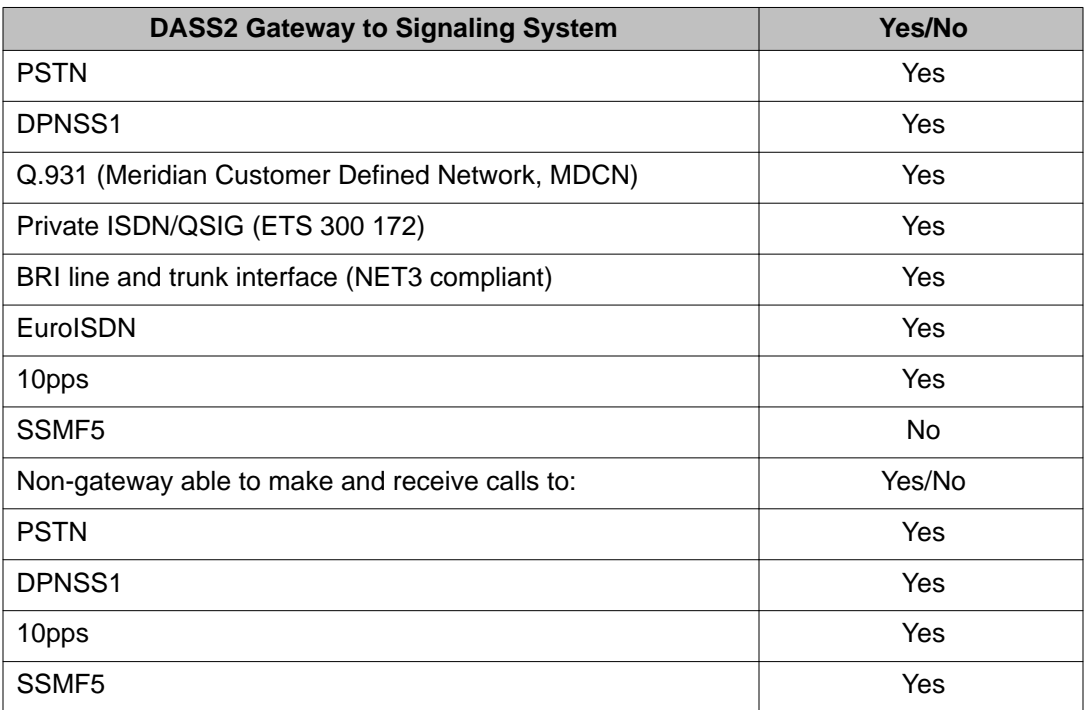

The DASS2-DPNSS1 gateway supports the following services:

- speech and data calls; outgoing calls are made at category 1 or category 2, as appropriate
- calling/called line identification

# **Numbering plans for DASS2 routes**

With the exception of DPNSS Trunk Identities, there is very little difference between DASS2 routes and standard Direct Dial In (DDI)/Exchange routes where numbering is concerned. For outgoing calls, DASS2 routes may be accessed by:

- dialing the route access code
- Coordinated Dialing Plan (Trunk Steering Code)
- <span id="page-24-0"></span>• NARS/BARS Special Numbers
- pretranslation giving any of the above

Examples of numbering plans which give access to DASS2 are presented in the following section.

### **Incoming DDI numbering facilities**

If a DASS2 route is configured as DDI, then incoming routing digits will be received. These routing digits correspond with a DDI extension number of an extension on the private network. The received digits may not be the same as the internal extension number. Three facilities exist which allow conversion of the received digits before they are presented to the digit translator:

- Digit Insertion INST
- DDI Incoming Digit Conversion IDC
- Pretranslation PREXL

### **Digit Insertion - INST**

A fixed string of up to 8 digits, programmable on a route basis, may be inserted in front of any received digits on an incoming call.

### **DDI Incoming Digit Conversion - IDC**

This feature allows the private network numbering plan to differ from the public numbering plan with respect to DDI extensions within the private network. Each DDI route may have a unique IDC table assigned to it which will allow full or partial conversion of the received DDI digits. For more details please refer to *Avaya Communication Server 1000 Features and Services (NN43001-106)*.

### **Pre-translation - PREXL**

This feature allows the first dialed digit of a call to be pretranslated according to a table associated with the terminal originating the call. A table has 10 entries, one for each possible leading digit, 0 to 9. For each entry, one of four pretranslation options is possible:

- Block the call.
- Delete the leading digit.
- Pass the leading digit unchanged.
- Replace the leading digit by another digit sequence up to four digits in length.

<span id="page-25-0"></span>The result of the pretranslation is then processed as a normal directory number.

All trunks are assigned table 0 (1 is reserved for consoles, and 2-255 for set groupings). For more details, please refer to the technical publication *Avaya Communication Server 1000 Features and Services (NN43001-106)*.

### **Incoming Non-DDI numbering facilities**

If a DASS2 route is configured as non-DDI, then operation is much the same as for a standard Exchange Line route. Incoming calls will usually be routed directly to the attendant. The system offers the following alternative methods of termination:

- Auto-terminate
- Private Line

### **Auto-terminate**

If a route is defined as an auto-terminate route, then each trunk member of the route can be assigned an auto-terminate DN. Any incoming calls on the trunk will then be routed to this DN. This feature can be applied to DDI as well as non-DDI DASS2 trunks.

### **Private Line**

This feature applies to non-DDI routes only. For incoming calls, it offers the same facility as Auto-terminate, that is, termination on a preassigned DN. For outgoing calls, a given trunk can only be accessed from the extension on which the assigned DN is located.

### **Dialed Number Identification Service - DNIS**

DDI routes using auto-terminate or IDC may also be defined as DNIS routes. Dialed Number Identification Service (DNIS) is an Automatic Call Distribution feature designed to enhance call handling speed and quality. When used with an auto-terminate DDI route, DNIS allows the actual received digits and name to be displayed on the answering ACD agent. This can be used to indicate the service which the caller expects from the agent. If a route is configured as DNIS, then digit insertion and pretranslation may not be applied. Also, the number of digits which must be received on a DDI route is determined by the ISDN, and this may differ from the quantity defined for DNIS display purposes on the system.

# <span id="page-26-0"></span>**Network Routing of DASS2 Calls**

Incoming DDI DASS2 calls may be routed through the private network on DPNSS1 or non IDA trunks. To achieve this, the received digits must be converted into the appropriate CDP steering code or BARS Special Number.

Outgoing calls on DASS2 routes can be originated from DPNSS1 trunks. The way to configure this type of access is described in the Network Numbering section of Avaya Communication Server 1000 DPNSS1 (NN43001-572).

# **DASS2 - Line Identities**

### **ISDN Access Code**

Any ISDN Line Identities to be displayed on the system must be preceded by the "ISDN Access Code". This is defined in the customer data block. It must be defined at each network node which has access to the ISDN, either locally or through the DPNSS1 network.

### **Provision of Line Identities to the ISDN**

Normally, Line Identities will only be required of a DDI PBX. An option must be defined so that line identities will be supplied when necessary.

### **Line Identity Digit Conversion**

If incoming digit conversion is required to terminate DDI calls, then this conversion must be reversed when line identities are being supplied to the ISDN.

### **Trunk Identities**

When used with DPNSS1, a "trunk identity" will be used for originating/called line identity exchange and display purposes, for DPNSS1 calls.

### **Example of a DASS2 numbering scheme**

[Figure 5: DASS2 typical numbering scheme](#page-27-0) on page 28 illustrates a basic application of a DASS2 numbering scheme.

#### <span id="page-27-0"></span>**Overview**

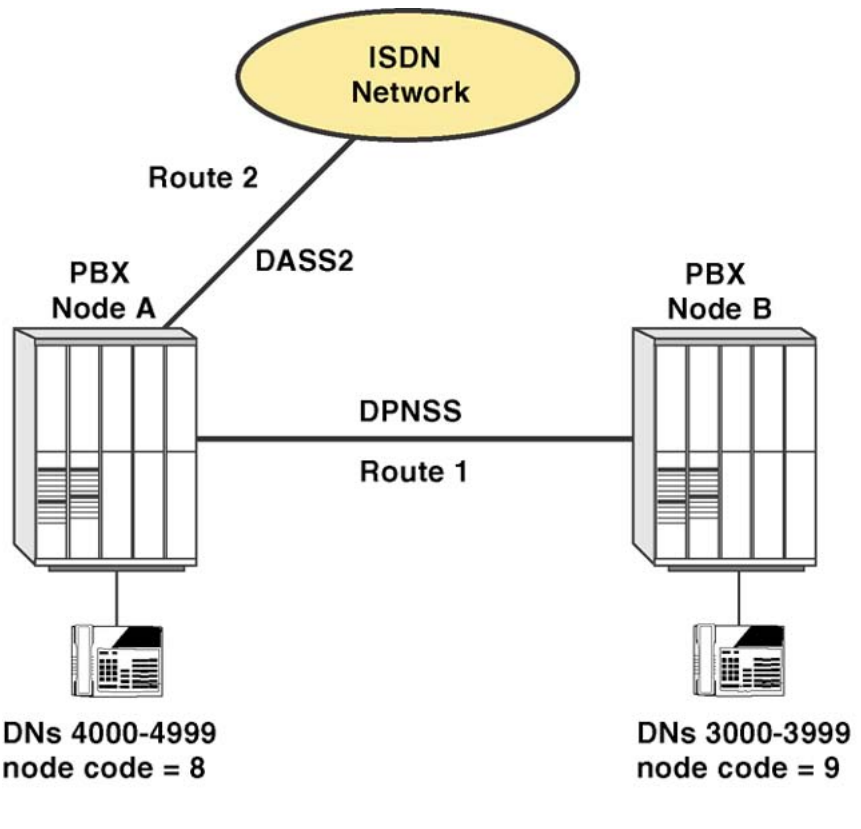

#### 553-AAA0595

#### **Figure 5: DASS2 typical numbering scheme**

The PBXs are identified by node codes 8 and 9. In this example figure, the Network Access Code is 5. To place a call to a remote extension, the following digit fields must be dialed:

Network Access Code (5) + node code (8) + DN (4000 - the desired extension at the remote node.)

To make a local call the Network Access Code and node code part of the number can be omitted.

Access to the PSTN via the node A DASS2 route is obtained by dialing "9" followed by the required PSTN number. This applies to both nodes A and B. However, ISDN numbers 5541xx and 5542xx are the PSTN DDI numbers for extensions on nodes A and B respectively. The numbering plan ensures that calls to these numbers originated from within the private network are not routed via the DASS2 route (and thus do not incur call charges).

For incoming DASS2 DDI calls from the PSTN, three digits are received which must be converted into an internal network number. The sequence 1xx corresponds to the last three digits of a DN at node A, and 2xx to the last three digits of a DN at node B. Note that the Incoming Digit Conversion (IDC) feature can be used to provide flexible mapping from received digits to internal DNs. In this case the simplest mapping is chosen. 1xx maps to DNs 41xx on node A, and 2xx to DNs 32xx on node B. No other extensions on the network are accessible using DDI.

### <span id="page-28-0"></span>**Digit Insertion**

At both nodes, the DPNSS1 route is programmed to insert a leading digit of "5" (using the INST prompt in LD16), the network access code, for all incoming calls. The same effect could have been achieved by using Digit Manipulation at the originating end of the DPNSS1 call to insert the "5". The advantage of the method chosen is that configuration data relating to the network access code of node A is restricted to A (or B); thus if the access code should be changed, node A is the only node where reprogramming would be needed.

# **Dialing Network Numbers**

Routing of calls from one network node to an extension on the other node is done using the CDP feature. The network coordinated dialing plan DN length is six digits. Essentially, CDP is used to synthesize a location code dialing plan. The network access code, "5", and the node location codes, "8" and "9", are absorbed into the programmed distant steering codes and local steering codes.

Table 3: Distant Steering Codes application on page 29 and Table 4: Local Steering Codes application on page 29 provide examples of how distant steering codes and local steering codes are applied.

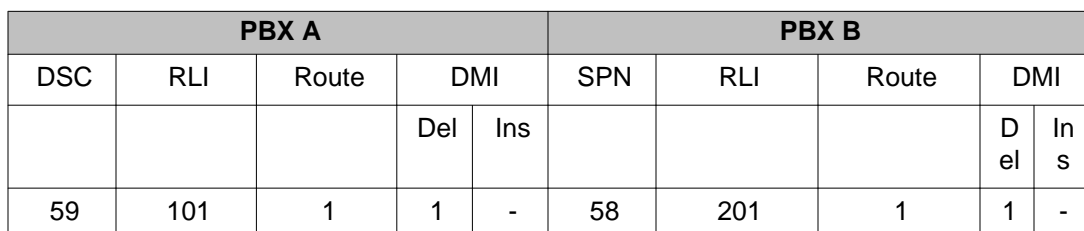

### **Table 3: Distant Steering Codes application**

### **Table 4: Local Steering Codes application**

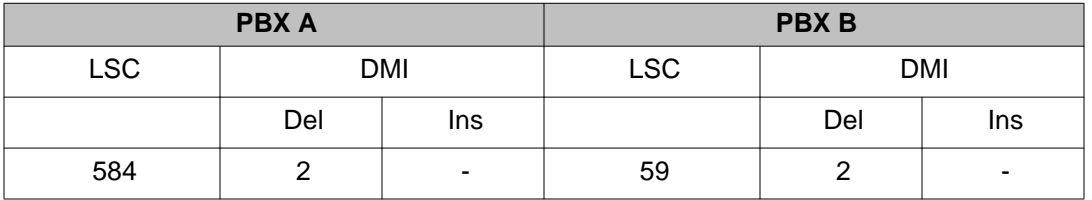

A three digit local steering code, "584" is required at node A, in order to distinguish from the trunk steering code used to route calls incoming from node B to DASS2, "589".

[Figure 6: Network call termination](#page-29-0) on page 30 shows the digit processing performed to terminate a network call from a node B user dialing 5-8-4321 to reach extension 4321 at node A.

<span id="page-29-0"></span>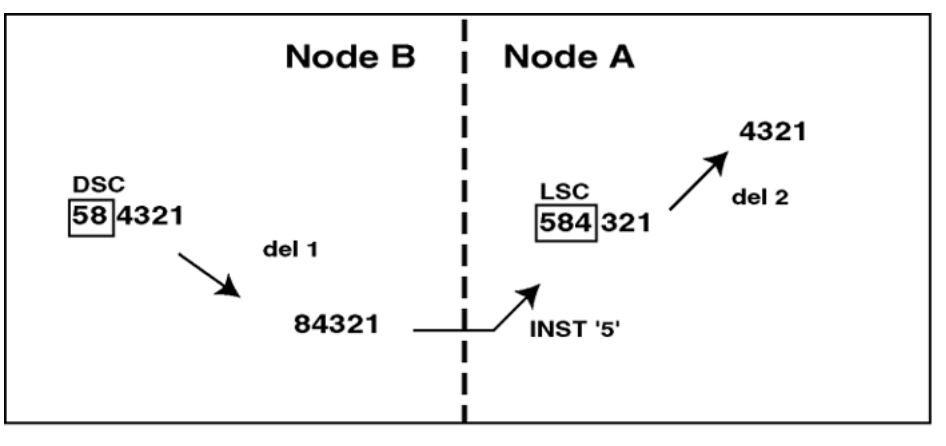

553-AAA0596

**Figure 6: Network call termination**

# **Dialing PSTN numbers**

PSTN numbers are handled using the BARS feature. The digit "9" is defined as the BARS access code at both nodes. A minimum of 10 Special Numbers will be programmed, "0", "1", "2"....."9". Note that calls to local PSTN numbers 5541xx and 5542xx must be programmed not to be routed onto the public network. These are DID extension numbers for PBXs A and B respectively. The Supplementary Digit Restriction/Recognition (SDRR) feature must be employed at both nodes to recognize these exceptions.

# **Special numbers**

### **Special Number programming at node A**

On node A, "5" is programmed as one of several Special Numbers. The special number defines the routing for PSTN numbers which begin with the digit "5". The basic programming for Special Number "5" is as shown in Table 5: Application of special number 5 at node A on page 30.

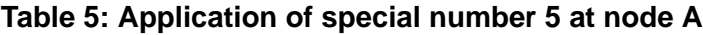

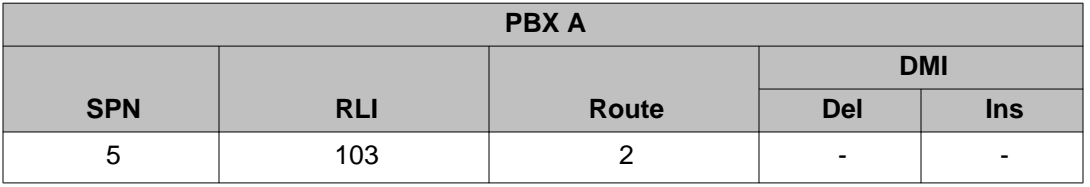

If the number 5541xx is dialed, this must be recognized as an extension 41xx local to PBX A. The digits must be manipulated so that the call can terminate directly on 41xx. A Supplementary Digit Restriction and Recognition (SDRR) table must be created for SPN "5".

In the table, an entry of type LDID (Local DID) must be programmed, with digit sequence "5541". A digit manipulation must be associated with LDID entries in the SDRR table which will delete the two leading digits and then present the remaining digits to the local digit translator.

If the number 5542xx is dialed, this must be recognized as an extension 32xx local to PBX B. Alternative routing of the call is required to route the call directly to PBX B on route 1 without including an out and back PSTN leg. Digit manipulation is also required to convert 5542xx to 32xx. An SDRR entry of type ARRN (Alternative Routing) can be added to the table, for digit sequence "542". An alternative route list index must be entered which is shown in Table 6: Application of an alternative route list index for digit sequence 542 on page 31.

**Table 6: Application of an alternative route list index for digit sequence 542**

|            |                       |             | <b>DMI</b>    |               |            |
|------------|-----------------------|-------------|---------------|---------------|------------|
| <b>SPN</b> | <b>Digit Sequence</b> | <b>Type</b> | <b>Delete</b> | <b>Insert</b> | <b>RLI</b> |
| 5          | 542                   | <b>ARRN</b> | -na-          | -na-          | 104        |
|            | 541                   | LDID.       | ◠             | ۰             | -na-       |

The alternative route list associated with the ARRN entry will be programmed as shown in Table 7: Application of an alternative route list associated with ARRN on page 31.

**Table 7: Application of an alternative route list associated with ARRN**

|     |                 | <b>Digit Manipulation</b> |               |  |
|-----|-----------------|---------------------------|---------------|--|
| RLI | <b>Route No</b> | <b>Delete</b>             | <b>Insert</b> |  |
| 104 |                 | ັ                         | 593           |  |

### **Special Number programming at node B**

On node B, Special Number "5" is programmed as shown in Table 8: Application of Special Number 5 at node B on page 31.

### **Table 8: Application of Special Number 5 at node B**

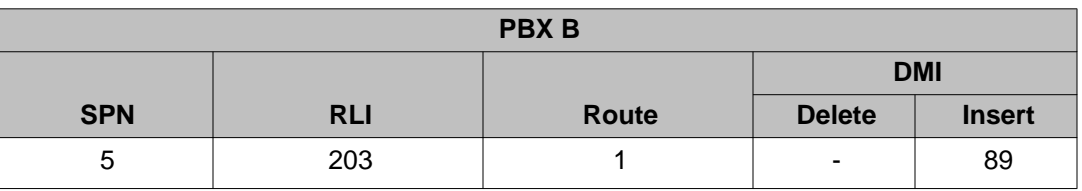

If the number 5542xx is dialed by an extension on node B, this must be recognized as the DID number of extension 32xx, local to node B. An SDRR table with an LDID (Local DID) entry "542" must be created for SPN "5".

If the number 5541xx is dialed by an extension on node B, this must be recognized as the DID number of extension 41xx, local to node A. While the call should still be routed to node A, digit manipulation is required so that the call does not tandem through node A and out to the PSTN. An SDRR entry of type DID can be added to the table, for digit sequence "541" which will provide a unique digit manipulation for this digit sequence, to turn the digits into the internal DN of the extension dialed. Refer to Table 9: Application of an alternative route list index for digit sequence 541 on page 32.

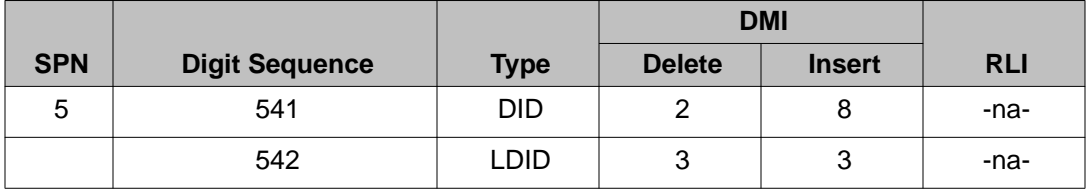

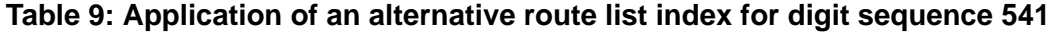

When the 5541xx special number is dialed from node B, the digits received at node A will be translated using to the coordinated dialing plan feature. Figure 7: Digit conversion, node A and node B on page 32 shows the full sequence of digit conversion.

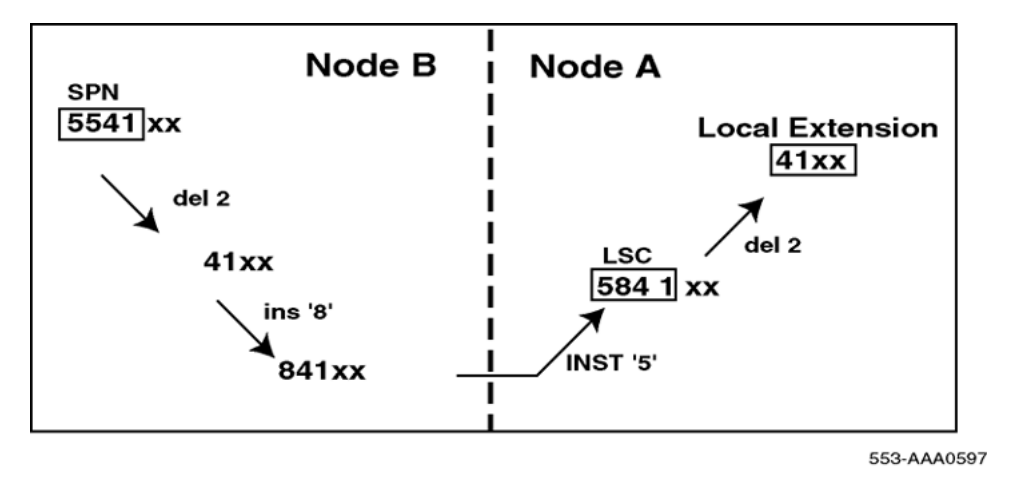

**Figure 7: Digit conversion, node A and node B**

The digits which are analyzed at node A, "5841xx", equate to the local steering code "584". The two leading digits are deleted to give the node A local extension number.

When another Special Number is dialed from node B, the digit manipulation at node B and the INST on the DPNSS1 route at node A combine to generate a trunk steering code which routes calls to the DASS2 route. This is shown in [Figure 8: Generation of a trunk steering code](#page-32-0) on page 33.

<span id="page-32-0"></span>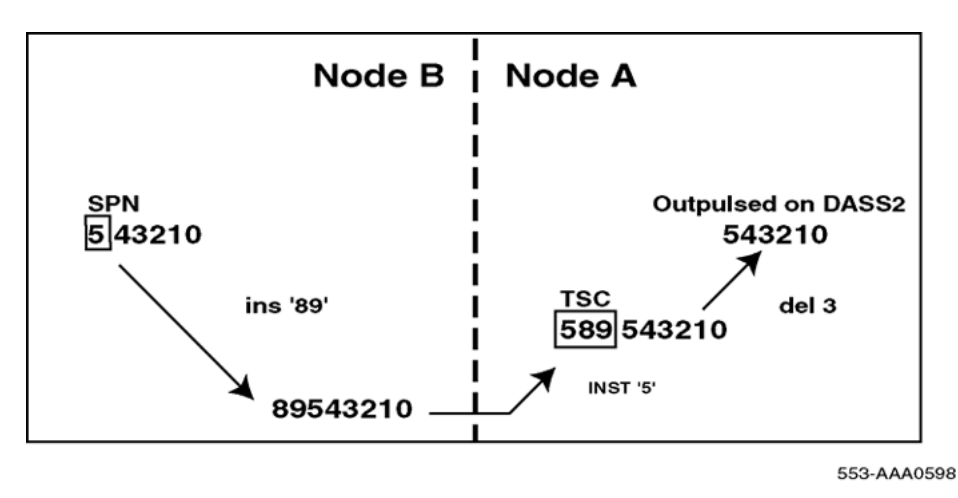

**Figure 8: Generation of a trunk steering code**

### **PSTN number barring**

There may be a requirement to allow callers to dial certain PSTN numbers whilst barring others. For example, network callers may be allowed to dial PSTN numbers within the UK, but are barred from international dialing. To achieve this, Special number '0' can be defined and entered in an associated SDRR table as a DENY, (that is, barred) entry. Note that a sequence which may not be defined is '01', (that is, 010, which is the international dialing code). There may be a requirement to allow callers to dial certain PSTN numbers whilst barring others.

Alternatively, there may be a requirement to bar PSTN dialing outside of the local area, with the exception of a few area codes. For example, if users are to be allowed to make local PSTN calls and calls to London, Liverpool, Birmingham and Manchester only, then the following Special Numbers would be defined:

- 021 Birmingham
- 051 Liverpool
- 061 Manchester
- 071 Inner London
- 081 Outer London
- 1 Local
- 2 Local
- 3 Local
- 4 Local
- 5 Local
- 6 Local

<span id="page-33-0"></span>7 Local 8 Local 9 Local

# **Routing of DDI Calls**

An Incoming Digit Conversion (IDC) table must be assigned to the DASS2 route to convert the received "1xx" and "2xx" digit sequences. The "1xx" must be converted to the node A extension number "41xx". The "2xx" is converted to the CDP DN which will permit routing and termination on the node B extension "32xx". Refer to Table 10: Application of an incoming digit conversion table on page 34.

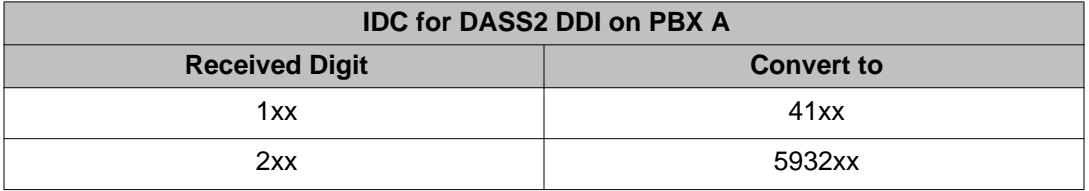

### **Table 10: Application of an incoming digit conversion table**

# **Programming for ISDN Line Identities**

Most of the programming for ISDN line identities must be done at node A. At node B, only the ISDN access code, "9", needs to be programmed. At node A, a digit conversion table is required to reverse the Incoming Digit Conversion performed on DDI calls on the DASS2 route. This conversion will provide the ISDN with consistent line identities. Refer to Table 11: Application of a Line Identity conversion table on page 34.

### **Table 11: Application of a Line Identity conversion table**

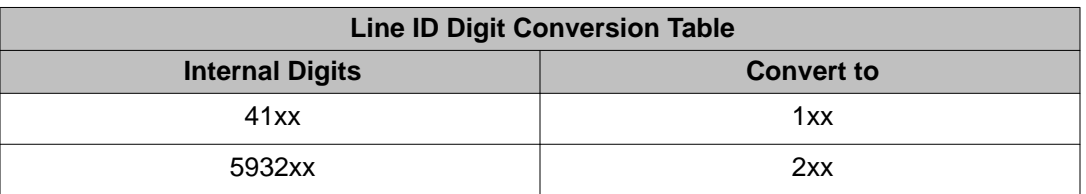

Note that if a non-DDI extension on either node makes an outgoing call to the ISDN, no line identity will be supplied by the private network. The ISDN must provide a default line identity.

# <span id="page-34-0"></span>**Chapter 5: Hardware requirements**

# **Contents**

This section contains information on the following topics:

DASS2 hardware requirements on page 35

# **DASS2 hardware requirements**

The following hardware is required for each DASS2 link on Avaya Communication Server 1000 and Meridian 1 systems.

• one NTAG54 Dual Daughterboard (for NTCK43AB or higher vintages of the Dual PRI)

or

• one NT5K35 D-channel Handler Interface

or

• one NT5K75 D-channel Handler Interface - an enhanced version of the NT5K35 which provides up to 160 D-channel port addresses. This card supports two switch-selectable modes of operation — standard mode and expanded mode. Standard mode D-channels may be assigned an input/output port address in the range 0-15; expanded mode Dchannels may be assigned port addresses in the range 0-159. Each port has a set of DIP switches allowing full configuration flexibility. See the section entitled **[Engineering note](#page-36-0)** [pertaining to port addressing modes](#page-36-0) on page 37 in this chapter.

or

- one NT6D11AE/AF D-channel Handler Interface an enhanced version of the NT5K75 which is fully backward compatible with the NT5K75 and NT5K35. This card supports two switch-selectable modes of operation — standard mode and expanded mode. Standard mode D-channels may be assigned an input/output port address in the range 0-15; expanded mode D-channels may be assigned port addresses in the range 0-159. Each port has a set of DIP switches allowing full configuration flexibility. See the section entitled [Engineering note pertaining to port addressing modes](#page-36-0) on page 37 in this chapter.
- one NTCK43 dual-port PRI card (NTCK43AB or higher)

or

• one NT8D72 Primary Rate Interface card (NT8D72BA is required for EuroISDN applications)

or

- one NT5D97 Primary Rate Interface card
- one QPC949D CPU ROM (up to and including Group G) and NTND08AA CPU ROM (up to and including Group H) are required to support the expanded capability of the NT5K75 and NT6D11AE/AF DCHI
- one loop of the QPC414 ENET dual loop network interface card
- one of the following cables:
	- NT5K40AA PRI to Line Terminating Equipment cable (15 pin D-type to twin BNC, 4 meters)
	- NT5K41AA PRI to Line Terminating Equipment cable (15 pin D-type to twin BNC, 8 meters)
	- NT5K86AA PRI to Line Terminating Equipment cable (15 pin D-type to twin BNC, 12 meters, TX shield connected to FGND)
	- NT5K86BA PRI to Line Terminating Equipment cable (15 pin D-type to twin BNC, 12 meters, RX shield connected to FGND)
	- NT5K86AA PRI to Line Terminating Equipment cable (15 pin D-type to twin BNC, 12 meters, TX and RX shields connected to FGND)
- one QCAD328 DCHI to PRI cable
- one NT8D85 ENET to PRI cable for the NTCK43 DPRI card, the following cables are used:
	- NTCK45AA 120 Ohm Dual PRI to I/O Panel cable (8ft)
	- NTCK78AA 120 Ohm Dual PRI cable for ST Machines (50ft)
	- NTCK79AA 75 Ohm Dual PRI Coax Cable (40ft)
	- NT8D7217 Dual PRI I/O Panel to Multiplexer cable (50ft)
	- NTCK46AA Dual PRI to DASS/DPNSS NT6D11 DCHI cable (6ft)
	- NTCK46AB Dual PRI to DASS/DPNSS NT6D11 DCHI cable (18ft)
	- NTCK46AC Dual PRI to DASS/DPNSS NT6D11 DCHI cable (35ft)
	- NTCK46AD Dual PRI to DASS/DPNSS NT6D11 DCHI cable (50ft)
	- Clock Controller cables (1 to 2 port cables):
		- NTCK47AA Dual PRI to Clock Controller cable (2ft)
		- NTCK47AB Dual PRI to Clock Controller cable (4ft)
		- NTCK47AC Dual PRI to Clock Controller cable (6ft)
		- NTCK47AD Dual PRI to Clock Controller cable (8ft)
		- NTCK47AE/AF Dual PRI to Clock Controller cable (10ft)
- Clock Controller Cables (1 to 4 port cables)
	- NTCK81AA Dual PRI to Clock Controller cable (2ft)
	- NTCK81AB Dual PRI to Clock Controller cable (4ft)
	- NTCK81AC Dual PRI to Clock Controller cable (6ft)
	- NTCK81AD Dual PRI to Clock Controller cable (8ft)
	- NTCK81AE/AF Dual PRI to Clock Controller cable (10ft)
- one QPC775 Clock Controller (QPC775E is required on large systems, and where EuroISDN functionalities are supported). This cable is required if the DPNSS1 loop is to be used as a timing synchronization source.
- one NT8D79AD PRI to Clock Controller cable. This cable is required if the DPNSS1 loop is to be used as a timing synchronization source for the system PBX.

# **Engineering note pertaining to port addressing modes**

There is a distinction between functionality regarding port addressing modes in Group G and earlier, and Group H and later.

### **Group G and earlier**

Standard address mode (0-15) can be any of the following:

- DPNSS1 (DDSL)
- DASS2 (DDSL)
- APNSS (LSSL)
- Q.931 (DCHI)
- ISL (DCHI)
- SDI
- ESDI

Expanded address mode (0-159) can be either of the following:

- DPNSS1 (DDSL)
- DASS2 (DDSL)

The expanded mode addressing has no impact on the standard mode addressing, that is, DASS2 D-channel (DDSL) 7 in the expanded mode can exist with the Q.931 D-channel (DCHI) 7 in the standard mode.

Theoretically, it is possible to have 160 DASS2 D-channels and 16 other I/O devices. In practise, however, there is a limit of 40 addresses in expanded mode and 16 in standard mode, for a total of 56 addresses.

The port address numbers assigned to the NT5K75 and NT6D11AE/AF operating in expanded mode must not conflict with addresses assigned to other I/O port types. To avoid potential conflicts and to simplify system configuration, it is recommended that, in the expanded mode, the port addresses for the NT5K75 and NT6D11AE/AF avoid the standard mode range (0-15) and be numbered in the range 16-159 instead.

## **Group H and later**

Standard address mode (0-15) can be any of the following:

- DPNSS1 (DDSL)
- DASS2 (DDSL)
- APNSS (LSSL)
- Q.931 (DCHI)
- ISL (DCHI)
- SDI
- ESDI

If the MSDL is used, standard mode can have a range of 0-63, and can be any of the following:

- Q.931 (DCHI)
- ISL (DCHI)
- ESDI

Expanded address mode (0-159) can be either of the following:

- DPNSS1 (DDSL)
- DASS2 (DDSL)

The expanded mode addressing has no impact on the standard mode addressing, that is, DASS2 D-channel (DDSL) 7 in the expanded mode can exist with the Q.931 D-channel (DCHI) 7 in the standard mode.

Theoretically, it is possible to have 64 addresses using the MSDL with Q.931, ISDL, or ESDI, plus 160 addresses using the expanded mode for DPNSS1 for a total of 224 addresses. In practise, however, there is a limit of 64 addresses using MSDL with Q.931, ISDL, or ESDI, plus 40 addresses using the expanded mode for DASS2, for a total of 104 addresses.

Presently, MSDL does not support SDI ports on DASS2, so the likely configuration would involve a mixture of standard mode addressing, MSDL addressing, and expanded mode addressing for DPNSS1. Such an example could be as follows:

0-7 (8 addresses) in the standard mode;

8-15 (32 addresses) in the MSDL mode;

16-55 (40 addresses) in the expanded mode.

The port address numbers assigned to the NT5K75 and NT6D11AE/AF operating in expanded mode must not conflict with addresses assigned to other I/O port types. To avoid potential conflicts and to simplify system configuration, it is recommended that, in the expanded mode, the port addresses for the NT5K75 and NT6D11AE/AF avoid the standard mode range (0-15) and be numbered in the range 16-159 instead.

Figure 9: A typical DASS2 hardware configuration on page 39 illustrates a typical DASS2 hardware configuration.

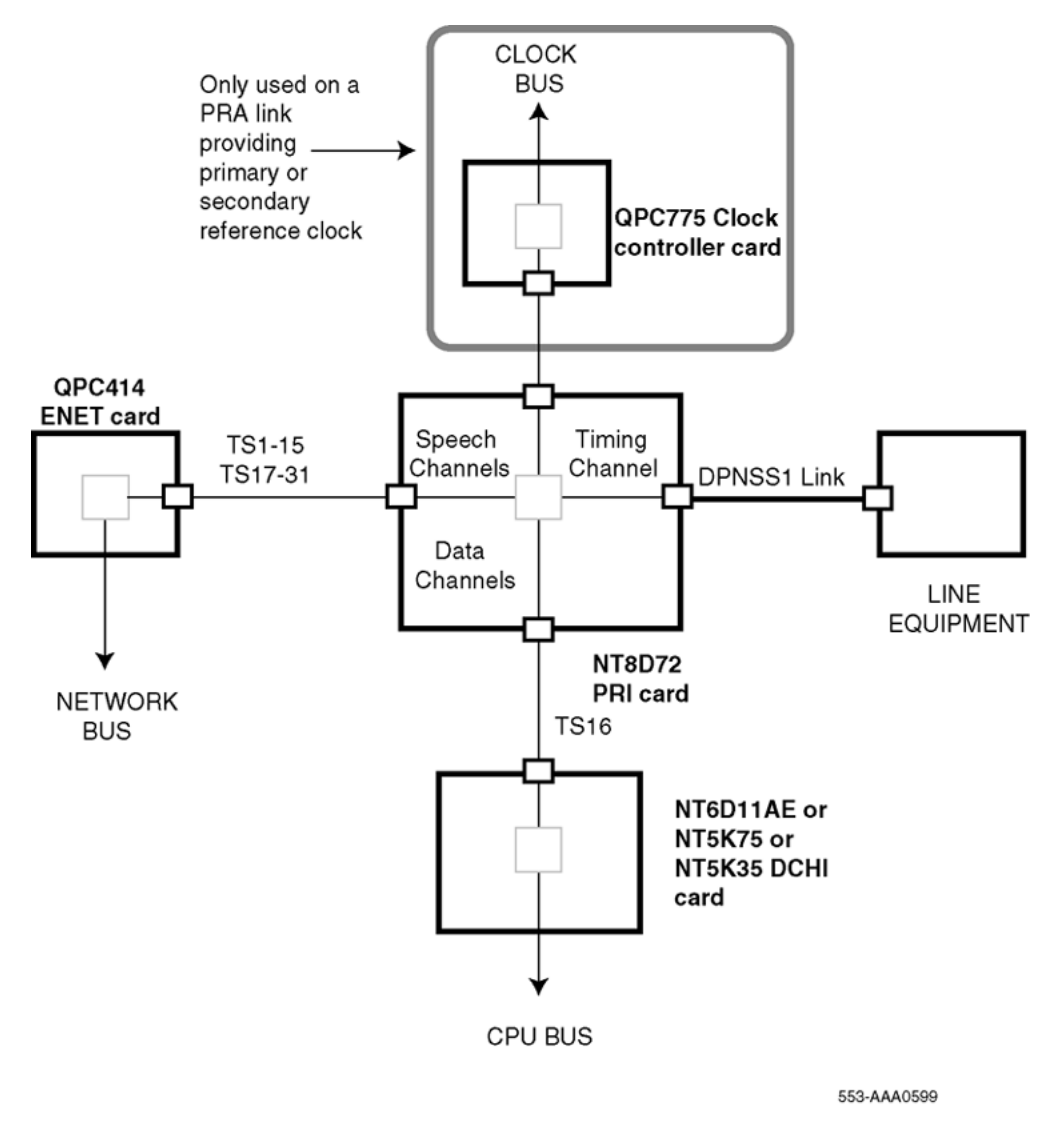

**Figure 9: A typical DASS2 hardware configuration**

Hardware requirements

# **Chapter 6: Basic configuration**

# **Contents**

This section contains information on the following topics:

Introduction on page 41

[Configuring basic capabilities](#page-43-0) on page 44

[Configuring call charging information](#page-51-0) on page 52

[Configuring Calling Line Identity](#page-51-0) on page 52

# **Introduction**

Table 12: Configuring DASS2 capabilities on page 41 outlines steps to configure basic DASS2 capabilities.

#### **Note:**

Please note the difference in configuration requirements in LD 17 for DASS2 systems running on software up to and including Group G, and systems running on software up to and including Group H. Refer to the [Note about port addressing modes](#page-41-0) on page 42.

#### **Table 12: Configuring DASS2 capabilities**

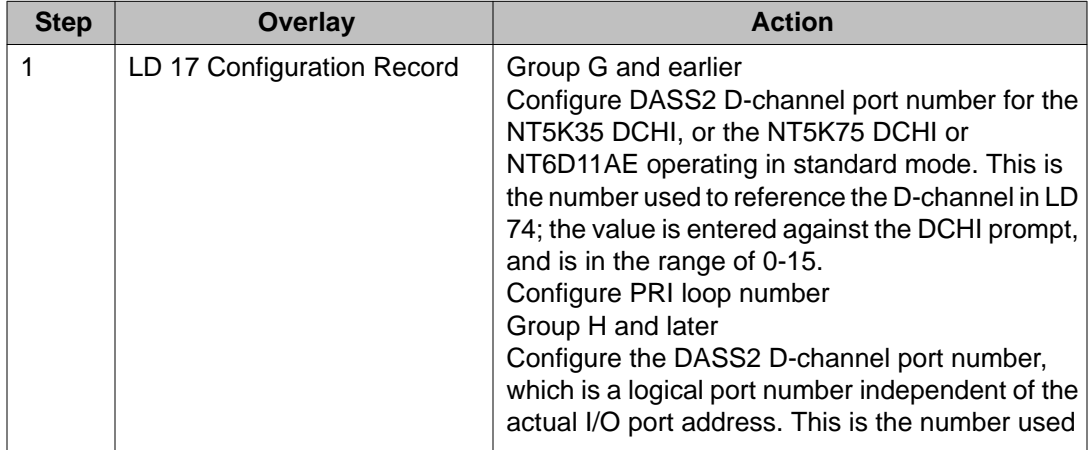

<span id="page-41-0"></span>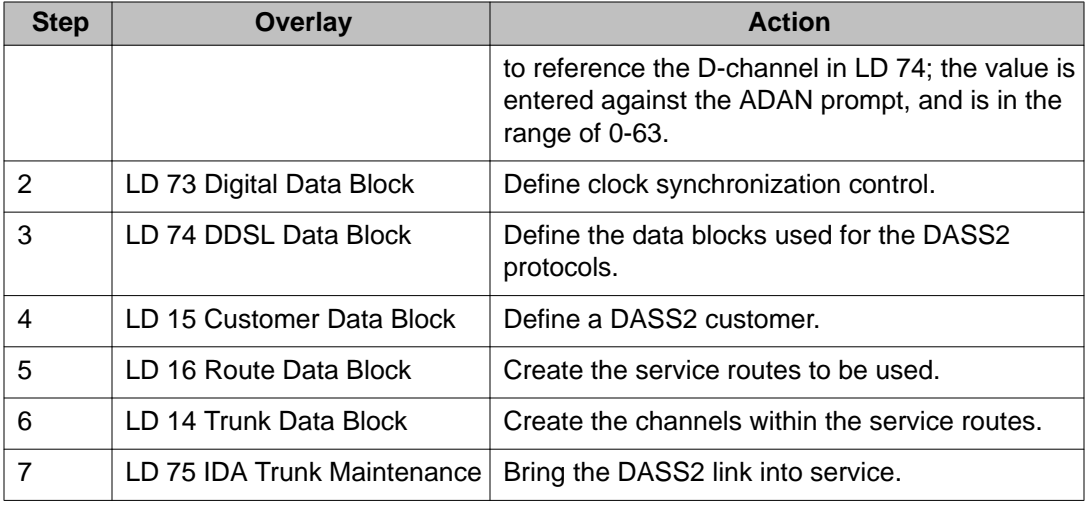

# **Note about port addressing modes**

There is a distinction between Group G and Group H functionality regarding port addressing modes.

# **Group G and earlier**

Standard address mode (0-15) can be any of the following:

- DPNSS1 (DDSL)
- DASS2 (DDSL)
- APNSS (LSSL)
- Q.931 (DCHI)
- ISL (DCHI)
- SDI
- ESDI

Expanded address mode (0-159) can be either of the following:

- DPNSS1 (DDSL)
- DASS2 (DDSL)

The expanded mode addressing has no impact on the standard mode addressing; that is, DASS2 D-channel (DDSL) 7 in the expanded mode can exist with the Q.931 D-channel (DCHI) 7 in the standard mode.

Theoretically, it is possible to have 160 DASS2 D-channels and 16 other I/O devices. In practise, however, there is a limit of 40 addresses in expanded mode and 16 in standard mode, for a total of 56 addresses.

The port address numbers assigned to the NT5K75 and NT6D11AE operating in expanded mode must not conflict with addresses assigned to other I/O port types. To avoid potential conflicts and to simplify system configuration, it is recommended that, in the expanded mode, the port addresses for the NT5K75 and NT6D11AE avoid the standard mode range (0-15) and be numbered in the range 16-159 instead.

## **Group H and later**

Standard address mode (0-15) can be any of the following:

- DPNSS1 (DDSL)
- DASS2 (DDSL)
- APNSS (LSSL)
- Q.931 (DCHI)
- ISL (DCHI)
- SDI
- ESDI

If the MSDL is used, standard mode can have a range of 0-63, and can be any of the following:

- Q.931 (DCHI)
- ISL (DCHI)
- ESDI

Expanded address mode (0-159) can be either of the following:

- DPNSS1 (DDSL)
- DASS2 (DDSL)

The expanded mode addressing has no impact on the standard mode addressing; that is, DASS2 D-channel (DDSL) 7 in the expanded mode can exist with the Q.931 D-channel (DCHI) 7 in the standard mode.

Theoretically, it is possible to have 64 addresses using the MSDL with Q.931, ISDL, or ESDI, plus 160 addresses using the expanded mode for DASS2 for a total of 224 addresses. In practise, however, there is a limit of 64 addresses using MSDL with Q.931, ISDL, or ESDI, plus 40 addresses using the expanded mode for DASS2, for a total of 104 addresses.

Presently, MSDL does not support SDI ports on DASS2, so the likely configuration would involve a mixture of standard mode addressing, MSDL addressing, and expanded mode addressing for DASS2. Such an example could be as follows:

<span id="page-43-0"></span>0-7 (8 addresses) in the standard mode;

8-15 (32 addresses) in the MSDL mode;

16-55 (40 addresses) in the expanded mode.

The port address numbers assigned to the NT5K75 and NT6D11AE operating in expanded mode must not conflict with addresses assigned to other I/O port types. To avoid potential conflicts and to simplify system configuration, it is recommended that, in the expanded mode, the port addresses for the NT5K75 and NT6D11AE avoid the standard mode range (0-15) and be numbered in the range 16-159 instead.

# **Configuring basic capabilities**

#### **Note:**

The prompts have been presented according to Group G and Group H requirements.

#### **Table 13: LD 17 Configure DASS2 DCHI and PRI loop number up to and including Group G software, for NT5K35, NT5K75, and NT6D11AE in standard mode.**

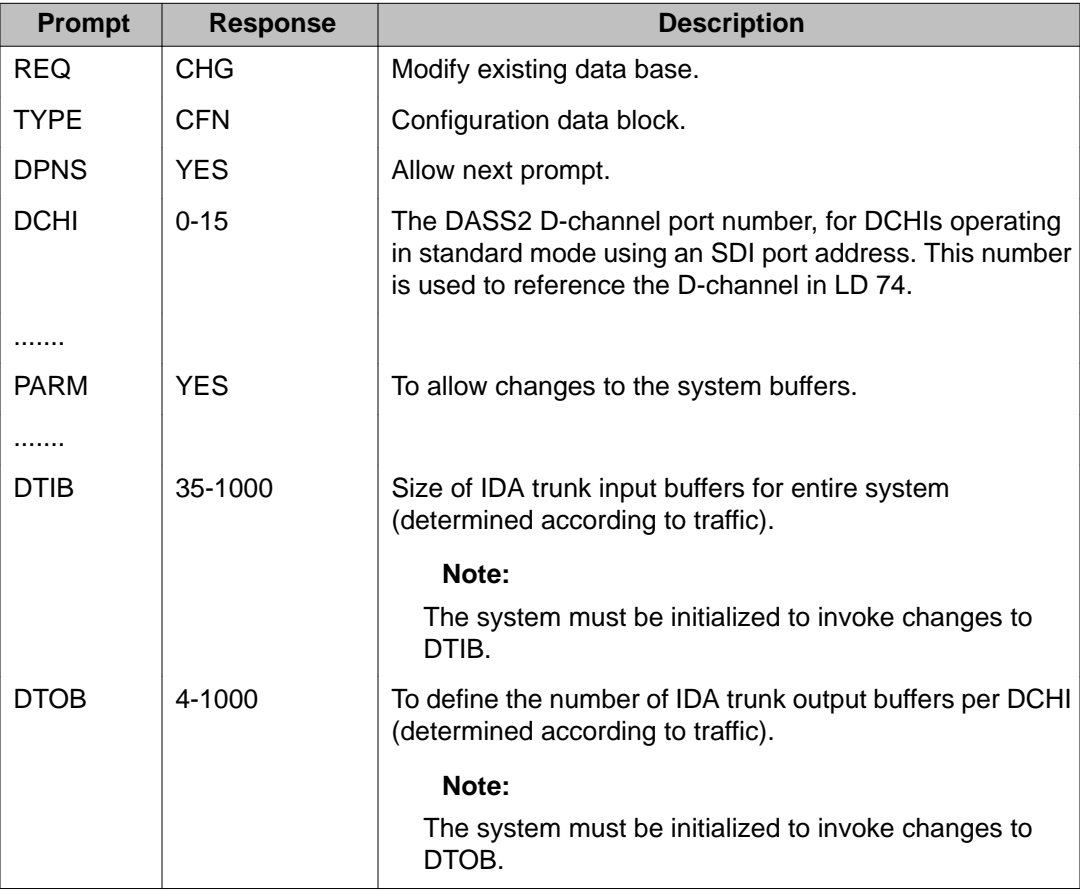

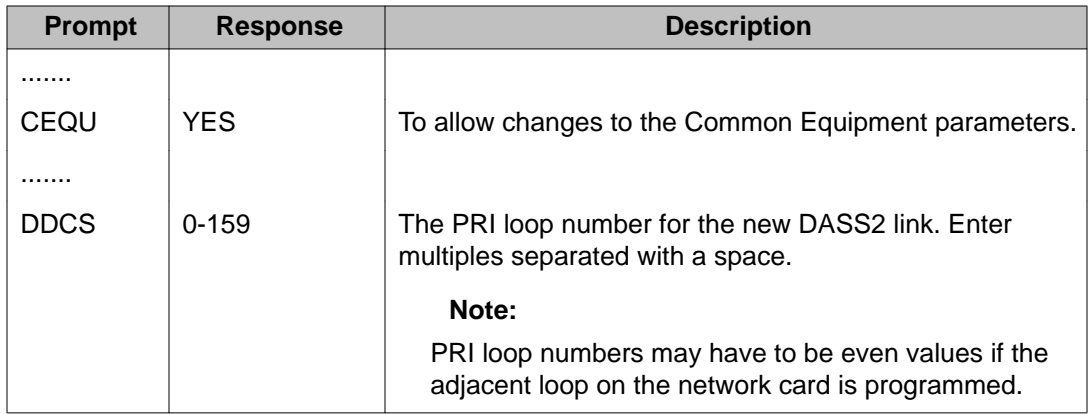

#### **Table 14: LD 17 Configure DASS2 DCHI and PRI loop number (if NT5K75 or NT6D11AE DCHI is used in expanded mode)**

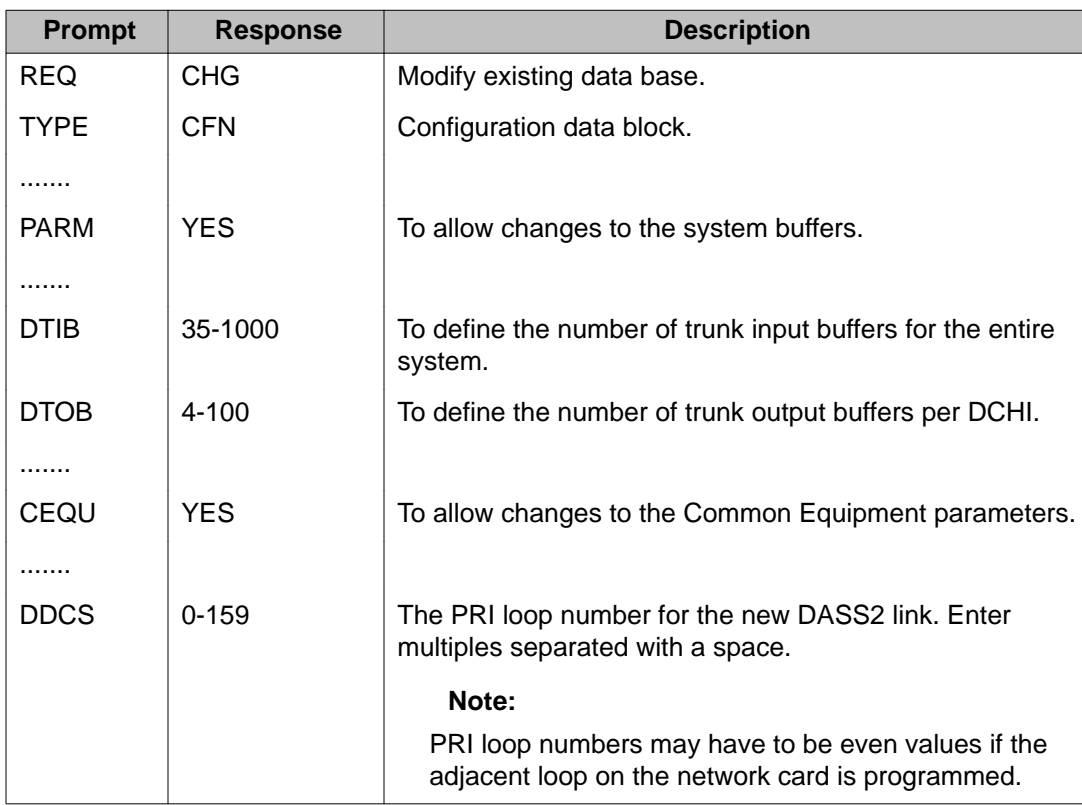

### **Table 15: LD 17 Configure DASS2 DCHI and PRI loop number.**

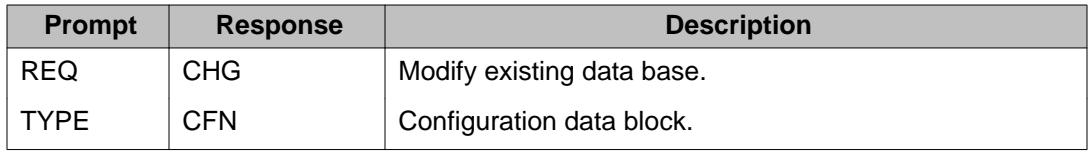

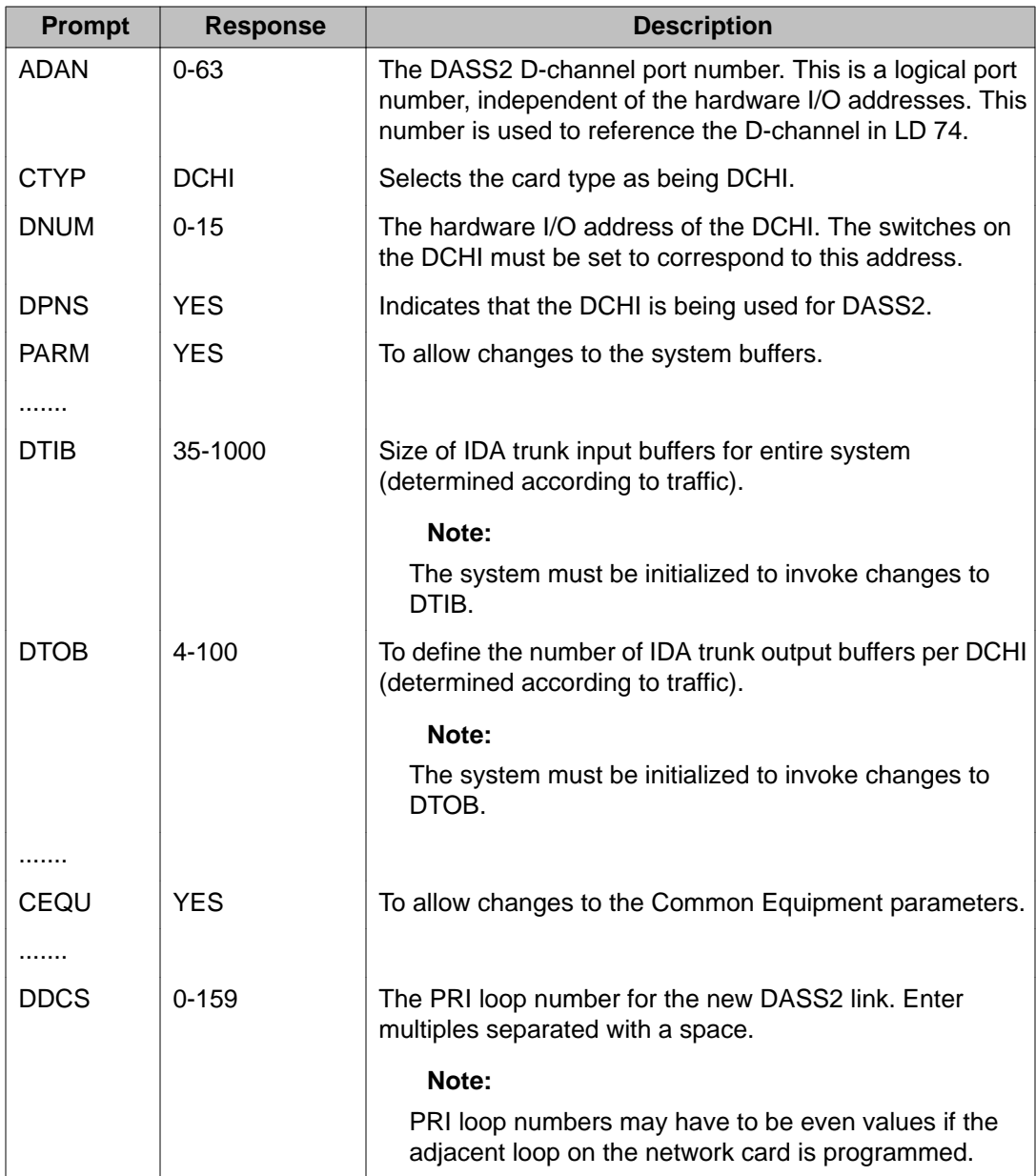

## **Table 16: LD 73 Define clock synchronization control.**

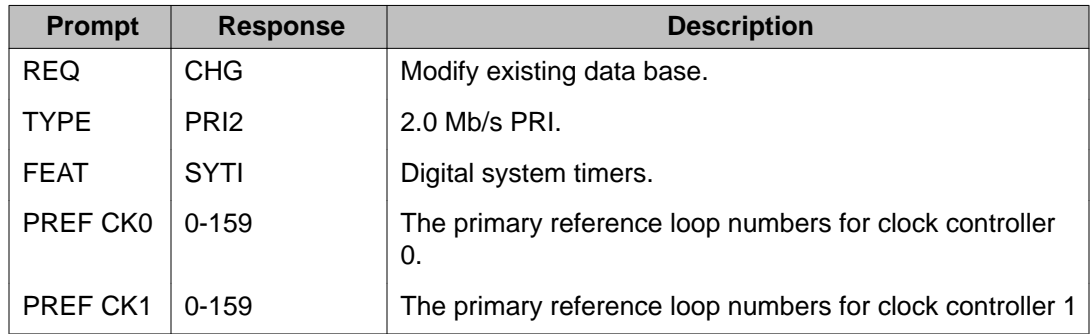

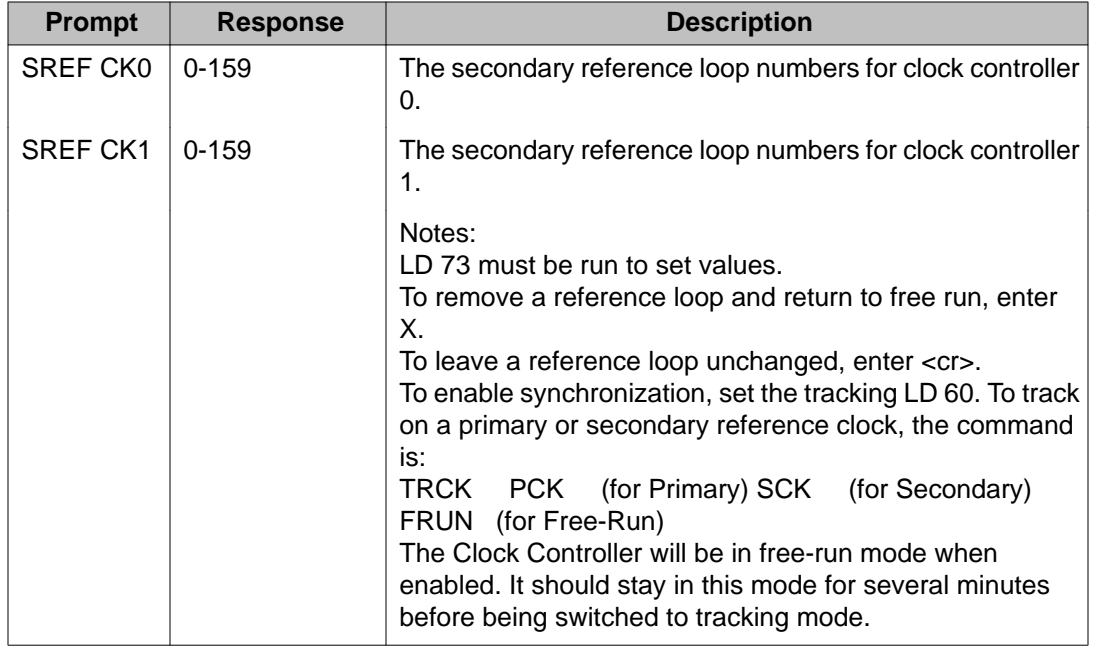

## **Table 17: LD 74 Define data blocks for DASS2 protocols.**

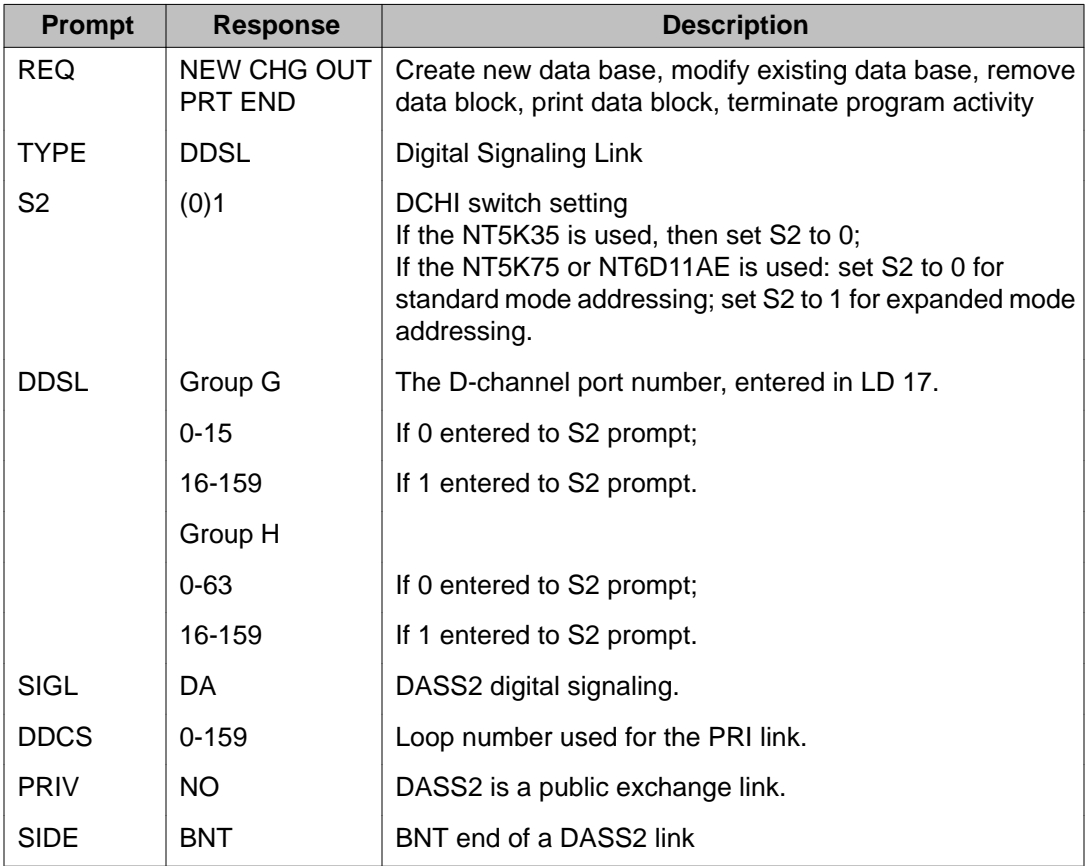

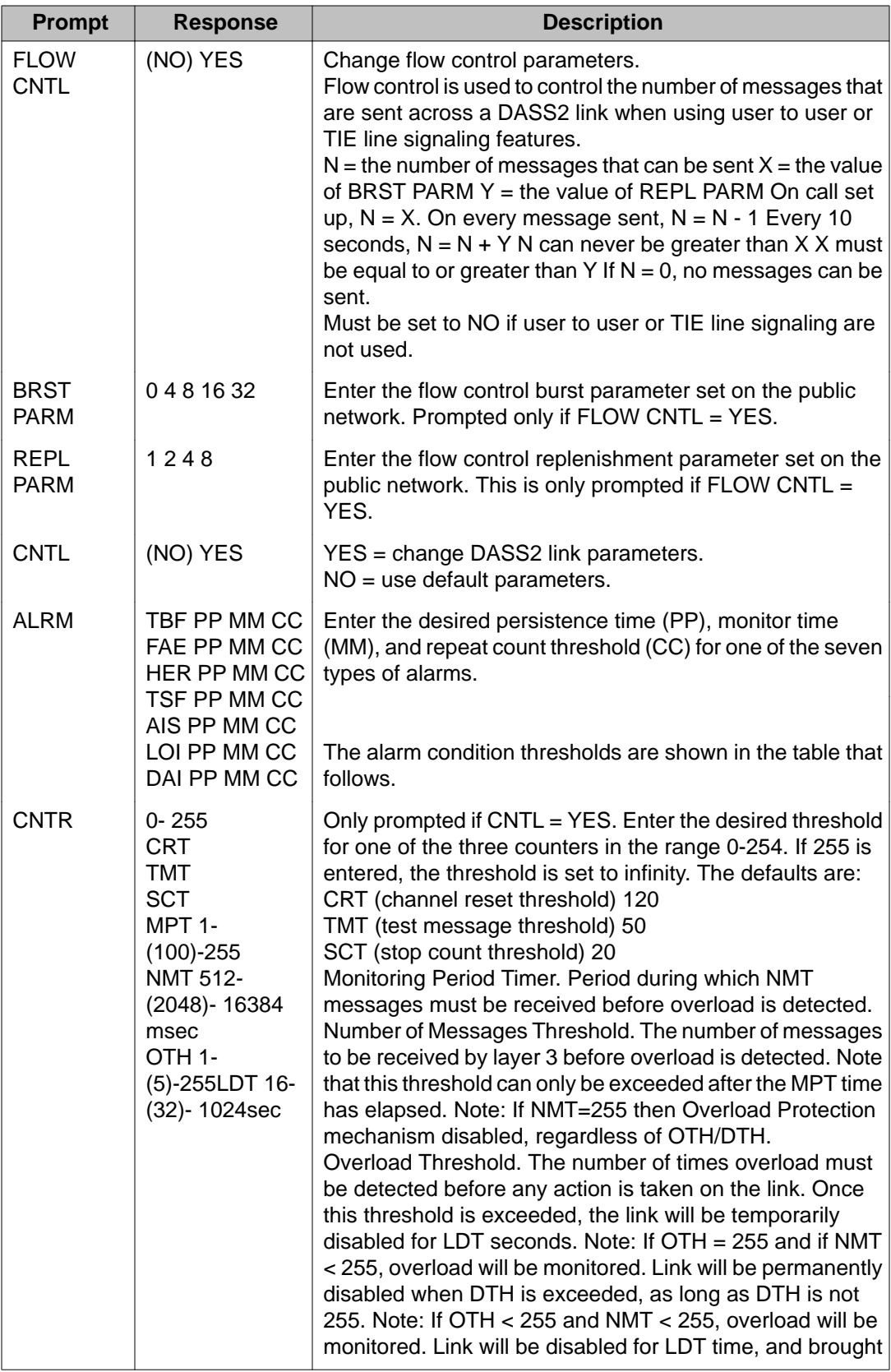

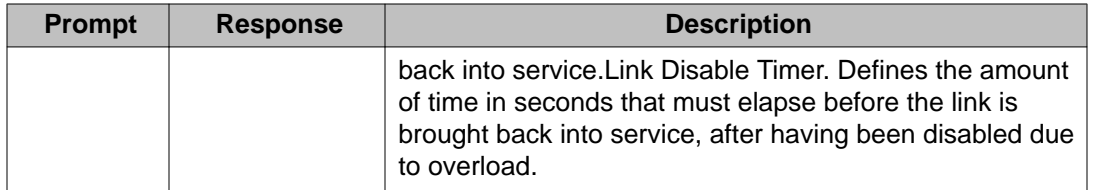

Table 18: Alarm condition thresholds for the ALRM prompt on page 49 lists the alarm condition thresholds that pertain to the ALRM prompt in LD 74.

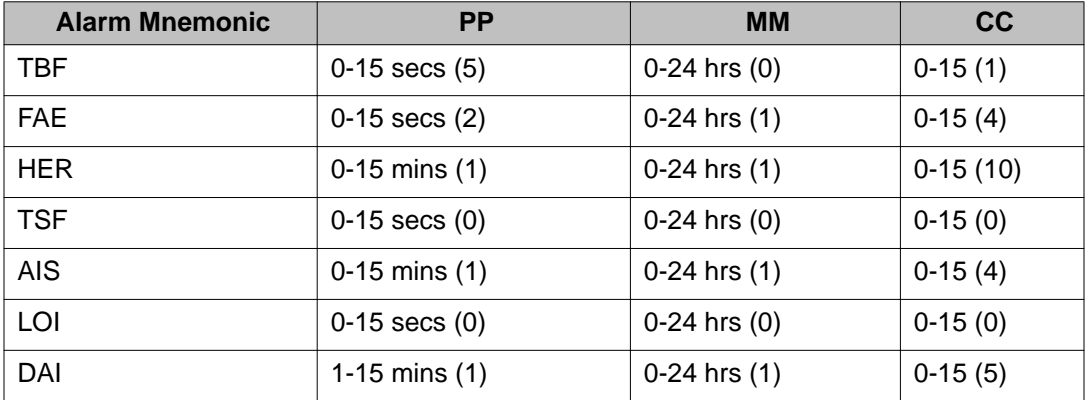

### **Table 18: Alarm condition thresholds for the ALRM prompt**

## **Table 19: LD 15 Define a DASS2 customer.**

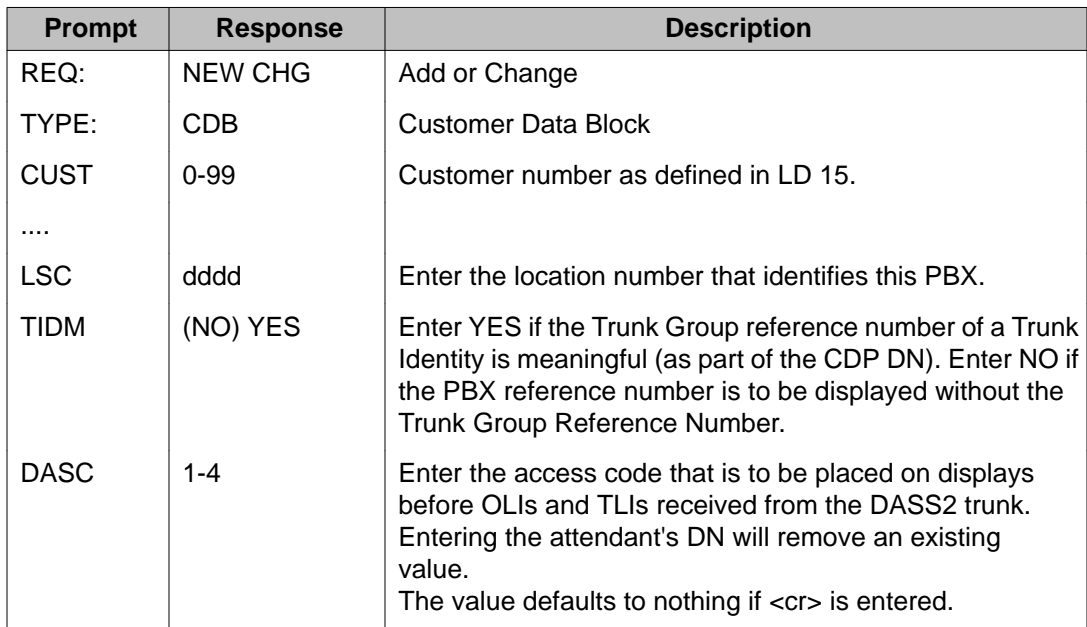

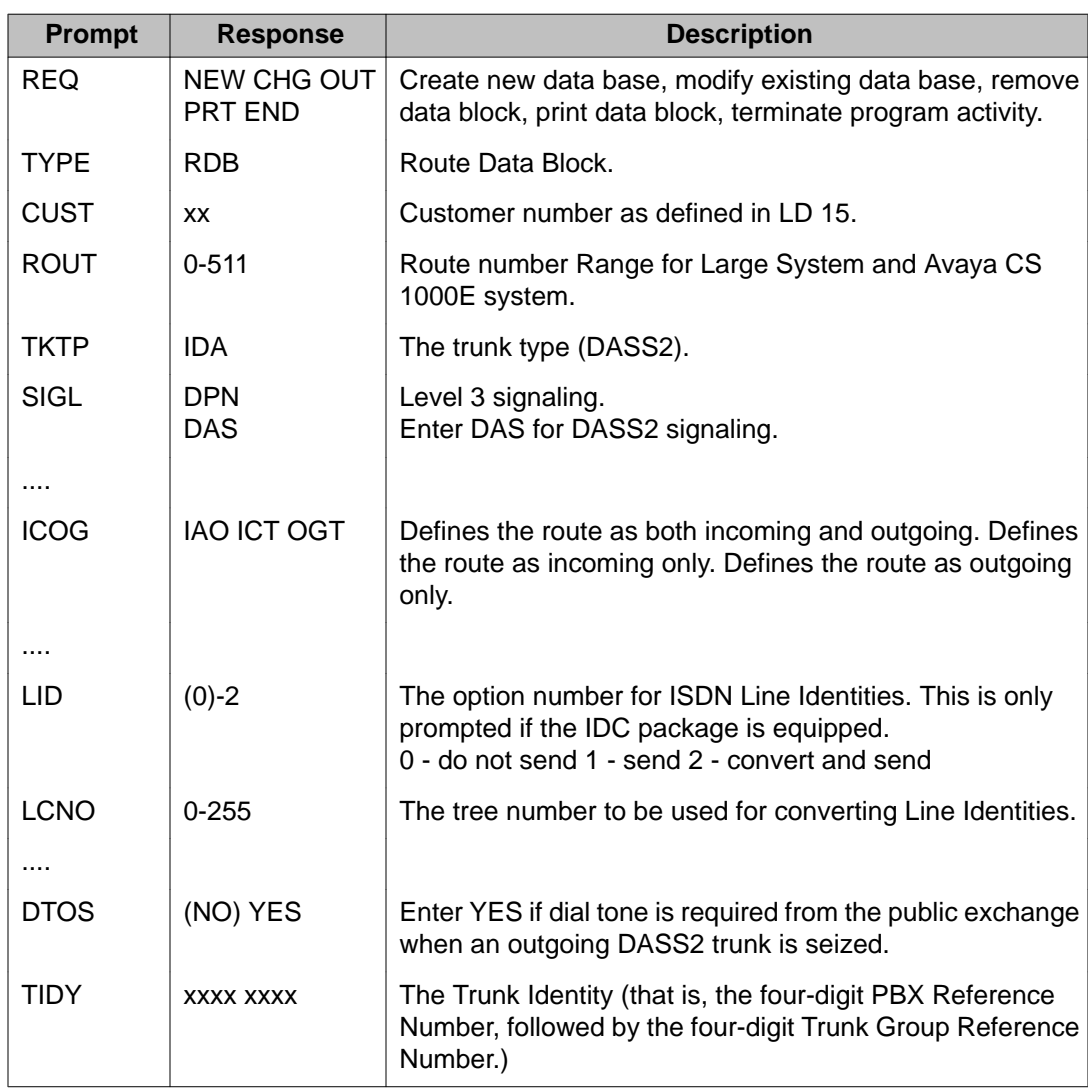

## **Table 20: LD 16 Create service routes.**

#### **Table 21: LD 14 Create channels within the service routes.**

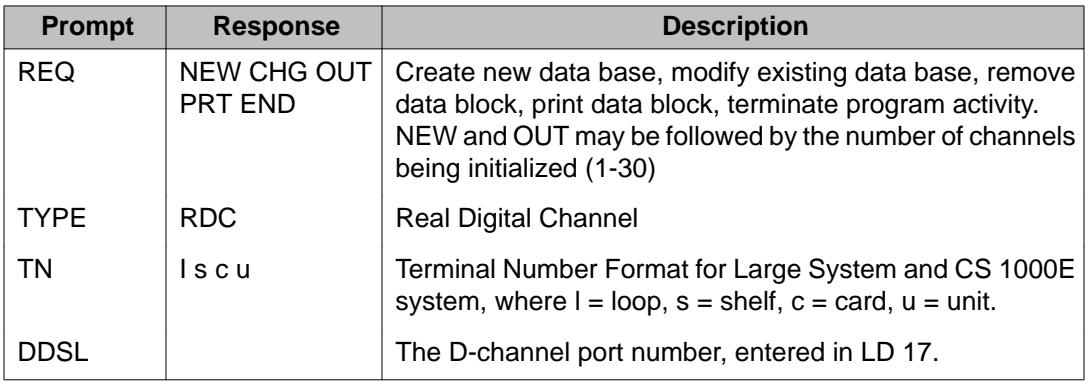

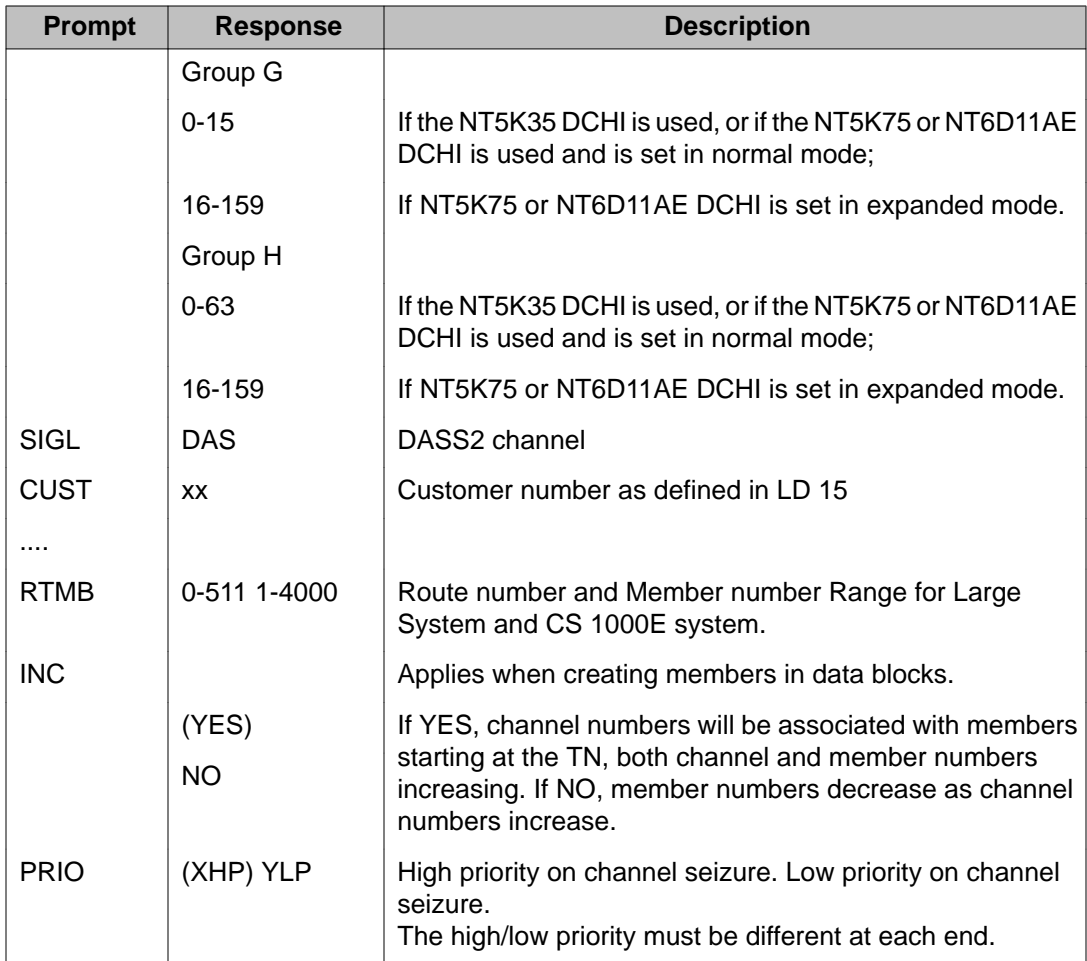

#### **Note:**

The NT8D72BA PRI card is required to support EuroISDN applications, and should be set to 120 ohm impedance. For more information on NT8D72BA switch settings, see *Avaya Communication Server 1000 DPNSS1 (NN43001-572)*. The NT5D97 also supports the EuroISDN applications.

### **Table 22: LD 75 - Bring the DASS2 link into service**

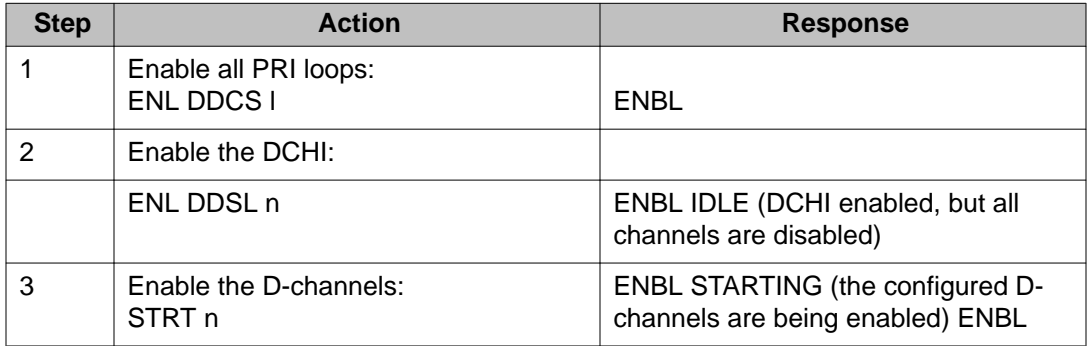

<span id="page-51-0"></span>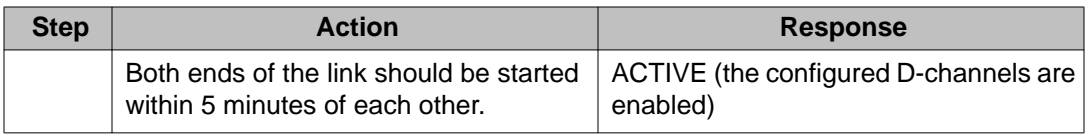

# **Configuring call charging information**

To obtain the call charge information in CDR output for an outgoing DASS2 call, message registration must be configured in Table 23: LD 16 Modify the Route Data Block. on page 52

#### **Note:**

The Public Exchange must also be able to provide call charge information.

**Table 23: LD 16 Modify the Route Data Block.**

| <b>Prompt</b> | <b>Response</b> | <b>Description</b>                         |
|---------------|-----------------|--------------------------------------------|
| <b>REQ</b>    | <b>CHG</b>      | Modify existing data base.                 |
| <b>TYPE</b>   | <b>RDB</b>      | Route Data Block.                          |
|               | $\cdots$        | $\cdots$                                   |
| ΜR            | <b>XLD</b>      | Non-buffered message registration is used. |
|               |                 |                                            |

# **Configuring Calling Line Identity**

Calling Line Identity for DASS2 is configured by defining the ISDN line identities in LD 16.

**Table 24: LD 16 Modify the Route Data Block.**

| <b>Prompt</b> | <b>Response</b> | <b>Description</b>                                                                            |
|---------------|-----------------|-----------------------------------------------------------------------------------------------|
| <b>REQ</b>    | <b>CHG</b>      | Modify existing data base.                                                                    |
| <b>TYPE</b>   | <b>RDB</b>      | Route Data Block.                                                                             |
| $\cdots$      |                 | $\cdots$                                                                                      |
| <b>LID</b>    | $(0)-2$         | Option number for ISDN Line Identities<br>$0$ — do not send $1$ — send $2$ — convert and send |
| <b>LCNO</b>   | $0 - 255$       | Enter tree number to be used for converting Line<br>Identities.                               |

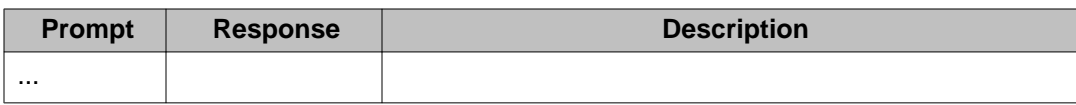

#### **Note:**

If an Incoming Digit Conversion (IDC) table is used to convert the public number dialed to an extension/DN, when sending the calling line ID to the public network, the reverse must take place. That is, if incoming dialed digits from the public exchange are 3572, then an IDC table is required to route the call to extension 2572.

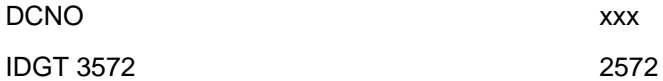

The reverse is then required to send the public number to the public network.

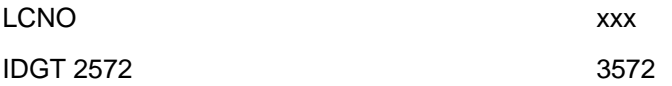

Basic configuration

# **Chapter 7: Attendant Through Dialing Networkwide**

# **Contents**

This section contains information on the following topics:

Introduction on page 55

[Operating parameters](#page-56-0) on page 57

[Feature interactions](#page-57-0) on page 58

[Feature packaging](#page-58-0) on page 59

[Feature implementation](#page-59-0) on page 60

[Feature operation](#page-60-0) on page 61

# **Introduction**

Attendant Through Dialing Networkwide extends the functionality of through dialing with an attendant to any Integrated Services Digital Network (ISDN) or DASS2 outgoing trunk. This feature allows an attendant to seize an outgoing Integrated Services Digital Network (ISDN) or DASS2 trunk for a calling party located on the same or another node.

[Figure 10: Attendant Through Dialing Networkwide](#page-55-0) on page 56 illustrates Attendant Through Dialing Networkwide.

<span id="page-55-0"></span>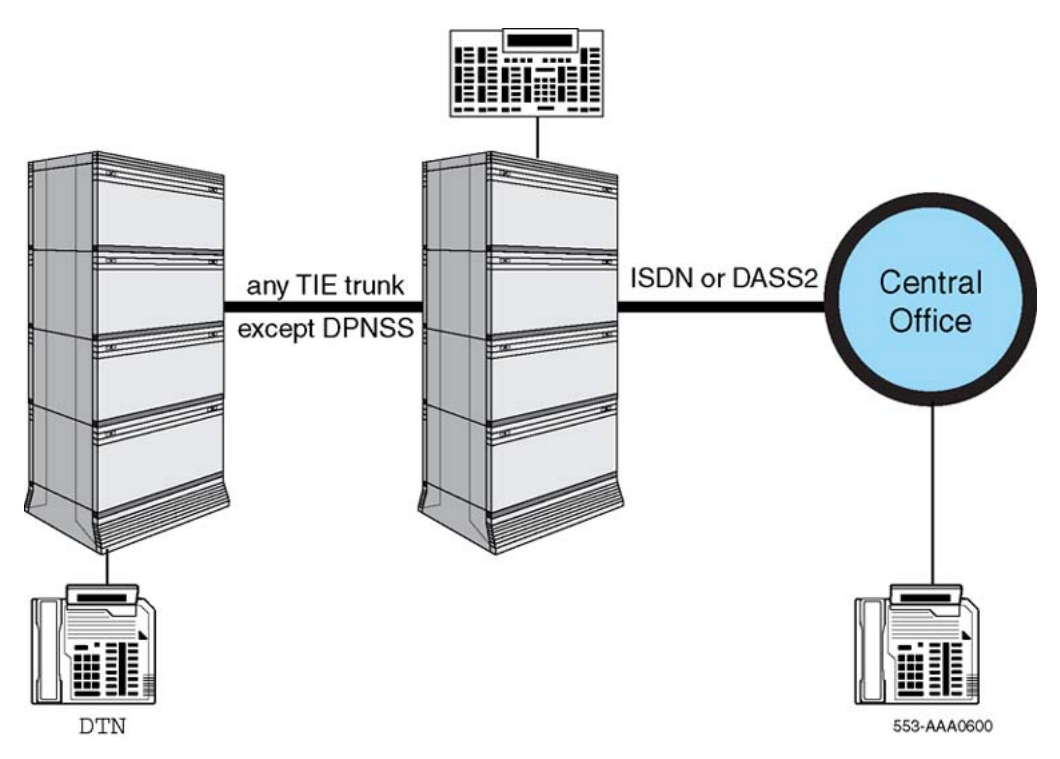

**Figure 10: Attendant Through Dialing Networkwide**

In the existing standalone capacity, Attendant Through Dialing allows internal callers to request an outgoing trunk except DPNSS from an attendant. In the existing network capacity, Attendant Through Dialing allows callers linked by any TIE trunk to request an analog or DTI2 trunk from the attendant.

When requested, the attendant dials a specific code and extends the call once the Destination (DEST) lamp lights. When the attendant accessed the trunk, the caller was free to dial out. However, with standalone Attendant Through Dialing, the outgoing trunk seized must be either an analog or digital trunk. Attendant Through Dialing Networkwide enhances the through dialing networkwide capability to ISDN or DASS2 outgoing trunks.

When this feature is provisioned, an attendant seizes the outgoing trunk by pressing the Release (RLS) key. Following this, the call is extended back to the calling party who receives dial tone and dials the remaining digits.

This feature is applicable in situations where the calling party is not permitted to dial a defined code that provides access to a public or international network or other costly telecom services. In these situations, the calling party requests that the attendant dial a numbering plan for the calling party, seize an external trunk and extend the call back to the calling party. [Table 25:](#page-56-0) [Numbering Plans and Attendant Release of external trunk](#page-56-0) on page 57 shows situations when the attendant is allowed to press the Release (RLS) key depending on the type of numbering plan implemented by a customer.

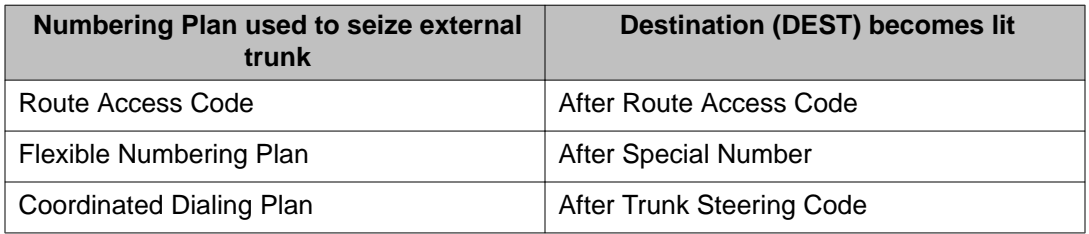

#### <span id="page-56-0"></span>**Table 25: Numbering Plans and Attendant Release of external trunk**

# **Operating parameters**

This feature supports all ISDN trunk types on Basic Rate Interface (BRI) and Primary Rate Interface (PRI). Attendant Through Dialing Networkwide is also supported over analog, DTI, and DIT2 trunks.

The Attendant Through Dialing Networkwide feature is not supported over DPNSS. Therefore, an established link cannot be a DPNSS trunk if the outgoing trunk is ISDN or DASS2.

Attendant Through Dialing Networkwide is configured to override/bypass Access Restrictions configured as New Flexible Code Restrictions. Other access restrictions such as Access Restrictions, Scheduled Access Restrictions and Trunk Barring are not affected by Attendant Through Dialing Networkwide.

This feature is not supported on sets configured with Dial Pulse (CLS = DIP). Attendant Through Dialing Networkwide is only supported on sets configured with Digitone (CLS = DTN).

Attendant Through Dialing Networkwide is available on all types of dialing configurations on ISDN routes, Enbloc, or Overlap Signaling. However, if the attendant dials a Trunk Steering Code or Special Number, the outgoing ISDN trunk must support Overlap Signaling.

If an attendant dials a Trunk Steering Code or Special Number over an ISDN trunk connected to a Central Office/Public Exchange, the outgoing trunk must support Overlap Signaling.

Attendant Through Dialing Networkwide allows a caller to bypass all trunk access restrictions at the set level. Once a caller begins dialing, an external number, the digits dialed are not analyzed for Access Restrictions, Call Connection Restrictions.

An attendant cannot extend a call back to a caller after dialing an Electronic Switched Network (ESN) access code (AC1/AC2) even if a tone is detected. The route being used is unknown at this time. Therefore, if the access code to the public network is defined as AC1 or AC2, the attendant must dial additional digits, such as a Special Number, before being allowed to press the Release key.

The Attendant Through Dialing Networkwide feature is not supported if the outgoing trunk on the attendant's node is a Virtual Network Service (VNS) trunk.

<span id="page-57-0"></span>When a calling party requests through dialing, their telephone display is updated. The called party's display receives the attendant's name or number and maintains this information throughout the duration of the call.

# **Feature interactions**

# **Autodial**

Attendant Through Dialing Networkwide supports Autodial provided that the stored Autodial number excludes the digits previously dialled by an Attendant.

## **Call Detail Recording**

The record on the outgoing trunk node shows the outgoing trunk in the terminating ID field.

No record is output on the Attendant's node for the Destination (DEST) side during call extension. This occurs regardless of the configuration for the outgoing trunk. All other records are produced according to configuration.

If the Calling Line Identification (CLID) option is activated in the Call Detail Recording, the calling party's Directory Number (DN) is printed in the Attendant's node.

If End-to-End Signaling is used to establish a link, the ECDR prompt in LD 15 can be used to print End-to-End Signaling digits in the CDR record.

## **ISDN QSIG/EuroISDN Call Completion**

The Call Completion to Busy Subscriber and the Call Completion on No Reply functionalities are not supported if an external call is initiated by the Attendant Through Dialing Networkwide feature.

## **Last Number Redial**

Last Number Redial is not supported when the attendant extends a call back and the caller begins dialing digits.

## <span id="page-58-0"></span>**Network Attendant Service**

Network Attendant Service can be used on the Meridian Customer Defined Network (MCDN) to automatically locate an attendant from one node to another.

When Attendant Through Dialing Networkwide is provisioned, the Attendant's Destination (DEST) lamp is updated after dialing Route Access Code, Trunk Steering Code or Special Number rather than waiting for the ALERTING message.

## **Pretranslation**

Pretranslation is supported during the attendant dialing phase. The attendant dials a pretranslated digit in the Trunk Steering Code, Route Access Code or Special Number to seize an external trunk. Pretranslation is not supported in the through dialing phase. Therefore, once the attendant extends the call back to the caller, the first digit the calling party dials is not pretranslated even if the calling party has pretranslation configured.

## **Recovery on Misoperation of the Attendant Console**

The Attendant Through Dialing feature allows the attendant to press the RLS (Release) key or another Loop key when the called is party is ringing without misoperating the console.

## **Speed Call**

Speed Call is only supported in the attendant dialing phase. Speed Call is not supported once the caller begins dialing an external number. Once an external call is established, the caller cannot press the SCU (Speed Call User) key.

## **Stored Number Redial**

Digits dialed by the caller using End-to-End Signaling are not retained by the Stored Number Redial feature.

# **Feature packaging**

Attendant Through Dialing Networkwide requires the following packages:

- End-to-End Signaling (EES) package 10
- Integrated Services Digital Network (ISDN) package 145
- <span id="page-59-0"></span>• Overlap Signaling (OVLP) package 184
- New Format Call Detail Recording (FCDR) package 234
- Attendant Through Dialing Networkwide also requires one of the following dialing plans:
	- Flexible Number Plan (FNP) package 160
	- Coordinated Dialing Plan (CDP) package 59
	- Basic Automatic Route Selection (BARS) package 57
	- Network Alternate Route Selection (NARS) package 58

# **Feature implementation**

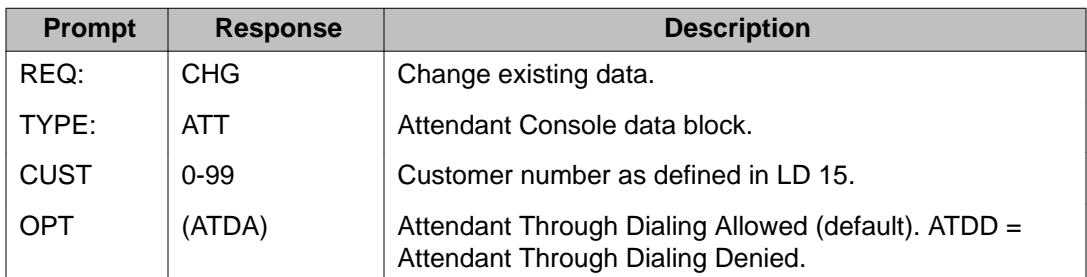

#### **Table 26: LD 15 Allow Attendant Through Dialing Networkwide.**

#### **Note:**

The configuration of Improved End-to-End Signaling in LD 15 and Calling Line Identification in the Call Detail Recording Record are optional. Improved End-to-End Signaling sends the digits dialed by the calling party on the established link in a more efficient manner than Endto-End Signaling. A Call Detail Recording record on the outgoing trunk node shows the outgoing trunk in the ID field and the calling Directory Number in the CLID field if the outgoing trunk is on the attendant's node.

#### **Table 27: LD 15 Configure Improved End-to-End Signaling.**

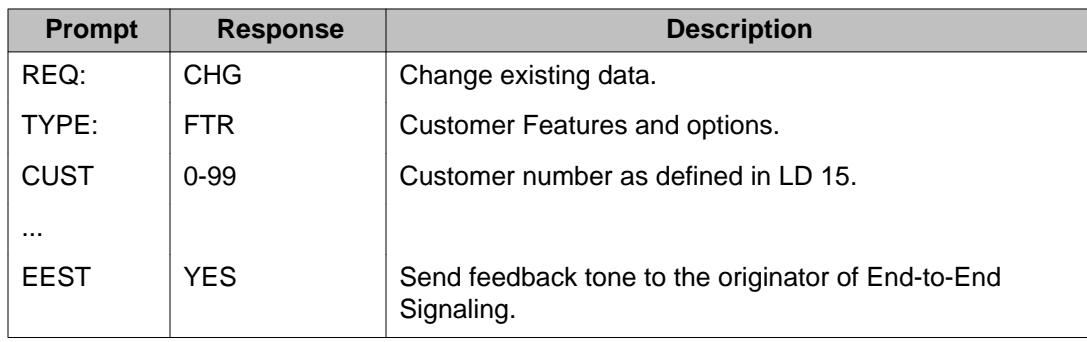

<span id="page-60-0"></span>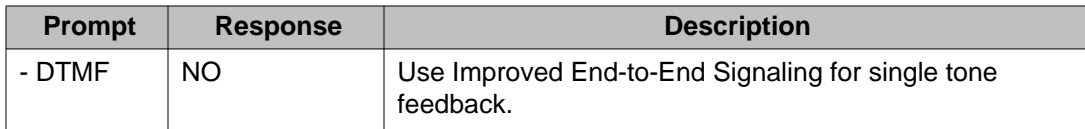

#### **Note:**

Improved End-to-End Signaling is provided when EEST = YES and DTMF = NO.

#### **Note:**

If DTMF signalling is not used then the 500 sets should be configured with Dial Pulse Class of Service (CLS DIP).

#### **Table 28: LD 17 Allow Calling Line Identification (CLID) field in Call Detail Recording (CDR) records.**

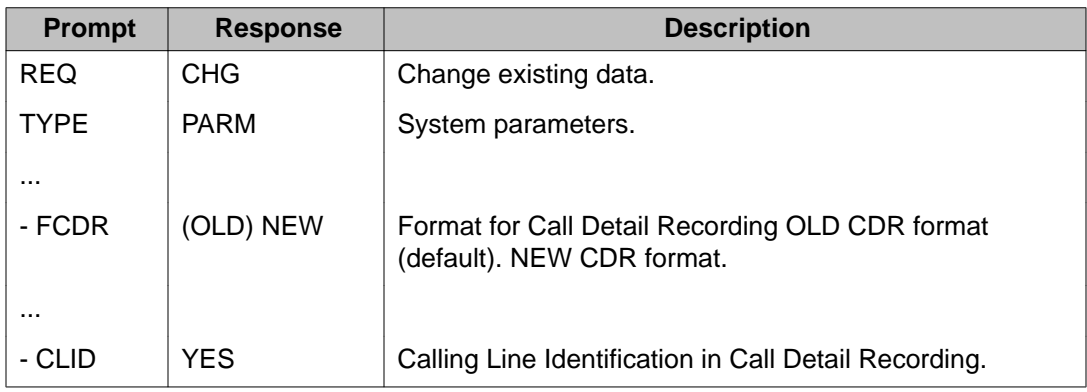

# **Feature operation**

Attendant Through Dialing Networkwide operates under the following parameters:

- 1. Calling party dials an attendant that is located either on the same node as the caller or another node.
- 2. Calling party requests the attendant to seize an outgoing external trunk. This external trunk is located on either the same node or on another node.
- 3. The attendant dials a Trunk Steering Code, Special Number or Route Access Code to access the public network and waits for the lighting of the DEST lamp on the console.

If the attendant dials either a Trunk Steering Code or a Special Number and the external trunk is an ISDN trunk, it must support Overlap Signaling. If the attendant dials a Route Access Code and the outgoing external is an type ISDN trunk then any type of dialing is supported.

- 4. When the DEST lamp is lit, then the attendant presses the Release (RLS) key or another loop key to extend the call back to the calling party requesting an outgoing external trunk.
- 5. The calling party hears dial tone and dials the external number.

# **Chapter 8: DASS2/DPNSS1 INIT Call Cut Off**

# **Contents**

This section contains information on the following topics:

Introduction on page 63

[Operating parameters](#page-63-0) on page 64

[Feature interactions](#page-63-0) on page 64

[Feature packaging](#page-63-0) on page 64

[Feature implementation](#page-64-0) on page 65

[Feature operation](#page-64-0) on page 65

# **Introduction**

During a system initialization, the system maintains all calls established prior to the initialization. While the system protects established calls, some third party switches can tear down active calls due to the resetting of data links in Layer 2.

The DASS2/DPNSS1 INIT Call Cut Off feature maintains established calls during a system initialization when the system is connected to third party Private Branch Exchanges (PBX) with DASS2/DPNSS1.

For this feature, the system initialization procedures are modified to prevent the following: LED from lighting and a disable message from being sent to the DASS2/DPNSS1 Dual D-channel Daughterboard (NTAG54). The system averts the disable message in Layer 2. This prevents the third party PBX from sending a the Clear Request Message (CRM). On some third party PBX's the Clear Request Message is interpreted as a reset of Layer 3 which also leads to the resetting of Network Layer 3. In the event that Layer 3 is reset, all established calls would be cleared by some third party PBX's.

When the DASS2/DPNSS1 INIT Call Cut Off feature is configured, the Dual D-channel Daughterboard (NTAG54) is prevented from sending Layer 2 network messages in relating to alarms handled during initialization. When the system initializes, all established calls are preserved when connected to third party PBX's with DASS2/DPNSS1.

<span id="page-63-0"></span>If this feature is configured on older hardware such as NT6011, NT5K75 and NT3K35, then the software message is still sent to the hardware. However, the hardware does not respond like the Dual D-channel Daughterboard (NTAG54). Instead, the hardware becomes disabled.

# **Operating parameters**

DASS2/DPNSS1 INIT Call Cut Off requires the following hardware: NTAG54AA and NTCK43AB.

The NTAG54AA is a Dual D-channel Daughterboard that supports DASS2/DPNSS1 with the Dual Primary Rate Interface (PRI) NTCK43AB vintage or higher.

This feature is not supported over Analog Private Network Signal Systems (APNSS) because of the Dual D-channel Daughterboard hardware requirement.

After system initialization is complete, the existing maintenance procedures attempt to enable all Dual D-channel Daughterboard (NTAG54) cards.

 **Note:**

NTAK79BC supports DASS2/DPNSS1.

# **Feature interactions**

There are no feature interactions associated with this feature.

# **Feature packaging**

DASS2/DPNSS1 INIT Call Cut Off requires Integrated Digital Access (IDA) package 122. Depending on signaling type, one the following packages is also required:

- Digital Private Network Signaling System 1 (DPNSS) package 123
- Digital Access Signaling System 2 (DASS2) package 124

# <span id="page-64-0"></span>**Feature implementation**

**Table 29: LD 74 - Modify the Digital Private Network System Signaling No.1 link data block.**

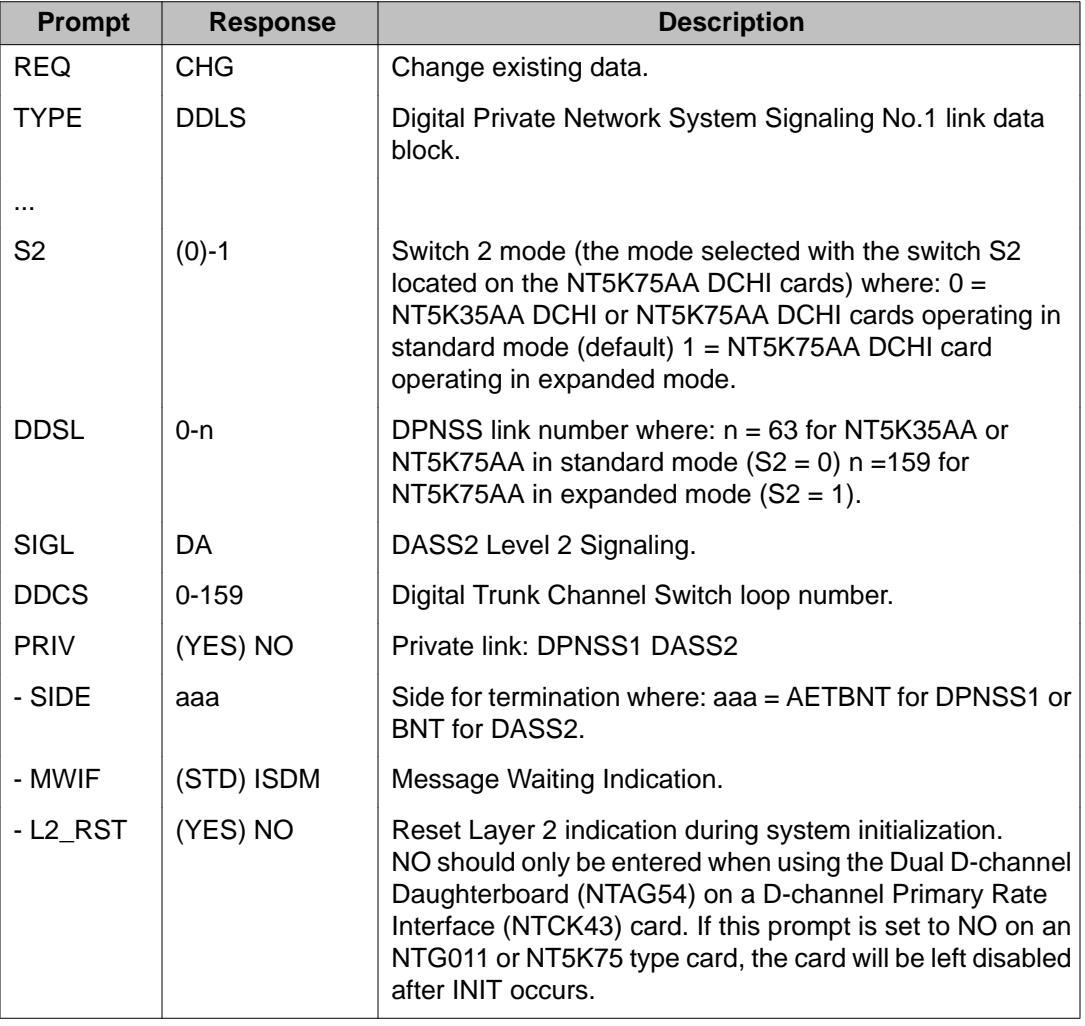

# **Feature operation**

No specific operating procedures are required to use this feature.

# **Chapter 9: Virtual Network Services in the UK with DASS2/DPNSS1 Bearers**

# **Contents**

This section contains information on the following topics:

Feature description on page 67

Operating parameters on page 67

[Feature interactions](#page-67-0) on page 68

[Feature packaging](#page-71-0) on page 72

[Feature implementation](#page-72-0) on page 73

[Feature operation](#page-74-0) on page 75

# **Feature description**

Virtual Network Services (VNS) provides ISDN features to customers when no ISDN Primary Rate Interface (PRI) or ISDN Signalling Link (ISL) Bearer Channels are available between two system switches.

The Virtual Network Services with DASS2/DPNSS1 Bearers feature introduced VNS in the UK using Digital Private Network Signalling System No.1 (DPNSS1) or Digital Access Signalling System No.2 (DASS2) trunks as VNS Bearer trunks.

# **Operating parameters**

All operating parameters that pertain to the Basic VNS feature also apply to the Virtual Network Services with DASS2/DPNSS1 Bearers feature. The following parameters also apply:

<span id="page-67-0"></span>Analog Private Networking Signaling System (APNSS) trunks cannot function as VNS Bearer trunks.

No DPNSS1 features are provided when DPNSS1 trunks are used as a VNS Bearer trunk. ISDN features are provided instead. If any of the DPNSS1 Supplementary Service features requires a DPNSS1 route, it cannot use a VNS route.

If ESN is configured, a route list entry with both VNS and DPNSS1 is not chosen.

For DPNSS1/VNS gateway nodes in mixed DASS2/DPNSS1 and VNS networks, the gateway nodes are subject to the same feature support and limitations as the standard DPNSS1/ISDN gateway without VNS. If there is no DPNSS1/ISDN gateway, the feature will be stopped at the DPNSS1/VNS node.

# **Feature interactions**

# **Analog Private Networking Signaling System**

Analog Private Networking Signaling System (APNSS) trunks cannot function as VNS Bearer trunks.

## **Data calls**

Data calls are supported on DPNSS1 or DASS2 VNS Bearer trunks if the DPNSS1 or DASS2 VNS Bearer trunks are configured to support data calls. Similarly, data calls are supported on DPNSS1 or DASS2 Bearer trunks in VNS to DPNSS1/DASS2 gateways, if the DPNSS1 or DASS2 VNS Bearer trunks are configured to support data calls.

## **DPNSS1 Attendant Call Offer**

DPNSS1 Attendant Call Offer is not supported over VNS Bearer trunks (DPNSS1 Attendant Call Offer allows an attendant-extended call, routed over a DPNSS1 trunk, to be camped-on to a remote busy extension). Standard ISDN Camp-on may be provided instead, if NAS is configured over the VNS Bearer trunks.

# **DPNSS1 Attendant Timed Reminder Recall and Attendant Three-Party Service**

DPNSS1 Attendant Timed Reminder Recall and Attendant Three-Party Service are not supported over VNS Bearer trunks. If NAS is configured over the VNS Bearer trunks, NAS call extension and Attendant Recall will be offered instead.

## **DPNSS1 Call Back When Free and Call Back When Next Used**

DPNSS1 Call Back When Free and Call Back When Next Used are not supported over VNS Bearer trunks. Network Ring Again or Network Ring Again on No Answer may be provided instead, if Network Ring Again or Network Ring Again on No Answer are configured over the VNS Bearer trunks.

## **DPNSS1 Diversion**

DPNSS1 Diversion is not supported over VNS Bearer trunks. Network Call Redirection and Trunk Route Optimization can be provided instead, if configured over the VNS D-channel.

## **DPNSS1 Extension Three-Party Service**

DPNSS1 Extension Three-Party Service is not supported over VNS Bearer trunks. Network Call Redirection and Trunk Route Optimization can be provided instead, if configured over the VNS D-channels.

## **DPNSS1 Loop Avoidance**

DPNSS1 Loop Avoidance is not supported over VNS Bearer trunks (DPNSS1 Loop Avoidance prevents a call from being looped through a DPNSS1 network by placing a limit on the number of channels that a call can use). The ISDN Call Connection Limitation is provided, if it is configured over the VNS D-channel.

## **DPNSS1 Route Optimization**

DPNSS1 Route Optimization is not supported over VNS Bearer trunks.

# **DPNSS1 Route Optimization/ISDN Trunk Anti-Tromboning Interworking**

ISDN Trunk Anti-Tromboning may be applied to the VNS part of the call, if configured on the VNS D-channel.

## **DPNSS1 Step Back On Congestion**

DPNSS1 Step Back On Congestion handles high traffic situations when congestion is encountered by DPNSS1 trunks. The following scenarios apply for interworking with VNS.

#### **Homogeneous Networks**

DPNSS1 Step Back On Congestion is supported over VNS Bearer trunks, if all the transit nodes within the DPNSS1 network used for VNS are configured accordingly:

- In LD 86, if the SBOC (Step Back On Congestion) prompt is set to NRR (No Reroute) or RRO (Reroute Originator), then it would be sufficient that the VNS originating node be configured with either RRO (Reroute Originator) or RRA (Reroute All).
- In LD 86, if the SBOC (Step Back On Congestion) prompt is set to RRA (Reroute All) for a transit node, then the different alternative routes at this node must be configured with VNS and must be configured as VNS Bearers.

#### **Hybrid Networks**

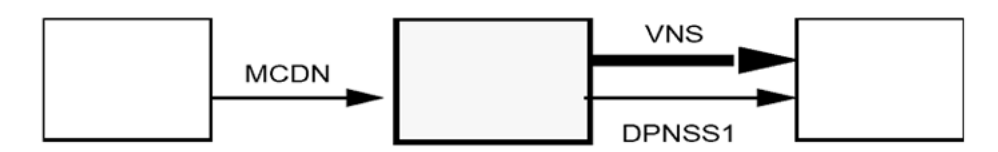

#### **Figure 11: MCDN/VNS with DPNSS1 node**

- If a congestion is encountered inside the VNS portion of the path, the node behaves as an MCDN/MCDN tandem. The ISDN Drop Back Busy (IDBB) and ISDN Off-Hook Queuing (IOHQ) are transmitted, so that they may be applied further along the VNS portion of the path, or at the tandem node.
- If a congestion is encountered within the DPNSS1 network, the VNS portion of the call is cleared and the disconnection is propagated back to the originating side of the MCDN path. Neither Drop Back Busy nor Off-Hook Queuing is activated at the tandem node, even if IDBB or IOHQ are activated.

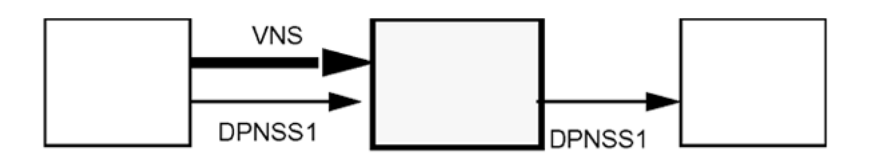

#### **Figure 12: VNS with DPNSS1/DPNSS1 node**

This scenario is considered as an MCDN/DPNSS1 gateway. The functionality is the same as for the Step Back on Congestion feature, as documented in *Avaya Communication Server 1000 DPNSS1 (NN43001-572)*.

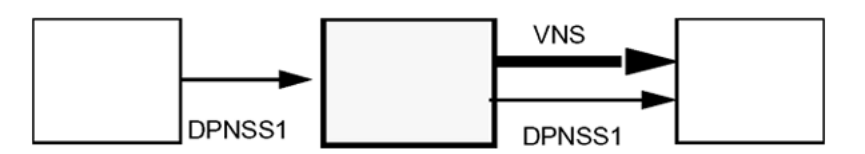

#### **Figure 13: DPNSS1/VNS with DPNSS1 node**

- If a congestion is encountered inside the VNS portion of the path, the VNS portion of the call is cleared and the disconnection is propagated back to the originating DPNSS1 side. The Step Back on Congestion feature is then invoked, if it is configured.
- If a congestion is encountered within the DPNSS1 portion of the path, with the DPNSS1 trunk being used as a VNS Bearer, the VNS portion of the call is cleared and a normal disconnection is propagated back to the originating DPNSS1 side. The Step Back on Congestion feature is not invoked, even if it is configured.

## **DPNSS1 Executive Intrusion**

DPNSS1 Extension Three-Party Service is not supported over VNS Bearer trunks. Attendant Break-in may be provided instead, if NAS is configured over the VNS Bearer trunks.

#### **Standalone Meridian Mail**

Standalone Meridian Mail is not supported over VNS Bearer trunks. A mailbox user may access Meridian Mail, if ISDN Network Message Services is configured.

## **DPNSS1 Enhancements for ISDN Interworking**

Software enhancements support DPNSS1 for ISDN interworking with QSIG and EuroISDN. At an ISDN gateway, ISDN information may be carried into some DPNSS1 messages, if DPNSS\_189I package 284 is equipped.

# <span id="page-71-0"></span>**DPNSS1/DASS2 to ISDN PRI Gateway**

A VNS call over a DPNSS1 or DASS2 Bearer trunk of an DPNSS1/DASS2 to ISDN PRI Gateway acts as the ISDN leg of the Gateway.

# **Feature packaging**

For total functionality, this feature requires the following packages:

- Virtual Network Services (VNS) package 183
- Network Alternative Route Selection (NARS) package 58
- Network Class of Service (NCOS) package 32
- Basic Routing (BRTE) package 14
- Integrated Services Digital Networking (ISDN) package 145
- ISDN Signaling Link (ISL) package 147
- Advanced Network Services (NTWK) package 148
- Integrated Digital Access (IDA) package 122
- 2 MBit Primary Rate Interface (PRI2) package 154
- Digital Private Network Signaling System No.1 (DPNSS) package 123, for routes using DPNSS1 signaling
- Digital Access Signaling System No.2 (DASS2) package 124, for routes using DASS2 signaling

For ISDN to DPNSS1/DASS2 gateway:

- International Supplementary Features (SUPP) package 131
- Network Attendant Service (NAS) package 159

For the Step Back on Congestion Supplementary Service feature:

• DPNSS1 Network Services (DNWK) package 231

The following packages may also be used:

- Universal ISDN Gateway (UIGW) package 283
- ISDN SIS (BTNR-I on DPNSS1), (DPNSS1\_189I) package 284
# **Feature implementation**

**Table 30: LD 17 Associate VNS D-channel with VNS route. D-channel must be associated with each node and customer (both ends of the D-channel link must be configured).**

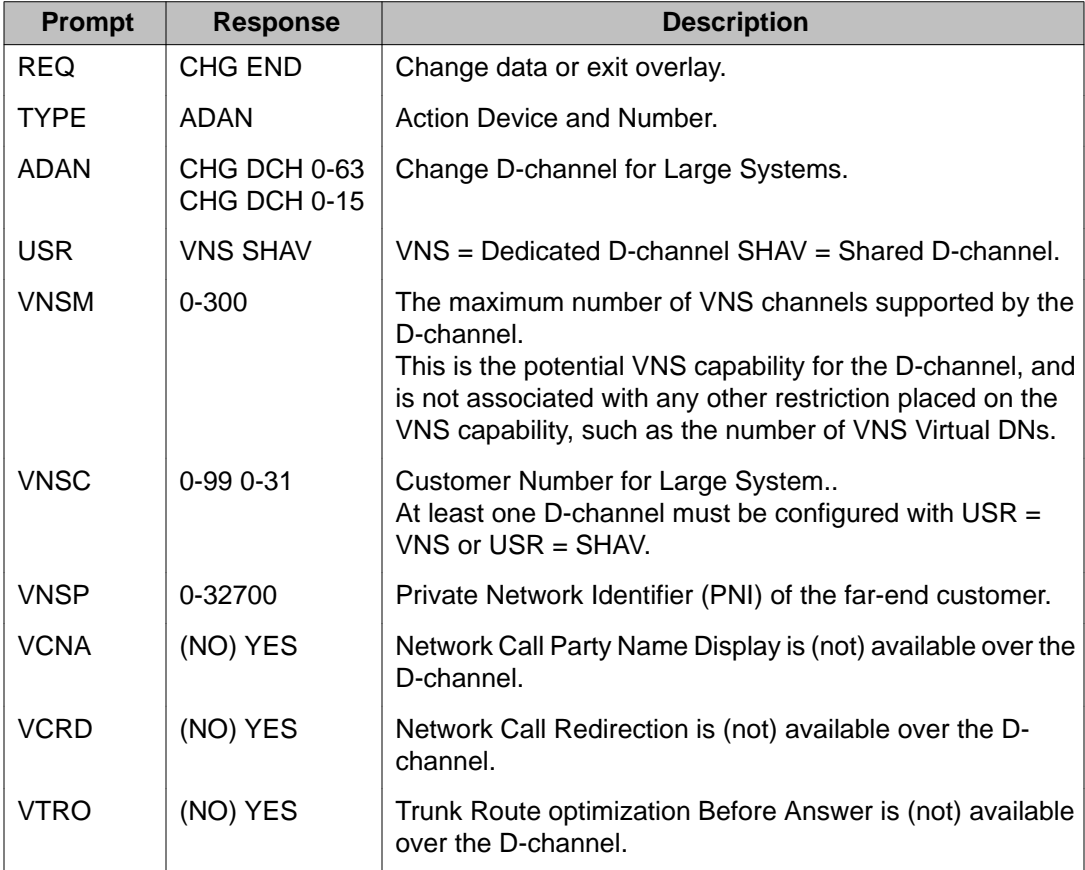

#### **Table 31: LD 96 Enable the D-channel that has been configured in LD 17.**

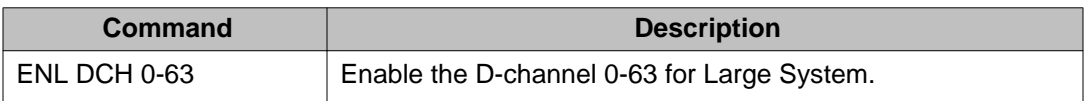

#### **Table 32: LD 79 Define VNS DNs for both nodes/customers to be associated with the Dchannel configured in LD 17.**

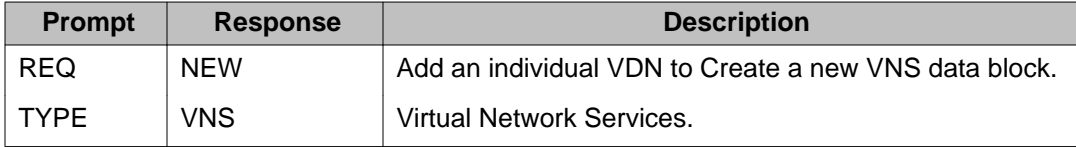

![](_page_73_Picture_169.jpeg)

#### **Note:**

You can add a new individual VDN to an existing VNS VDN block, or create a new VNS VDN block.

**Table 33: LD 16 Set up the VNS Bearer Trunk. The Bearer trunk must be associated with each node and customer (both ends of the Bearer link must be configured).**

![](_page_73_Picture_170.jpeg)

#### **Table 34: LD 86 Configure the VNS trunk route.**

![](_page_73_Picture_171.jpeg)

![](_page_74_Picture_115.jpeg)

# **Feature operation**

No specific operating procedures are required to use this feature.

Virtual Network Services in the UK with DASS2/DPNSS1 Bearers

# **Chapter 10: Integrated Digital Access (IDA) equipment**

### **Contents**

This section contains information on the following topics:

DASS2 hardware requirements on page 77

[NT5K35, NT5K75 and NT6D11AE DCHI cards](#page-81-0) on page 82

[NT8D72 PRI](#page-83-0) on page 84

[NT5D97AD Dual-port DTI2/PRI2 card](#page-85-0) on page 86

[Hardware required for DDP2 configuration](#page-108-0) on page 109

[Clock Controller](#page-109-0) on page 110

[Schematics](#page-111-0) on page 112

[Cabling requirements](#page-114-0) on page 115

## **DASS2 hardware requirements**

The following hardware is required for each DASS2 link system:

• one NTAG54 Dual Daughterboard for NT5D97AD or higher vintages of the DDP2. The system supports DASS2/DPNSS for DDP2 only from the NT5D97AD vintage and up.

or

• one NT5K35 D-channel Handler Interface

or

• one NT5K75 D-channel Handler Interface - an enhanced version of the NT5K35 which provides up to 160 D-channel port addresses. This card supports two switch-selectable modes of operation — standard mode and expanded mode. Standard mode D-channels may be assigned an input/output port address in the range 0-15; expanded mode Dchannels may be assigned port addresses in the range 0-159. Each port has a set of DIP switches allowing full configuration flexibility. See the section entitled [Engineering note](#page-78-0) [pertaining to port addressing modes](#page-78-0) on page 79 in this chapter.

or

- one NT6D11AE D-channel Handler Interface an enhanced version of the NT5K75 which is fully backward compatible with the NT5K75 and NT5K35. This card supports two switch-selectable modes of operation - standard mode and expanded mode. Standard mode D-channels may be assigned an input/output port address in the range 0-15; expanded mode D-channels may be assigned port addresses in the range 0-159. Each port has a set of DIP switches allowing full configuration flexibility. See the section entitled [Engineering note pertaining to port addressing modes](#page-78-0) on page 79 in this chapter.
- one NT8D72 Primary Rate Interface card (NT8D72BA is required for EuroISDN applications)

or

- one NT5D97AD Primary Rate Interface card.
- one QPC949D CPU ROM (up to and including Group G) and NTND08AA CPU ROM (up to and including Group H) are required to support the expanded capability of the NT5K75 and NT6D11AE DCHI
- one of the following cables:
	- NT5K40AA PRI to Line Terminating Equipment cable (15 pin D-type to twin BNC, 4 meters)
	- NT5K41AA PRI to Line Terminating Equipment cable (15 pin D-type to twin BNC, 8 meters)
	- NT5K86AA PRI to Line Terminating Equipment cable (15 pin D-type to twin BNC, 12 meters, TX shield connected to FGND)
	- NT5K86BA PRI to Line Terminating Equipment cable (15 pin D-type to twin BNC, 12 meters, RX shield connected to FGND)
	- NT5K86AA PRI to Line Terminating Equipment cable (15 pin D-type to twin BNC, 12 meters, TX and RX shields connected to FGND)
- one QCAD328 DCHI to PRI cable
- one NT8D85 ENET to PRI cable
- one QPC775 or NTRB53 Clock Controller (QPC775 is required on Large Systems, and where EuroISDN is being supported.) This cable is required if the DASS2 loop is to be used as a timing synchronization source.
- one NT8D79AD PRI to Clock Controller cable. This cable is required if the DASS2 loop is to be used as a timing synchronization source.
- one loop of the QPC414 ENET dual loop network interface card
- for the NT5D97AD DPRI card, the following cables are used:
	- NTCK45AA 120 Ohm Dual PRI to I/O Panel cable (8ft)
	- NTCK79AA 75 Ohm Dual PRI Coax Cable (40ft)
	- NT8D7217 Dual PRI I/O Panel to Multiplexer cable (50ft)
- <span id="page-78-0"></span>- NTCK46AA Dual PRI to DASS/DPNSS NT6D11 DCHI cable (6ft)
- NTCK46AB Dual PRI to DASS/DPNSS NT6D11 DCHI cable (18ft)
- NTCK46AC Dual PRI to DASS/DPNSS NT6D11 DCHI cable (35ft)
- NTCK46AD Dual PRI to DASS/DPNSS NT6D11 DCHI cable (50ft)
- Clock Controller cables (1 to 2 port cables):
	- NTCK47AA Dual PRI to Clock Controller cable (2ft)
	- NTCK47AB Dual PRI to Clock Controller cable (4ft)
	- NTCK47AC Dual PRI to Clock Controller cable (6ft)
	- NTCK47AD Dual PRI to Clock Controller cable (8ft)
	- NTCK47AE Dual PRI to Clock Controller cable (10ft)
- Clock Controller Cables (1 to 4 port cables)
	- NTCK81AA Dual PRI to Clock Controller cable (2ft)
	- NTCK81AB Dual PRI to Clock Controller cable (4ft)
	- NTCK81AC Dual PRI to Clock Controller cable (6ft)
	- NTCK81AD Dual PRI to Clock Controller cable (8ft)
	- NTCK81AE Dual PRI to Clock Controller cable (10ft)

### **Engineering note pertaining to port addressing modes**

There is a distinction between Group G and Group H functionality regarding port addressing modes.

### **Group G**

Standard address mode (0-15) can be any of the following:

- DPNSS1 (DDSL)
- DASS2 (DDSL)
- APNSS (LSSL)
- Q.931 (DCHI)
- ISL (DCHI)
- SDI
- ESDI

Expanded address mode (0-159) can be either of the following:

- DPNSS1 (DDSL)
- DASS2 (DDSL)

The expanded mode addressing has no impact on the standard mode addressing, that is, DASS2 D-channel (DDSL) 7 in the expanded mode can exist with the Q.931 D-channel (DCHI) 7 in the standard mode.

Theoretically, it is possible to have 160 DASS2 D-channels and 16 other I/O devices. In practise, however, there is a limit of 40 addresses in expanded mode and 16 in standard mode, for a total of 56 addresses.

The port address numbers assigned to the NT5K75 and NT6D11AE operating in expanded mode must not conflict with addresses assigned to other I/O port types. To avoid potential conflicts and to simplify system configuration, it is recommended that, in the expanded mode, the port addresses for the NT5K75 and NT6D11AE avoid the standard mode range (0-15) and be numbered in the range 16-159 instead.

#### **Group H**

Standard address mode (0-15) can be any of the following:

- DPNSS1 (DDSL)
- DASS2 (DDSL)
- APNSS (LSSL)
- Q.931 (DCHI)
- ISL (DCHI)
- SDI
- ESDI

If the MSDL is used, standard mode can have a range of 0-63, and can be any of the following:

- Q.931 (DCHI)
- ISL (DCHI)
- ESDI

Expanded address mode (0-159) can be either of the following:

- DPNSS1 (DDSL)
- DASS2 (DDSL)

The expanded mode addressing has no impact on the standard mode addressing, that is, DASS2 D-channel (DDSL) 7 in the expanded mode can exist with the Q.931 D-channel (DCHI) 7 in the standard mode.

Theoretically, it is possible to have 64 addresses using the MSDL with Q.931, ISDL, or ESDI, plus 160 addresses using the expanded mode for DASS2 for a total of 224 addresses. In

practise, however, there is a limit of 64 addresses using MSDL with Q.931, ISDL, or ESDI, plus 40 addresses using the expanded mode for DASS2, for a total of 104 addresses.

Presently, MSDL does not support SDI ports on DASS2, so the likely configuration would involve a mixture of standard mode addressing, MSDL addressing, and expanded mode addressing for DASS2. Such an example could be as follows:

- 0-7 (8 addresses) in the standard mode
- 8-15 (32 addresses) in the MSDL mode
- 16-55 (40 addresses) in the expanded mode

The port address numbers assigned to the NT5K75 and NT6D11AE operating in expanded mode must not conflict with addresses assigned to other I/O port types. To avoid potential conflicts and to simplify system configuration, it is recommended that, in the expanded mode, the port addresses for the NT5K75 and NT6D11AE avoid the standard mode range (0-15) and be numbered in the range 16-159 instead.

### **Note to installers**

Either the DCHI or the NT8D72 PRI /NT5D97AD DDP2 can be installed first. However, PRI loops must be configured in software before defining DCHI links.

Before beginning an installation, do the following:

- Consult the *Avaya Communication Server 1000 Spares Planning (NN43001-253)* document and follow the instructions.
- Bring spares of all cables and boards.
- Remember that the link test procedures require a successful 24-hour bit error-rate test before the link can be used for live system traffic.

[Figure 14: A typical DASS2 hardware configuration](#page-81-0) on page 82 illustrates a typical DASS2 hardware configuration.

<span id="page-81-0"></span>![](_page_81_Figure_1.jpeg)

# **NT5K35, NT5K75 and NT6D11AE DCHI cards**

### **NT5K35 and NT5K75 power requirements**

The NT5K35 and NT5K75 DCHI power requirements are shown in [Table 35: NT5K23 and](#page-82-0) [NT5K75 power requirements](#page-82-0) on page 83.

![](_page_82_Picture_108.jpeg)

#### <span id="page-82-0"></span>**Table 35: NT5K23 and NT5K75 power requirements**

### **NT6D11AE power requirements**

The power requirements for the NT6D11AE are shown in Table 36: NT6D11AE power requirements on page 83.

#### **Table 36: NT6D11AE power requirements**

![](_page_82_Picture_109.jpeg)

### **NT5K35, NT5K75, NT6D11AE faceplates**

The NT5K35, NT5K75 and NT6D11AE DCHIs have one light-emitting-diode (LED) to indicate an active or inactive state and two external connectors:

- Port 0 is a standard asynchronous port providing an interface for non-IDA applications. This port should only be used for testing or debugging DASS2 links.
- Port 1 is the D-channel Interface port.

[Figure 15: NT5K35, NT5K75, NT6D11AE DCHI faceplate layout](#page-83-0) on page 84 illustrates the layout of the NT5K35, NT5K75 and NT6D11AE card faceplates.

<span id="page-83-0"></span>![](_page_83_Figure_1.jpeg)

553-AAA0601

**Figure 15: NT5K35, NT5K75, NT6D11AE DCHI faceplate layout**

### **NT8D72 PRI**

### **Power requirements**

The NT8D72 PRI uses power and ground connections from the CE backplane. Table 37: NT8D72 power requirements on page 84 describes the power requirements of the NT8D72 PRI card.

#### **Table 37: NT8D72 power requirements**

![](_page_83_Picture_65.jpeg)

![](_page_84_Picture_127.jpeg)

# **NT8D72 faceplate**

The NT8D72 PRI contains five LEDs and six external connectors. Table 38: NT8D72 external connectors on page 85 describes the NT8D 72 PRI card's external connectors. [Figure 16:](#page-85-0) [NT8D72 PRI faceplate layout](#page-85-0) on page 86 shows the NT8D72 faceplate layout.

#### **Table 38: NT8D72 external connectors**

![](_page_84_Picture_128.jpeg)

### **Carrier interface**

The NT8D72 PRI provides an interface to the 2Mb/s external digital line either directly or through an office repeater or line terminating unit (LTU).

<span id="page-85-0"></span>![](_page_85_Figure_1.jpeg)

![](_page_85_Figure_2.jpeg)

# **NT5D97AD Dual-port DTI2/PRI2 card**

The DDP2 NT5D97AD is a dual-port 2.0 Mb DTI2/PRI2 card. The DDP2 card integrates the functionality of one ENET card (two terminal loops) and two DTI2/PRI2 cards on a single CE slot format card. Each of the two DDP2 loops may be independently configured to provide the 2.048 Mbps Digital Trunk Interface (DTI2) or the Primary Rate Interface (PRI2). The DDP2 card includes the equivalent circuitry of ENET (QPC414), two E1 trunk interface cards (QPC536E or NT8D72BA), an interface to an external D-channel handler card (DCHI NT6D11AF/QPC757/NT5K75AA/NT5K35AA) and an optional DDCH (NTBK51AA) or DPNSS (NTAG54AA) daughterboard.

The NT5D97AD DDP2 card can be mixed in the same machine with PRI2 NT8D72BA cards.

The NT5D97AD DDP2 card hardware design uses a B57 ASIC E1/T1 framer. The carrier specifications comply with the ANSI TI.403 specification. The NT5D97AD provides an interface to the 2.048 Mbps external digital line either directly or through an office repeater, Network Channel Terminating Equipment (NCTE), or Line Terminating Unit (LTU).

#### **Voltage: DANGER OF ELECTRIC SHOCK**

The NT5D97AD DDP2 card is not designed to be connected directly to the Public Switched Network, or other exposed plant networks. Such a connection should only be done using an isolating-type networking terminating device that provides voltage surge protection, such as a Line Terminating Unit (LTU), Network Channel Terminating Equipment (NCTE), or Network Termination 1 (NT1), as certified by your local, regional, or national safety agency and telecommunications authority.

### **External D-Channel Interface DCH**

The connection between the DDP2 card and the external DCH is through a 26 pin female D type connector. The data signals conform to the electrical characteristics of the EIA standard RS-422.

Two control signals are used to communicate the D-channel link status to the DCH. These are:

- Receiver Ready (RR), originating at the DDP2 card, to indicate to the DCH that the Dchannel link is operational.
- Transmitter Ready (TR), originating at the DCH, to indicate to the DDP2 card that the DCH are ready to use the D-channel link.

Table 39: DCH Receiver Ready control signals on page 87 indicates how the RR control signal operates with regard to the DDP2 status.

![](_page_86_Picture_139.jpeg)

#### **Table 39: DCH Receiver Ready control signals**

### **NT5D97AD faceplate**

[Figure 17: NT5D97AD faceplate](#page-88-0) on page 89 illustrates the faceplate layout for the NT5D97AD DDP card. The faceplate contains an enable/disable switch; a DDCH status LED; 6 x 2 trunk port status LEDs; and six external connectors.

<span id="page-88-0"></span>![](_page_88_Figure_1.jpeg)

553-AAA0603

#### **Figure 17: NT5D97AD faceplate**

#### **Table 40: External connectors and LEDs**

![](_page_88_Picture_97.jpeg)

![](_page_89_Picture_164.jpeg)

[Table 40: External connectors and LEDs](#page-88-0) on page 89 shows the name of each connector, its designation with respect to the faceplate and the name and description of the card it is connected to. Also shown are the names of the LEDs. The following is a brief description of each element on the faceplate.

### **Enable/Disable Switch**

This switch is used to disable the card prior to insertion or removal from the network shelf. While this switch is in disable position, the card will not respond to the system CPU.

### **ENET LEDs**

Two red LEDs indicate if the "ENET0" and "ENET1" portions of the card are disabled. These LEDs are lit in the following cases:

- When the enable/disable switch is in disabled state (lit by hardware).
- After power-up, before the card is enabled.
- When the ENET port on the card is disabled by software.

### **Trunk Disable (DIS) LEDs**

Two red LEDs indicate if the "trunk port 0" or "trunk port 1" portions of the card are disabled. These LEDs are lit in the following cases:

- Upon reception of the "disable loop" message from the software.
- After power-up.

### **OOS LEDs**

Two yellow LEDs indicate if the "trunk port 0" and "trunk port 1" portions of the card are out of service.

### **NEA LEDs**

Two yellow LEDs indicate if the near end detects absence of incoming signal or loss of synchronization in "trunk port 0" or "trunk port 1" respectively. The Near End Alarm causes a Far End Alarm signal to be transmitted to the far end.

### **FEA LEDs**

Two yellow LEDs indicate if a Far End Alarm has been reported by the far end (usually in response to a Near End Alarm condition at the far end) on "trunk port 0" or "trunk port 1".

### **LBK LEDs**

Two yellow LEDs indicate if a remote loopback test is being performed on trunk port 0 or trunk port 1. The loopback indication is active when the digital trunk is in remote loopback mode. Normal call processing is inhibited during the remote loopback test.

#### **DCH LED**

When the dual colored LED is red, it indicates the on-board DDCH is present but disabled. When the dual colored LED is green, it indicates the on-board DDCH is present and enabled. If a DDCH is not configured on the DDP2 card, this lamp is not lit.

### **Unit 0 Clk Connectors**

Two RJ11 connectors for connecting:

- Digital trunk unit 0 recovered clock to primary or secondary reference source on clock controller card 0.
- Digital trunk unit 0 recovered clock to primary or secondary reference source on clock controller card 1.

### **Unit 1 Clk Connectors**

Two RJ11 connectors for connecting:

- Digital trunk unit 1 recovered clock to primary or secondary reference source on clock controller card 0.
- Digital trunk unit 1 recovered clock to primary or secondary reference source on clock controller card 1.

### **Connector J5 (TRK)**

A 9 pin D-Type connector used to connect:

- Digital trunk unit 0 receive and transmit Tip / Ring pairs.
- Digital trunk unit 1 receive and transmit Tip / Ring pairs.

### **Connector J6 (DCH)**

A 26 pin D-type connector is used to connect the DDP2 card to the external D-channel handler.

### **System capacity and performance**

#### **Physical capacity**

Each NT5D97AD DDP2 card occupies one slot on the network shelf. Each card supports two digital trunk circuits and two network loops. The total number of DDP2 cards per system is limited by the number of network loops, physical capacity of the shelf, number of DTI2/PRI2 interfaces allowed by the software and the range of DCH addresses.

### **D-Channel capacity**

The software configuration for the NTAG54 DDCH supports D-channel functionality only.

The system has a total capacity of 16 addresses (Device Addresses or DNUM) that can be reserved for DCH card, or DDCH card. One exception is DNUM 0 which is commonly assigned to the TTY terminal.

No two different D-Channel providers can share the same DNUM. Hence, the combined maximum number of DCH, and DDCH cards in the system is 16.

The DCH has one D-Channel unit, the DDCH has two D-Channel units. Therefore, the total number of D-Channels in a system is derived by the following formula:

Total Num DCH-Units = Num DCHx1 + Num DDCHx2

Therefore, Total Num DCH-Units in any given system is between 0-63.

### **CPU capacity**

Using a NT5D97AD DDP2 card instead of DTI2/PRI2 cards does not increase the load on the system CPU. The DDP2 replaces an ENET card and two DTI2/PRI2 cards. Emulating the ENET card and the overall CPU capacity is not impacted by using a DDP2 card instead of a DTI2/PRI2 card.

#### **Power requirements**

Table 41: NT5D97AD DDP2 power requirements on page 93 lists the power requirements for the NT5D97AD DDP2 card.

| <b>Voltage</b>        | <b>Source</b> | <b>Current</b>                    |                         |
|-----------------------|---------------|-----------------------------------|-------------------------|
|                       |               | <b>DDP2</b> (without<br>NTBK51AA) | DDP2 (with<br>NTBK51AA) |
| $+5V$                 | Backplane     | 3A                                | 3.8A                    |
| $+12V$                | Backplane     | 25mA                              | 75 <sub>m</sub> A       |
| $-12V$                | Backplane     | 25mA                              | 75 <sub>m</sub> A       |
| Total Power (Maximum) |               | 15.6W                             | 20.8W                   |

**Table 41: NT5D97AD DDP2 power requirements**

### **Testability and diagnostics**

The DDP2 card supports testing and maintenance functions through the following procedures:

- Selftest upon power up or reset
- Signalling test performed in the LD 30
- Loopback tests, self tests, and continuity tests performed by LD 60 and LD 45
- The D-Channel, (DCH, DDCH) maintenance is supported by LD 96.

### **Cable requirements**

This section lists the types of cable used and the lengths required for internal and external NT5D97AD DDP2 connections.

#### **Note:**

No additional cabling is required for nB+D configurations. Multiple DDP2 cards and the Dchannel are associated through software in LD 17.

DDP2 cable assemblies include:

- E1 carrier cables
	- NTCK45AA (A0407956)
	- NT8D7217 (A0617192)
	- NTCK78AA (A0618294)
	- NTCK79AA (A0618296)
- DDP2 to QPC471/QPC775 Clock Controller Cables
	- NTCG03AA
	- NTCG03AB
	- NTCG03AC
	- NTCG03AD
- DDP2 to DCH cables
	- NTCK46AA
	- NTCK46AB
	- NTCK46AC
	- NTCK46AD

A description of each type of DDP2 cable follows.

### **E1 carrier cables**

#### **NTCK45AA (A0407956)**

The NTCK45AA (8 ft.) is an 120W cable for systems equipped with an I/O filter panel, connecting the TRK port (P1, D-type 9 pin male) on the DDP2 faceplate to the I/O filter (P2, P3 D-type 9 pin males).

![](_page_94_Figure_4.jpeg)

#### **Figure 18: NTCK45AA**

Table 42: NTCK45AA cable pins on page 95 lists the pin attributes for the NTCK45AA cable NT8D7217 (A0617192)

![](_page_94_Picture_129.jpeg)

#### **Table 42: NTCK45AA cable pins**

The NT8D7217 (50 ft.) is a 120W cable for systems with an I/O filter panel, connecting the 9 pin I/O filter connector to the 9 pin NCTE connector.

P<sub>1</sub> P<sub>2</sub> I/O Panel Trunk Multiplexer Trunk D-type 9 pin, female D-type 9 pin, male

#### 553-AAA0605

#### **Figure 19: NT8D7217**

Table 43: NT8D7212 cable pins on page 96 lists the pin attributes for the NT8D7217 cable.

#### **Table 43: NT8D7212 cable pins**

![](_page_95_Picture_122.jpeg)

#### **NTCK78AA (A0618294)**

The NTCK78AA (50 ft.) is an 120W cable for connecting the TRK port on the DDP2 faceplate (P1, D-type 9 pin male) to the Main Distribution Frame (MDF) (P2, P3 D-type 15 pin males). The NTCK78AA is used for systems not equipped with an I/O filter panel.

![](_page_96_Figure_1.jpeg)

#### **Figure 20: NTCK78AA**

Table 44: NTCK78AA cable pins on page 97 lists the pin attributes for the NTCK78AA cable.

#### **Table 44: NTCK78AA cable pins**

![](_page_96_Picture_104.jpeg)

#### **NTCK79AA (A0618296)**

The NTCK79AA (40 ft) is a 75W coaxial cable for connecting the TRK port on the DDP2 faceplate (P1, D-type 9 pin male) to the Line Terminating Unit (LTU) (P2, P3, P4, P5 BNC males).

<span id="page-97-0"></span>![](_page_97_Figure_1.jpeg)

#### **Figure 21: NTCK79AA**

Table 45: NTCK79AA cable pins on page 98 lists the pin attributes for the NTCK79AA cable.

![](_page_97_Picture_141.jpeg)

#### **Table 45: NTCK79AA cable pins**

### **Reference clock cables**

The NTCG03AA (14 ft), NTCG03AB (2.8 ft), NTCG03AC (4.0 ft), or NTCG03AD (7 ft), is a DDP2 card to Clock Controller cable, connecting each of the CLK0 or CLK1 ports on the DDP2 faceplate to the primary or secondary source ports on Clock Controller card 0 or 1.

![](_page_98_Figure_1.jpeg)

Connector P1 - 4 pin, male, RJ11 (DDP2 faceplate) Connector P2 - 9 pin, male, D-type (Clock Controller)

Note: Includes an RJ11Ö9 pin D-type adaptor.

553-AAA0608

![](_page_98_Figure_5.jpeg)

#### **External DCH cable**

The NTCK46 cable connects the DDP2 card to the NT6D11AF/NT5K75AA/NT5K35AA D-Channel Handler card. The cable is available in four different sizes:

- NTCK46AA (6 ft.) DDP2 to DCH cable
- NTCK46AB (18 ft.) DDP2 to DCH cable
- NTCK46AC (35 ft.) DDP2 to DCH cable
- NTCK46AD (50 ft.) DDP2 to DCH cable

![](_page_98_Figure_12.jpeg)

![](_page_98_Figure_13.jpeg)

### **Cable diagrams**

[Figure 24: DDP2 cable with an I/O panel](#page-99-0) on page 100 and [Figure 25: DDP2 cable without an](#page-100-0) [I/O panel](#page-100-0) on page 101 provide examples of typical cabling configurations for the DDP2.

[Figure 24: DDP2 cable with an I/O panel](#page-99-0) on page 100 shows a typical DDP2 cabling for a system with an I/O panel, with the connection between the I/O panel and a Network Channel Terminating Equipment (NCTE).

[Figure 25: DDP2 cable without an I/O panel](#page-100-0) on page 101 shows cabling for a system without an I/O panel. Here, the DDP2 faceplate is cabled directly to the NCTE.

#### <span id="page-99-0"></span> **Note:**

Since several clock cabling options exists, none has been represented in the diagrams. Refer to [Clock configurations](#page-103-0) on page 104 for a description on each available option.

![](_page_99_Figure_3.jpeg)

553-AAA0610

**Figure 24: DDP2 cable with an I/O panel**

<span id="page-100-0"></span>![](_page_100_Figure_1.jpeg)

553-AAA0611

**Figure 25: DDP2 cable without an I/O panel**

# **Clock for the NT5D97AD**

### **Clock operation**

There are two types of clock operation - tracking mode and free-run mode.

#### **Tracking mode**

In tracking mode, the DDP2 loop supplies an external clock reference to a clock controller. Two DDP2 loops can operate in tracking mode, with one defined as the primary reference source for clock synchronization, the other defined as the secondary reference source. The secondary reference acts as a backup to the primary reference.

As shown in Figure 26: Clock Controller primary and secondary tracking on page 102, a system with dual CPUs can have two clock controllers (CC-0 and CC-1). One clock controller acts as a backup to the other. The clock controllers should be completely locked to the reference clock.

![](_page_101_Figure_4.jpeg)

553-AAA0612

#### **Figure 26: Clock Controller primary and secondary tracking**

#### **Free run (non-tracking) mode**

The clock synchronization of the system can operate in free-run mode if:

- no loop is defined as the primary or secondary clock reference,
- the primary and secondary references are disabled, or
- the primary and secondary references are in local (near end) alarm

#### **Reference clock errors**

System software checks at intervals of 1 to 15 minutes to see if a clock controller or referenceclock error has occurred. (The interval of this check can be configured in LD 73).

In tracking mode, at any one time, there is one active clock controller which is tracking on one reference clock. If a clock controller error is detected, the system switches to the backup clock controller, without affecting which reference clock is being tracked.

A reference-clock error occurs when there is a problem with the clock driver or with the reference clock at the far end. If the clock controller detects a reference-clock error, the reference clocks are switched.

#### **Automatic clock recovery**

A command for automatic clock recovery can be selected in LD 60 with the command EREF.

A DDP2 loop is disabled when it enters a local-alarm condition. If the local alarm is cleared, the loop is enabled automatically. When the loop is enabled, clock tracking is restored in the following conditions:

- If the loop is assigned as the primary reference clock but the clock controller is tracking on the secondary reference or in free-run mode, it is restored to tracking on primary.
- If the loop is assigned as the secondary reference clock but the clock controller is in freerun mode, it is restored to tracking on secondary.
- If the clock check indicates the switch is in free-run mode:
	- Tracking is restored to the primary reference clock if defined.
	- If the primary reference is disabled or in local alarm, tracking is restored to the secondary reference clock if defined.

#### **Note:**

If the system is put into free-run mode by the craftsperson, it resumes tracking on a reference clock unless the clock-switching option is disabled (LD 60, command MREF), or the reference clock is "undefined" in the database.

### <span id="page-103-0"></span>**Automatic clock switching**

If the EREF command is selected in LD 60, tracking on the primary or secondary reference clock is automatically switched in the following manner:

- If software is unable to track on the assigned primary reference clock, it switches to the secondary reference clock and sends appropriate DTC maintenance messages.
- If software is unable to track on the assigned secondary reference clock, it switches to free run.

#### **Clock configurations**

Clock Controllers can be used in a single or a dual CPU system.

A single CPU system has one Clock Controller card. This card can receive reference clocks from two sources referred to as the primary and secondary sources. These two sources can originate from a PRI2, DTI2, etc. PRI2 cards such as the NT8D72BA are capable of supplying two references of the same clock source. These are known as Ref1 (available at J1) and Ref2 (available at J2) on the NT8D72BA.

The NT5D97AD card is capable of supplying two references from each clock source, that is, four references in total. NT5D97AD can supply Clk0 and Clk1 from Unit 0 and Clk0 and Clk1 from Unit 1. Either Unit 0 or Unit 1 can originate primary source, as shown in [Figure 27: Clock](#page-105-0) [Controller Option 1](#page-105-0) on page 106 through [Figure 30: Clock Controller Option 4](#page-108-0) on page 109.

There is one Clock Controller cable required for the DDP2 card, which is available in four sizes; this is the NTCG03AA/AB/AC/AD. Refer to [Reference clock cables](#page-97-0) on page 98 for more information.

Table 46: Clock Controller options - summary on page 104 summarizes the clocking options. [Table 47: Clock Controller options - description](#page-104-0) on page 105 explains the options in more detail.

![](_page_103_Picture_168.jpeg)

#### **Table 46: Clock Controller options - summary**

<span id="page-104-0"></span>![](_page_104_Picture_106.jpeg)

#### **Table 47: Clock Controller options - description**

![](_page_104_Picture_107.jpeg)

<span id="page-105-0"></span>![](_page_105_Figure_1.jpeg)

**Figure 27: Clock Controller Option 1**

<span id="page-106-0"></span>![](_page_106_Figure_1.jpeg)

**Figure 28: Clock Controller Option 2**

<span id="page-107-0"></span>![](_page_107_Figure_1.jpeg)

553-AAA0614

**Figure 29: Clock Controller Option 3**
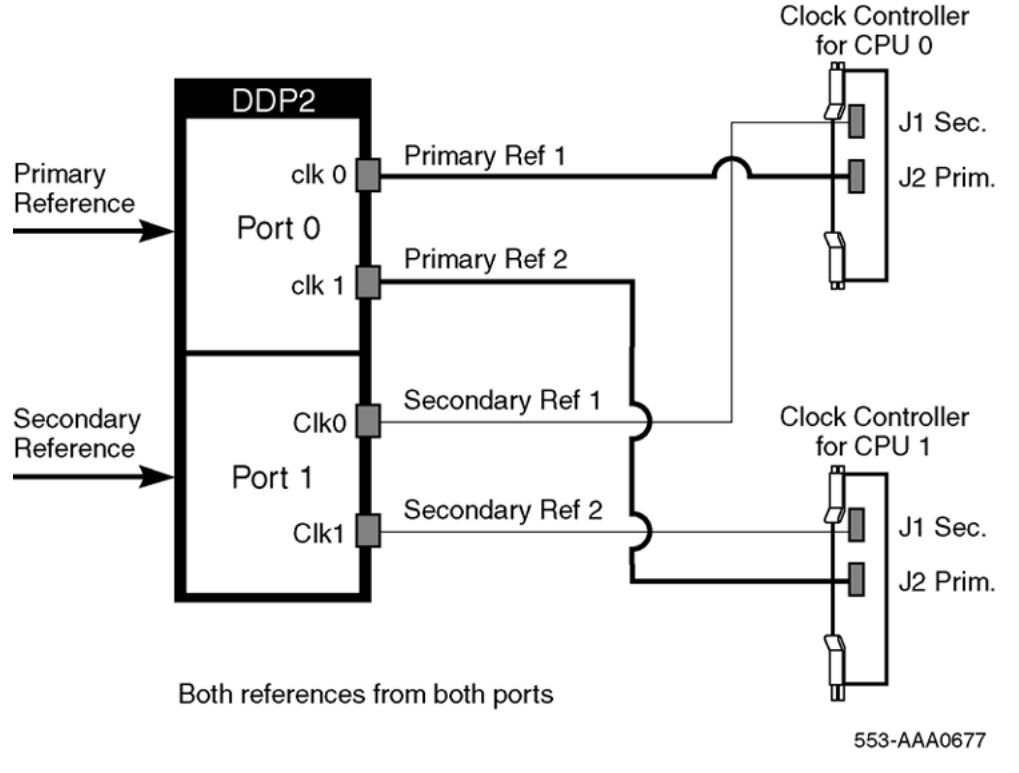

**Figure 30: Clock Controller Option 4**

# **Hardware required for DDP2 configuration**

The following hardware is required when configuring the NT5D97AD DDP2.

#### **Note:**

Either the DCHI card or the DDP2 card can be installed first. However, DDP2 loops must be configured in software before defining DCH links.

- PRI one NT5D97AD DDP2
- DCHI one externally connected NT6D11 (ISDN PRI and DPNSS1/DASS2 applications)

#### **Note:**

For DPNSS1/DASS2 applications, the NTND08AA CPU ROM is required to support the NT6D11AD DCHI operating in the expanded mode. For the NT6D11 operating in standard mode, the SDI/ESDI ports must be assigned a unique port address in the range 0-15. The port address numbers assigned to the NT6D11 operating in expanded mode must not conflict with addresses assigned to other I/O port types. To avoid potential conflicts and to simplify system configuration, it is recommended that, in the expanded mode, the port addresses for the NT6D11 be numbered in the range 16-159.

or

• one NT5K35 or one NT5K75,

or

• the Dual DASS/DPNSS Daughterboard NTAG54AA (interfaces to NT5D97AD and later)

#### **Note:**

The NTND08AA or QPC949D CPU ROM is required to support the NTAG54AA operating in the expanded mode (GPT addressing).

### **Clock Controller**

• QPC471 or QPC775 or NTRB53 Clock Controller(s)

For EuroISDN applications, and for use on multi group systems in international markets, vintage QPC77E is required.

#### **Note:**

The QPC775 Clock Controller card is not compatible with Stratum 3 clocking in the U.S.A. Therefore, it is available for only the Canadian and International markets.

### **Other hardware**

Additional hardware may also required for PRI capability and applications. Installation instructions are given in other Avaya publications or supplied by the manufacturer. This additional hardware may include:

- one Channel Service Unit (CSU), or Line Terminating Unit (LTU)
- one office repeater
- one QMT8 Asynchronous Data Module (ADM)

# **Clock Controller**

### **QPC775 or NTRB53**

Clock Controller card(s) must be installed when DASS2 links are installed. On some systems, card slots are dedicated for the Clock Controller.

For Large Systems, two Clock Controller cards are used for synchronization; the Clock Controllers extend timing signals to multiple groups via a junctor board. The QPC775E must be used on Large Systems.

In a standalone switch or one with only analogue networking, the Clock Controller is not normally fitted.

Synchronization between switches must always be provided in the case of DASS2 trunks, and every digital network must be individually checked for clocking configurations. If the system is to provide clocking over a link, then there are no additional configuration changes required on the system. If the system is to be synchronized to a particular link, then the associated PRI card must be physically connected to the Clock Controllers of the system.

In a dual processor system, the synchronization link must be connected to both Clock Controllers to allow for change over. The Clock Controller(s) can be connected to two synchronization links, the second being programmed to provide the system clocking if the first choice fails.

DIP switches are set on the Clock Controller card according to the system type, and in systems with 3PE board(s), DIP switches must be set accordingly on the 3PE.

[Figure 31: QPC775 Clock Controller faceplate layout](#page-111-0) on page 112 illustrates the layout of a QPC775 Clock Controller faceplate.

<span id="page-111-0"></span>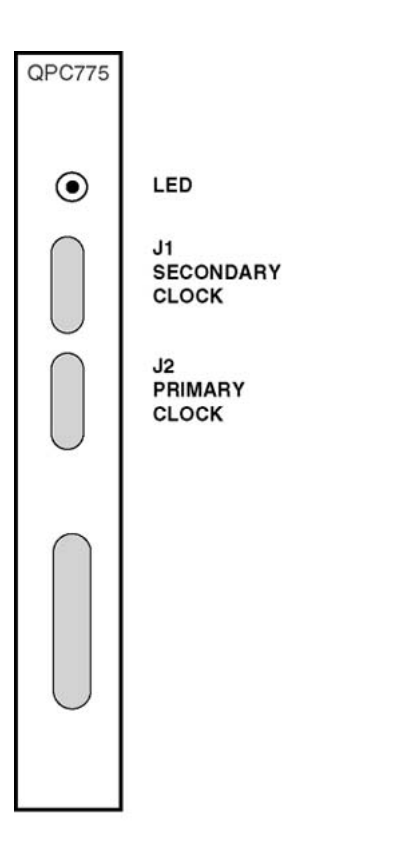

553-AAA0615

**Figure 31: QPC775 Clock Controller faceplate layout**

# **Schematics**

### **Core Network Module**

[Figure 32: Core Network Module](#page-112-0) on page 113 shows typical locations for a Clock Controller and PRI.

<span id="page-112-0"></span>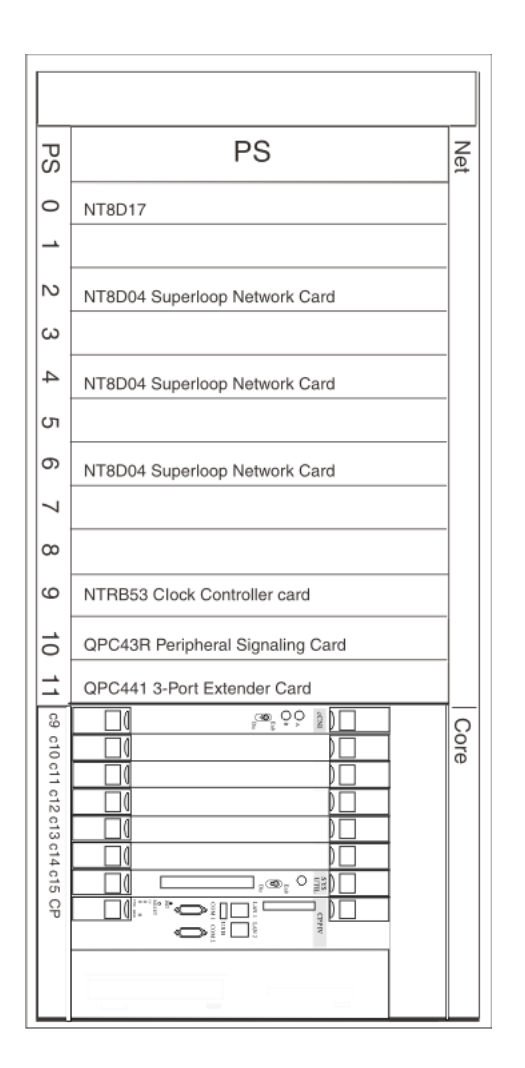

**Figure 32: Core Network Module**

### **Common Equipment Network Module**

[Figure 33: Common Equipment Network Module](#page-113-0) on page 114 shows a schematic of a Common Equipment Network Module.

<span id="page-113-0"></span>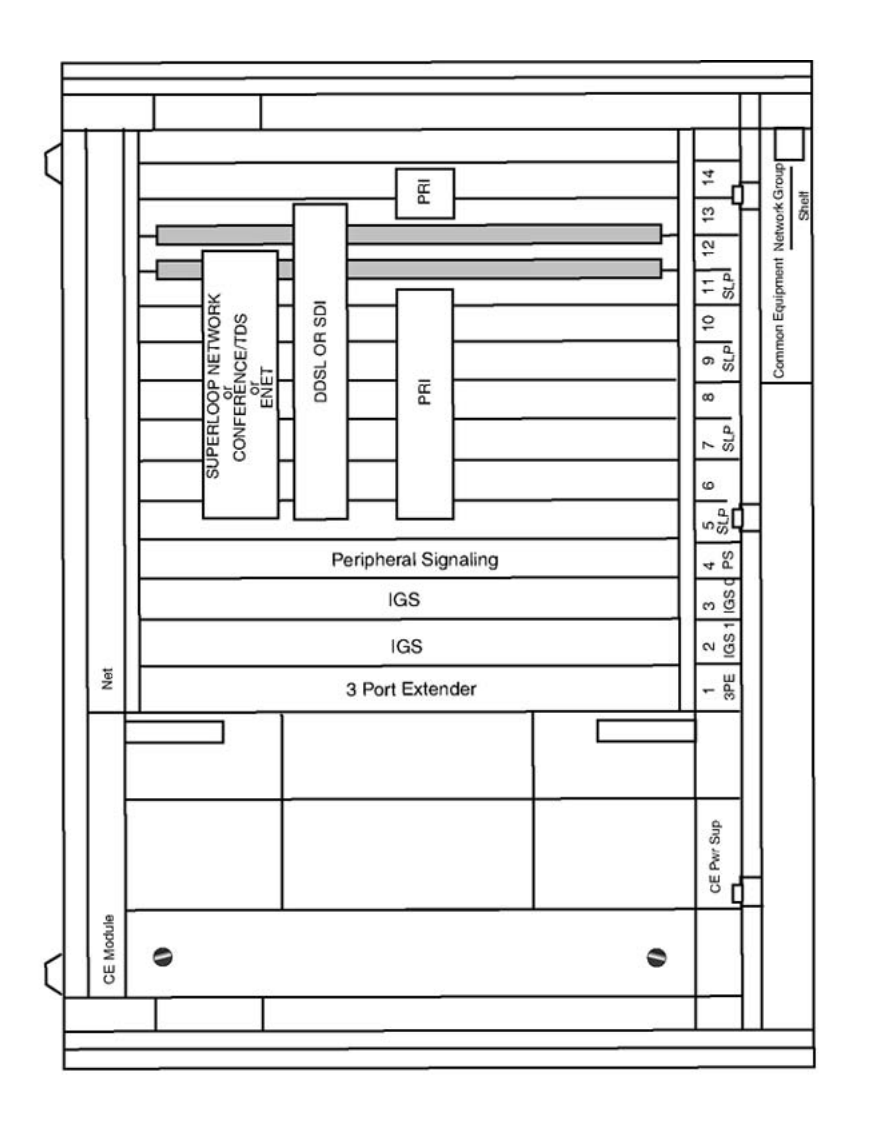

553-AAA0617

**Figure 33: Common Equipment Network Module**

### **Large System network expansion shelf**

[Figure 34: Large System network expansion module with six PRI cards](#page-114-0) on page 115 shows a schematic of a Large System Network Expansion Module with six PRI cards.

<span id="page-114-0"></span>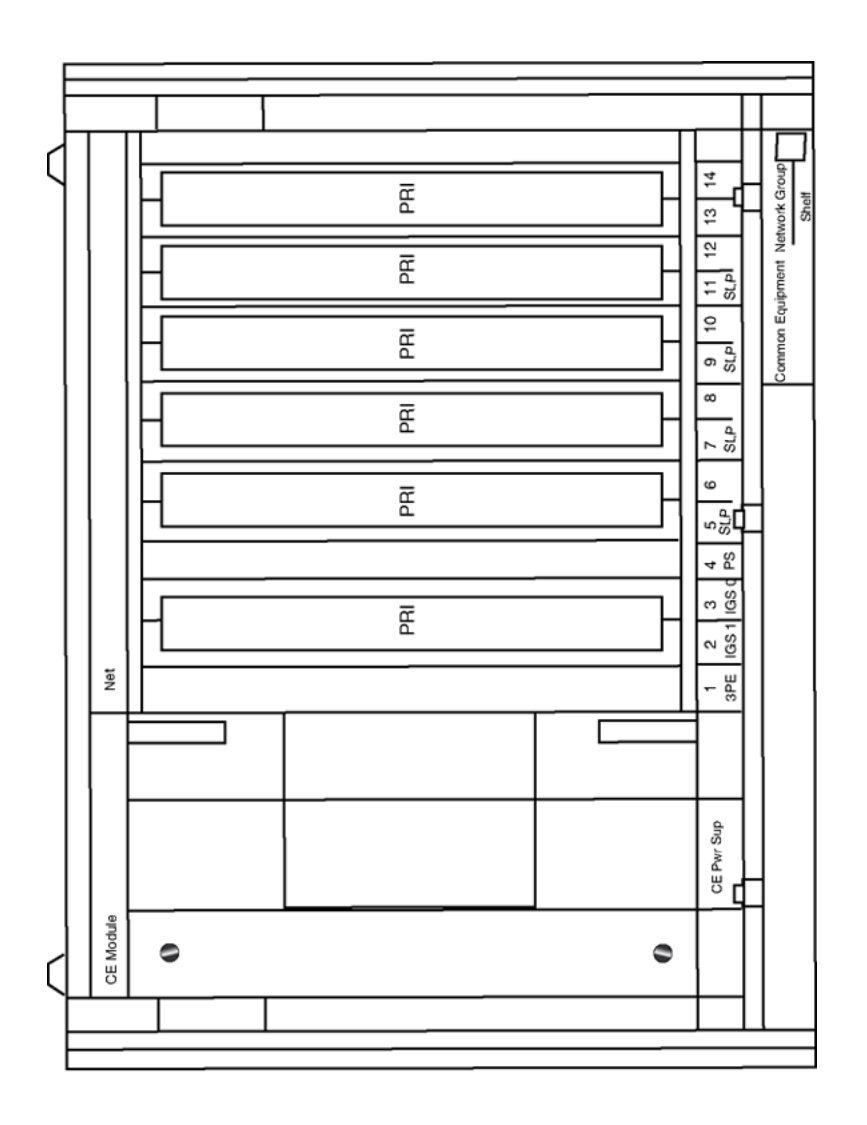

553-AAA0618

**Figure 34: Large System network expansion module with six PRI cards**

# **Cabling requirements**

# **Cables and cable lengths**

[Table 48: Cables and cable lengths](#page-115-0) on page 116 describes the cable types and cable lengths.

<span id="page-115-0"></span>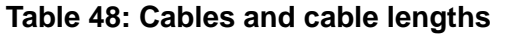

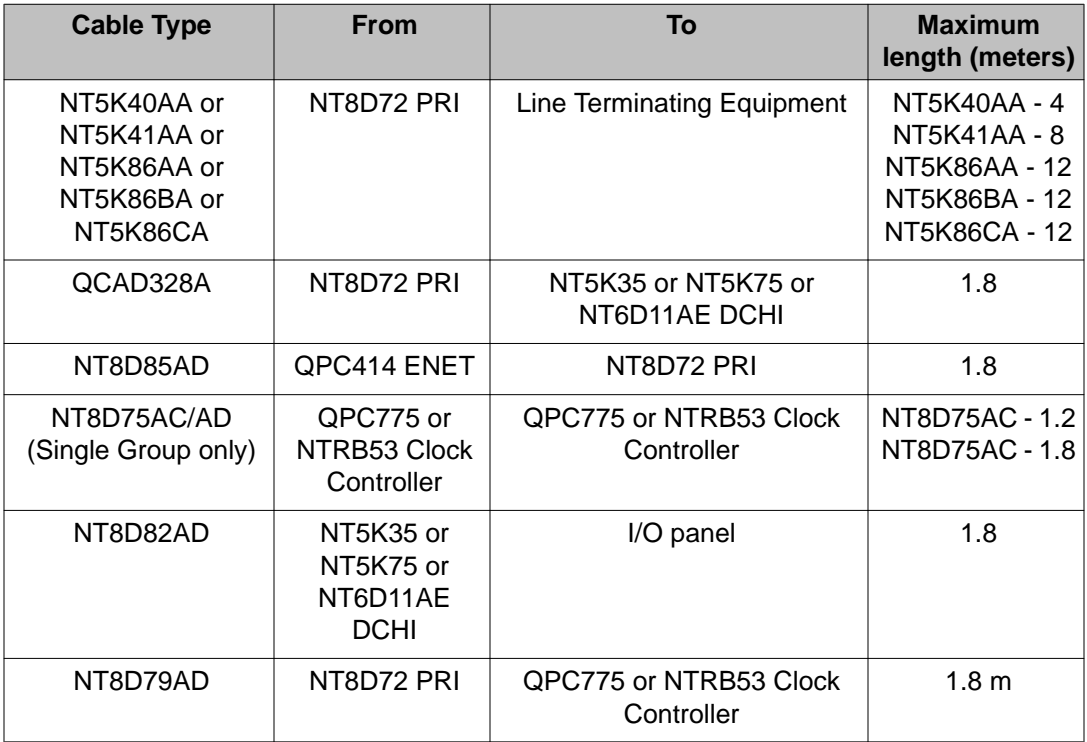

### **NT5K40AA, NT5K41AA**

- Construction 75 ohm dual coaxial type with solid inner conductor and braided shield
- PRI connection (front) J4, 15-pin, male, subminiature D with jack-screws
- LTE connection (rear) twin 75 ohm BNC crimp plug, transmit and receive

### **NT5K86AA/BA/CA**

- Construction 75 ohm dual coaxial type with solid inner conductor and braided shield
- NT5K86AA TX shield connected to FGND NT5K86BA RX shield connected to FGND NT5K86CA TX and RX shields connected to FGND
- PRI connection (front) J4, 15-pin, male, subminiature D with jack-screws
- LTE connection (rear) twin 75 ohm BNC crimp plug, transmit and receive

### **NT5K40AA, NT5K41AA wire list**

Table 49: NT5K40AA and NT5K41AA wire list on page 117 provides a wire list for the NT5K40AA and NT5K41AA cables.

#### **Table 49: NT5K40AA and NT5K41AA wire list**

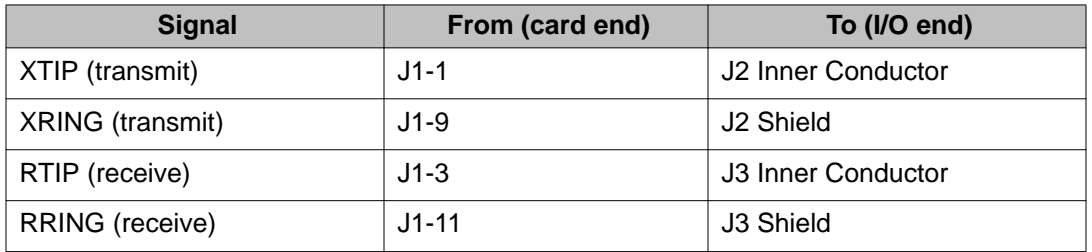

### **NT5K86AA wire list**

Table 50: NT5K86AA wire list on page 117 provides a wire list for the NT5K86AA cable.

#### **Table 50: NT5K86AA wire list**

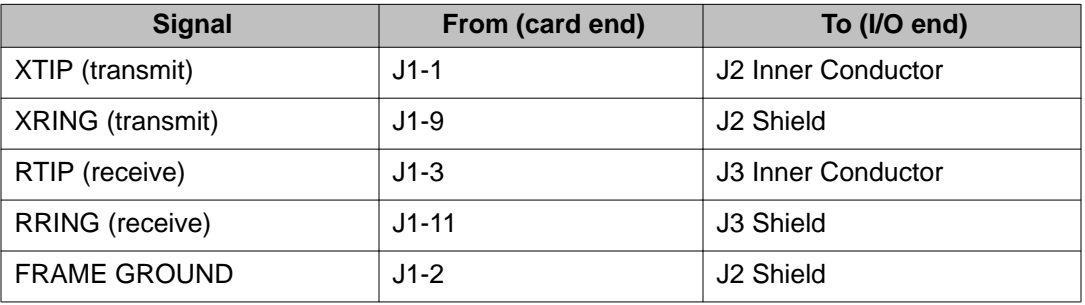

### **NT5K86BA wire list**

Table 51: NT5K86BA wire list on page 117 provides a wire list for the NT5K86BA cable.

#### **Table 51: NT5K86BA wire list**

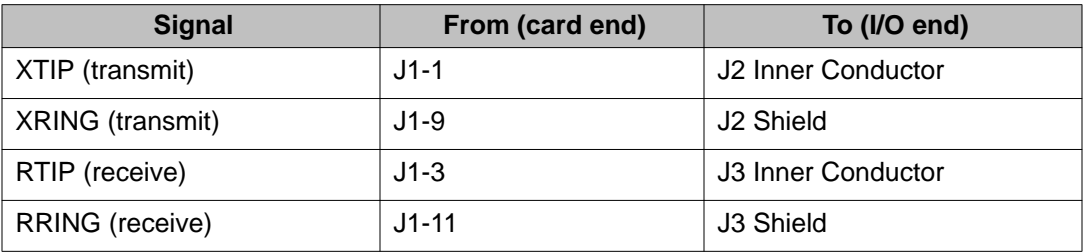

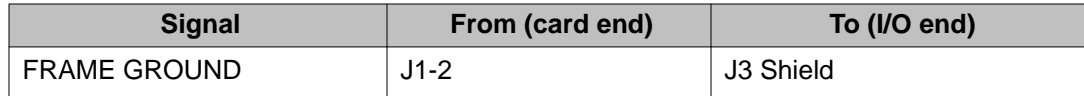

### **NT5K86CA wire list**

Table 52: NT5K86CA wire list on page 118 provides a wire list for the NT5K86CA cable.

#### **Table 52: NT5K86CA wire list**

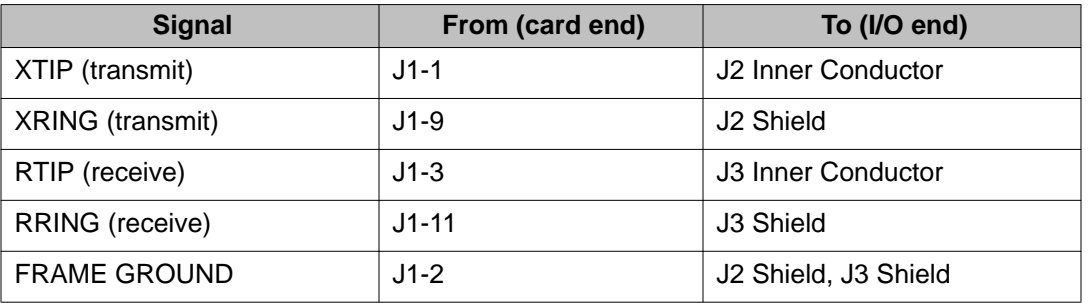

### **QCAD328A**

The NT5K35, NT5K75 and NT6D11AE D-channel interface connects to the NT8D72 PRI by means of the QCAD328A, which is a special RS422 cable. This cable has the following attributes:

- Construction 24 AWG (0.511 mm), stranded
- P1 Connector (from DCHI) 25-pin male, subminiature D
- P2 Connector (to PRI) 15-pin male, subminiature D

### **QCAD328A wire list**

Table 53: QCAD328A wire list on page 118 provides a wire list for the QCAD328 cable.

#### **Table 53: QCAD328A wire list**

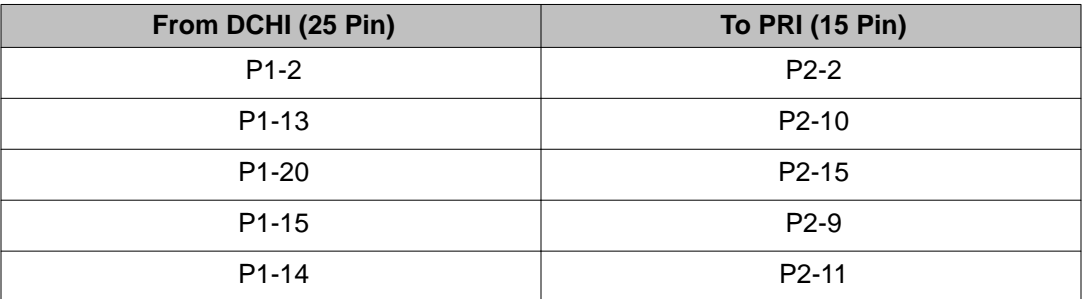

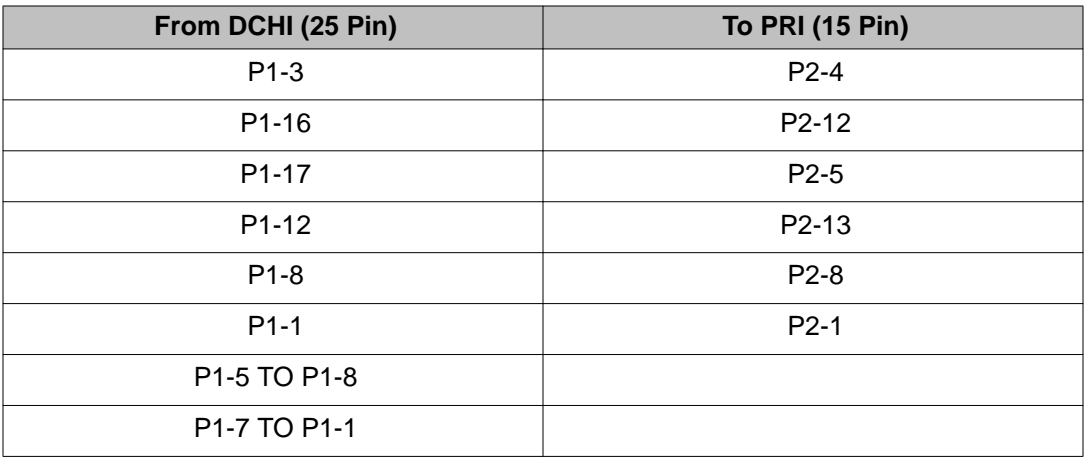

# **Cabling schematic**

[Figure 35: Cabling schematic for a generic system](#page-119-0) on page 120 provides a schematic illustration of IDA cabling.

<span id="page-119-0"></span>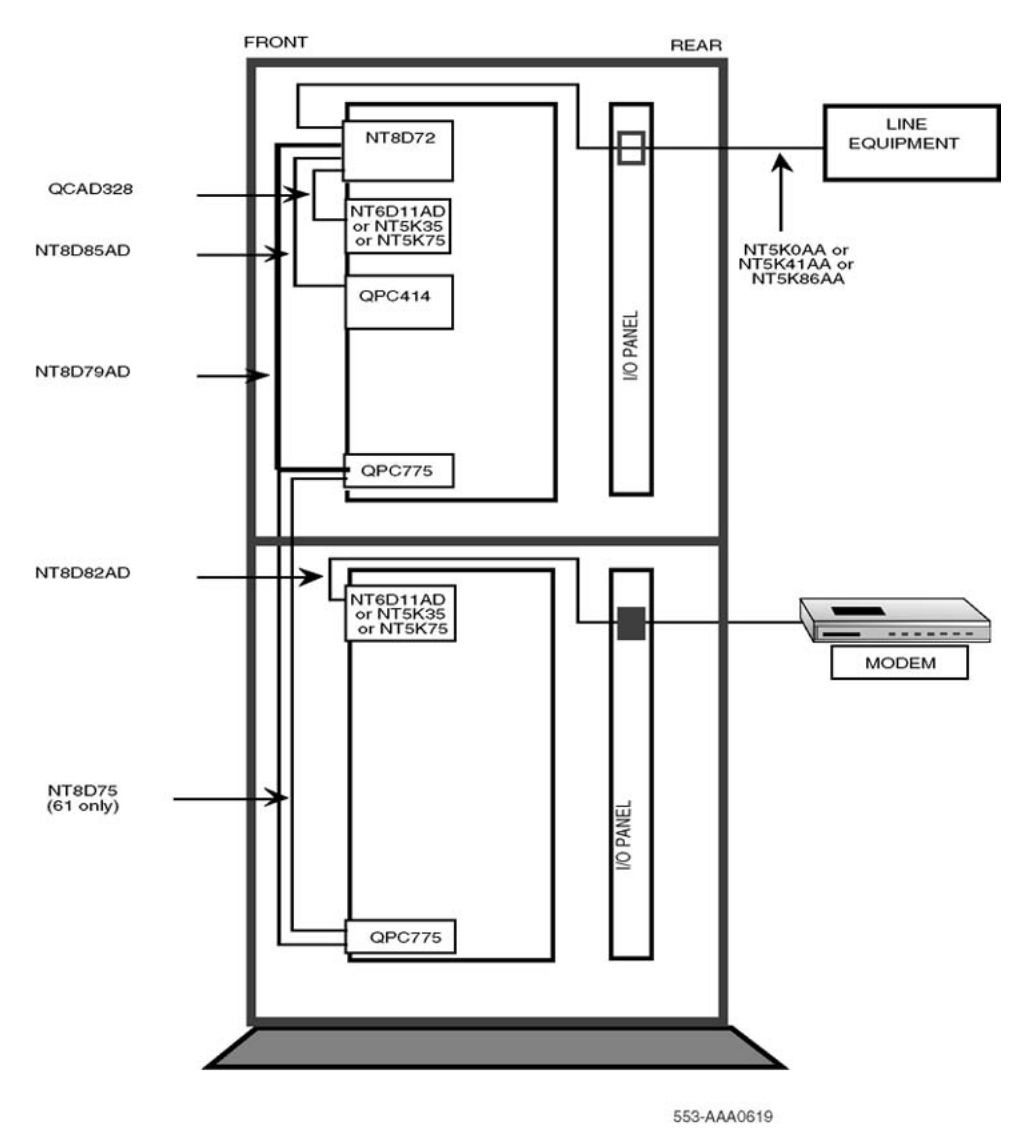

**Figure 35: Cabling schematic for a generic system**

# **Chapter 11: DCHI installation and removal**

# **Contents**

This section contains information on the following topics:

Setting up the NT5K35 on page 121

[Setting up the NT5K75](#page-124-0) on page 125

[Setting up the NT6D11AE/AF](#page-129-0) on page 130

[Installing the DCHI](#page-136-0) on page 137

[Removing the DCHI](#page-137-0) on page 138

[Setting up the NTAG54AA](#page-138-0) on page 139

[NTAG54 installation and removal](#page-138-0) on page 139

# **Setting up the NT5K35**

### **DIP switch settings**

The NT5K35 has a single bank of DIP switches, as shown in [Figure 36: NT5K35 DIP switch](#page-121-0) [settings](#page-121-0) on page 122.

<span id="page-121-0"></span>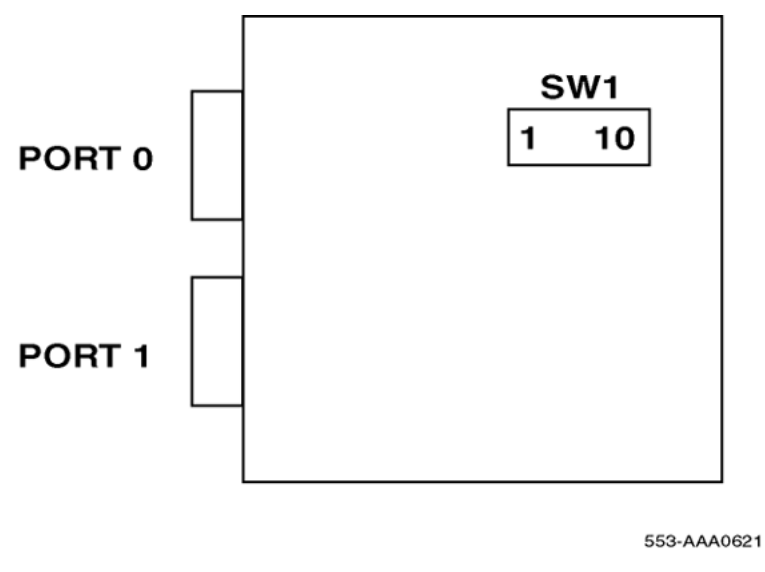

**Figure 36: NT5K35 DIP switch settings**

### **Jumper settings**

The NT5K35 has two banks of option straps, one for each port. These select between DCE and DTE operation and whether the signaling interface is RS232 (asynchronous) or RS422 (DASS2). [Figure 37: NT5K35 Jumper strap settings](#page-122-0) on page 123 shows the jumper strap settings on the NT5K35 card.

<span id="page-122-0"></span>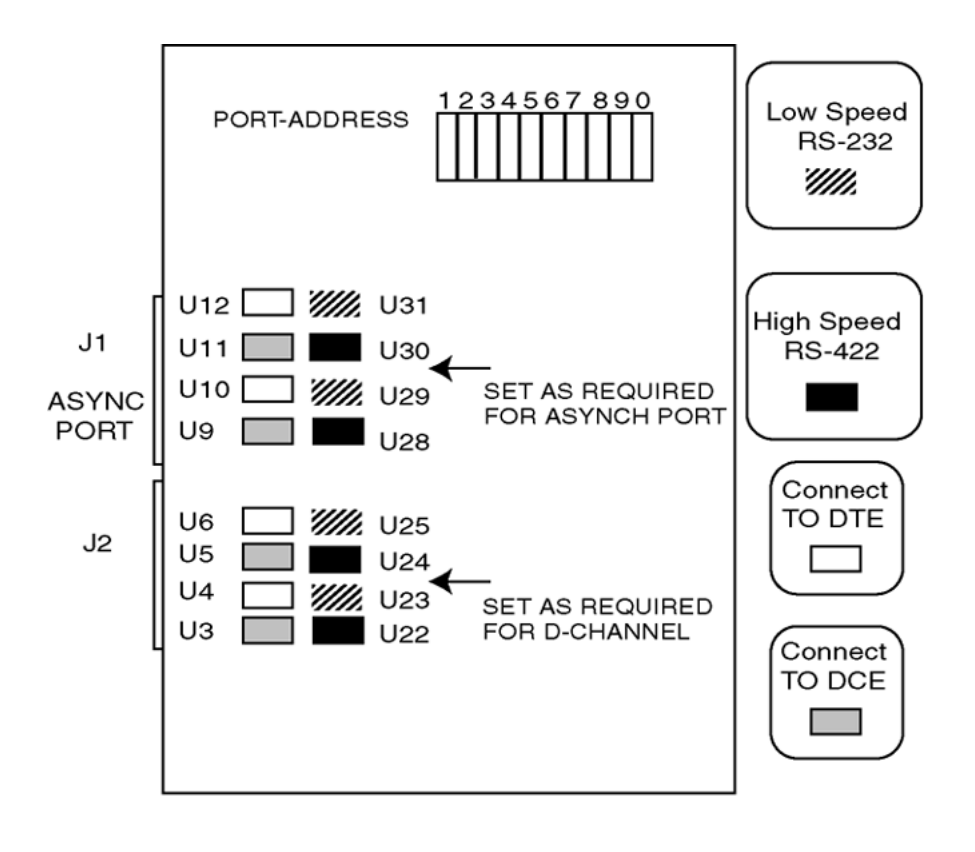

553-AAA0620

**Figure 37: NT5K35 Jumper strap settings**

### **DASS2 configuration**

For DASS2 high speed (64Kb/s) and DCE connection, insert plugs in positions U3 + U5 + U22 + U24. Please note that J1 is not used and the positions of plugs U9 - U12 and U28 - U31 are not relevant.

### **Port address switch settings**

[Table 54: NT5K35 Port address switch settings for dual port operation](#page-123-0) on page 124 lists the NT5K35 port address switch settings for dual-port operation.

#### **Note:**

S7 and S9 have no effect for dual port operation.

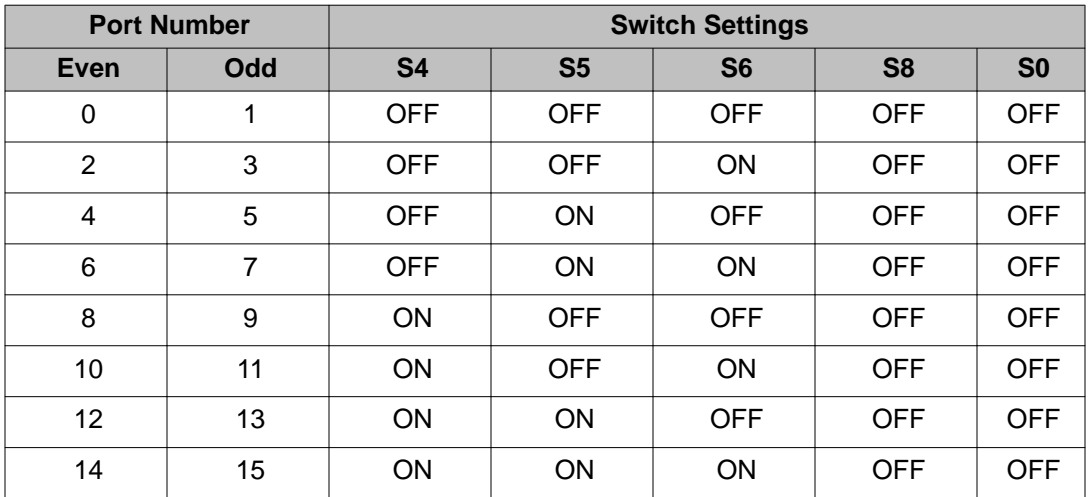

#### <span id="page-123-0"></span>**Table 54: NT5K35 Port address switch settings for dual port operation**

Table 55: NT5K35 Port address switch settings for single port operation on page 124 lists the NT5K35 port address switch settings for single-port operation.

#### **Note:**

S1, S2, and S3 are reserved for future use and should be set to OFF.

#### **Table 55: NT5K35 Port address switch settings for single port operation**

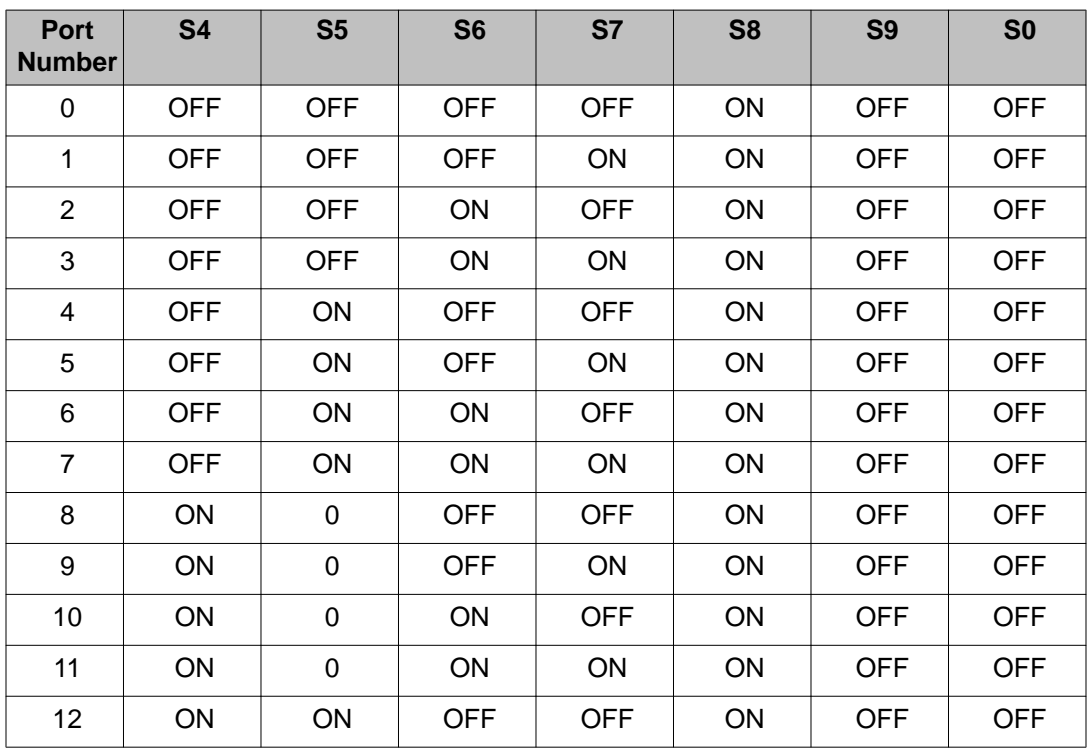

<span id="page-124-0"></span>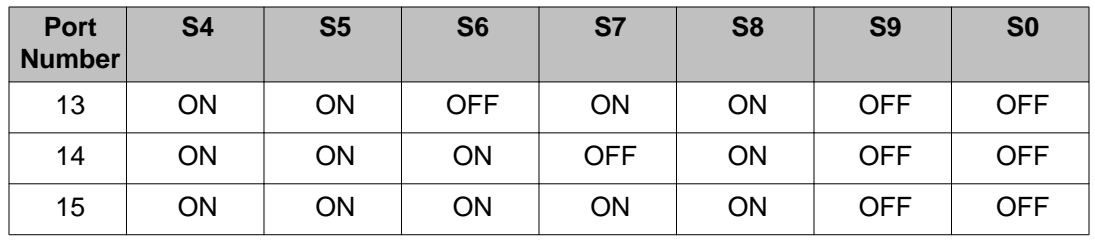

# **Setting up the NT5K75**

Prior to installing the NT5K75, the following switch and strap options must be set:

- Port addressing mode (standard, expanded, or disabled)
- Port addresses (standard mode: 0-15; expanded mode: 0-159 possible, 16-159)
- Line interface jumper options (RS232 or RS422, DTE or DCE)

### **NT5K75 DIP switch settings**

The NT5K75 has two sets of DIP switches. Each port has it's own bank of 10 DIP switches (SW1 & SW2) to select the port address (8 bits) and mode of operation (2 bits). SW1 is used for port 0 settings, SW2 is used for port 1 settings. Port 0 is used to select whether the asynchronous ESDI port is to be disabled or not (must be set to "disable" for DASS2). Port 1 is used to select the standard or expanded D-channel addressing mode on the NT5K75.

The DIP switches are located as shown in **Figure 38: NT5K75 DIP switch settings on** page 126.

<span id="page-125-0"></span>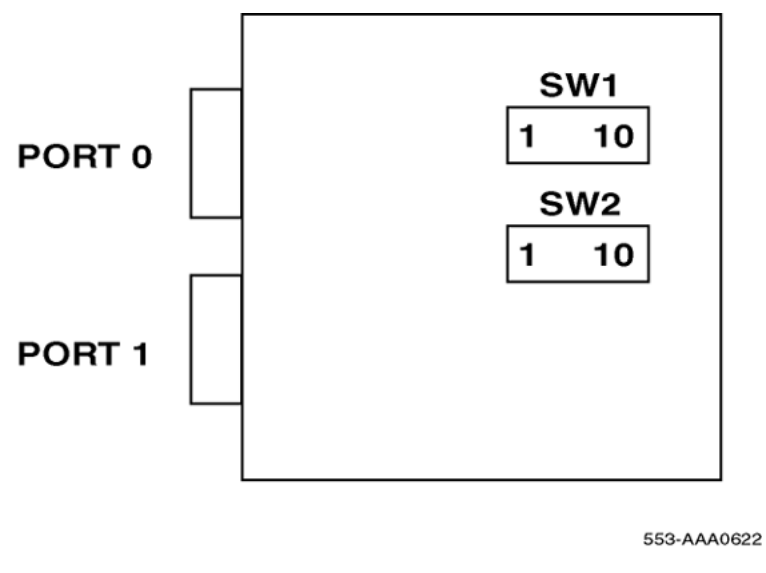

**Figure 38: NT5K75 DIP switch settings**

## **Port addressing modes**

### **Port 0 Mode Selection**

Port 0 is used to select whether the asynchronous ESDI port is be disabled or not. Table 56: Port 0 mode selection for NT5K75 on page 126 describes port 0 mode selection for the NT5K75.

#### **Note:**

The asynchronous ESDI port must be set to "disabled".

#### **Table 56: Port 0 mode selection for NT5K75**

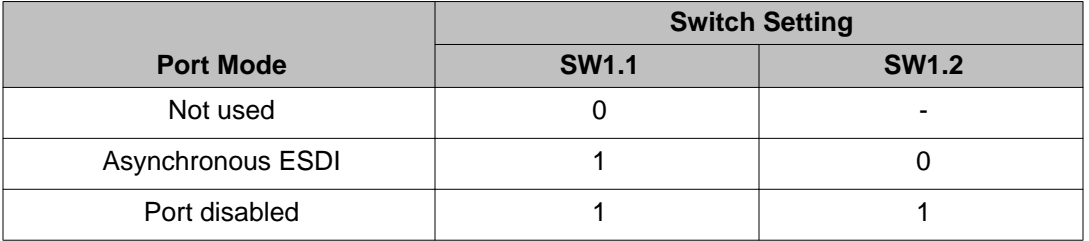

### **Port 1 mode selection**

Port 1 is used to select the standard or expanded D-channel addressing mode on the NT5K75. Table 57: Port 1 mode selection for NT5K75 on page 127 describes port 1 mode selection for the NT5K75.

#### **Table 57: Port 1 mode selection for NT5K75**

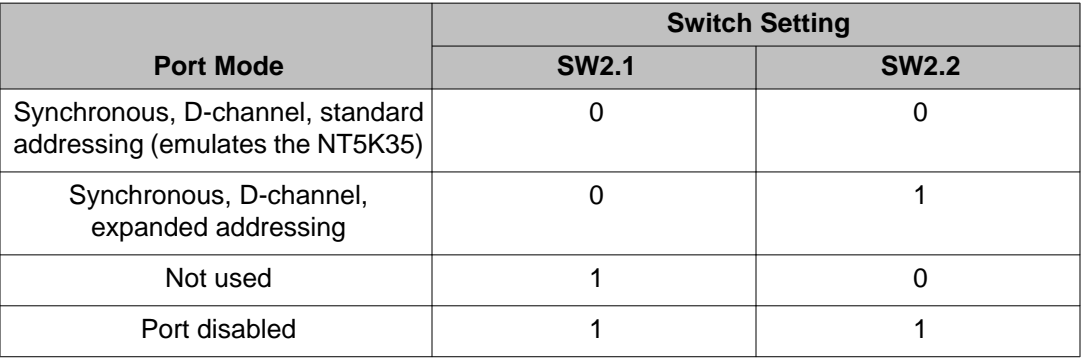

### **Port address switch settings**

### **Port address switch settings in the standard mode**

These apply to either SW1 or SW2 when the card is in standard mode. Table 58: NT5K75 Port address switch settings in the standard mode on page 127 describes the port address switch settings in the standard mode for the NT5K75.

#### **Note:**

S3, S4, and S5 are reserved for future use and should be set to OFF.

#### **Table 58: NT5K75 Port address switch settings in the standard mode**

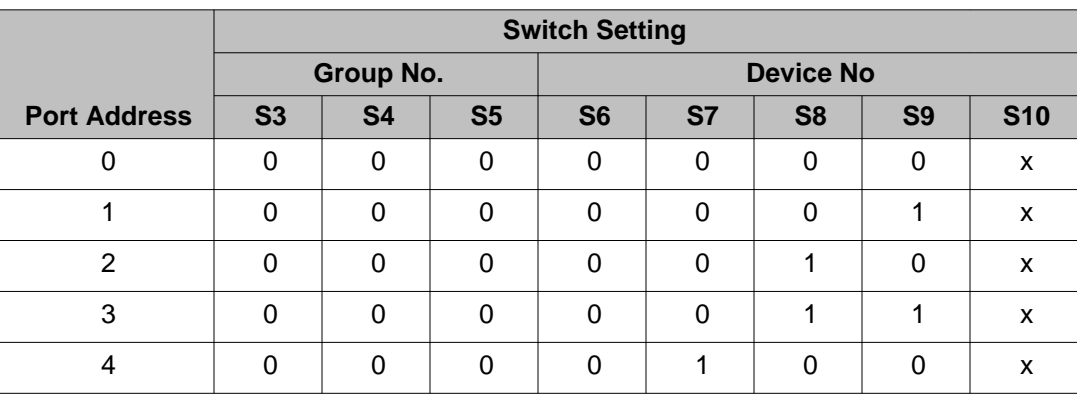

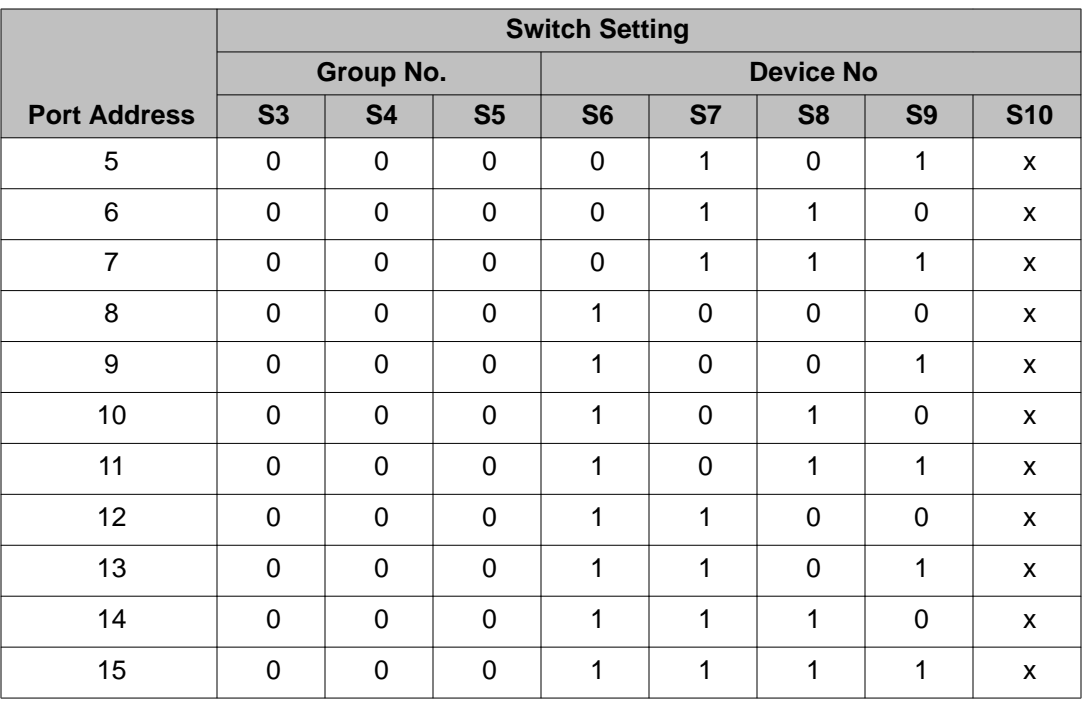

### **Port address switch settings in the expanded mode**

The port address switch settings, shown in Table 59: NT5K75 Port address switch settings in the expanded mode on page 128, only apply to SW2 (that is, the D-channel port).

### **Note:**

Half group numbers are required for expanded mode operation. Note that the port number is partially formed from the half group number of the shelf on which the NT5K75 DCHI resides. Refer to the information described in the Engineering note, found in the [DASS2](#page-76-0) [hardware requirements](#page-76-0) on page 77 section for information pertaining to port addressing.

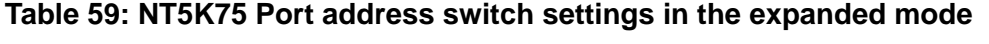

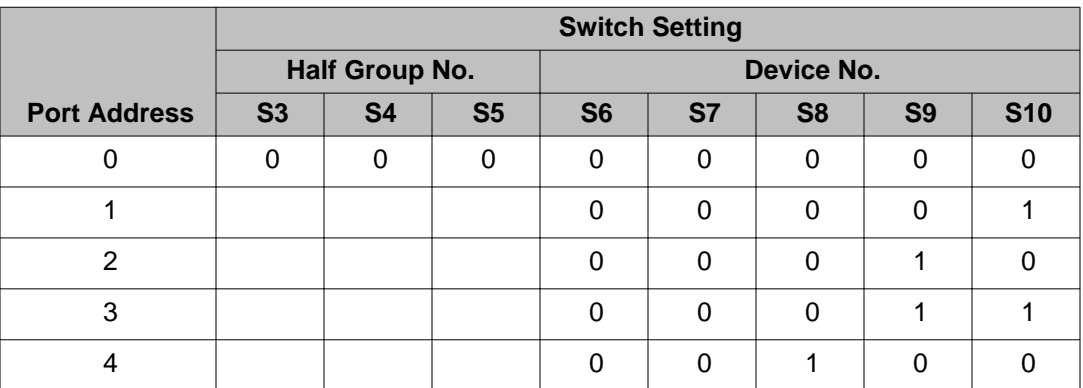

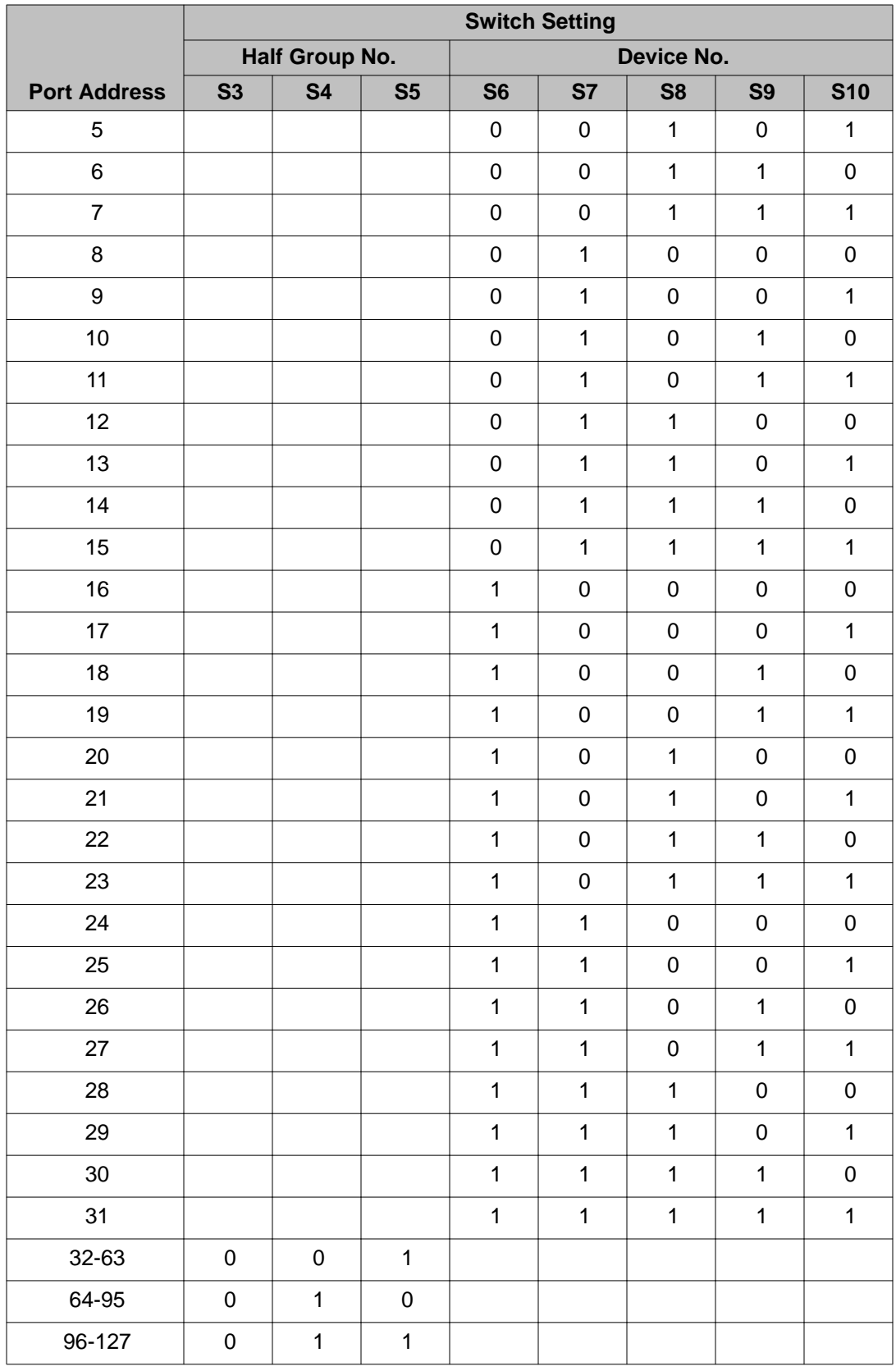

<span id="page-129-0"></span>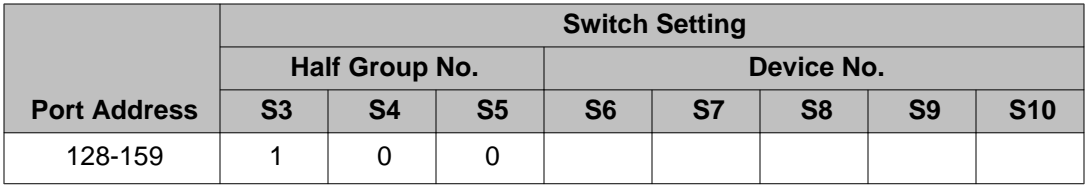

### **Jumper settings**

The NT5K75 has two banks of option straps, one for each port. These select between DCE and DTE operation and whether the signaling interface is RS232 (asynchronous) or RS422 (DASS2). The DASS2 configuration is shown in Figure 39: NT5K75 Jumper strap settings for DASS2 on page 130.

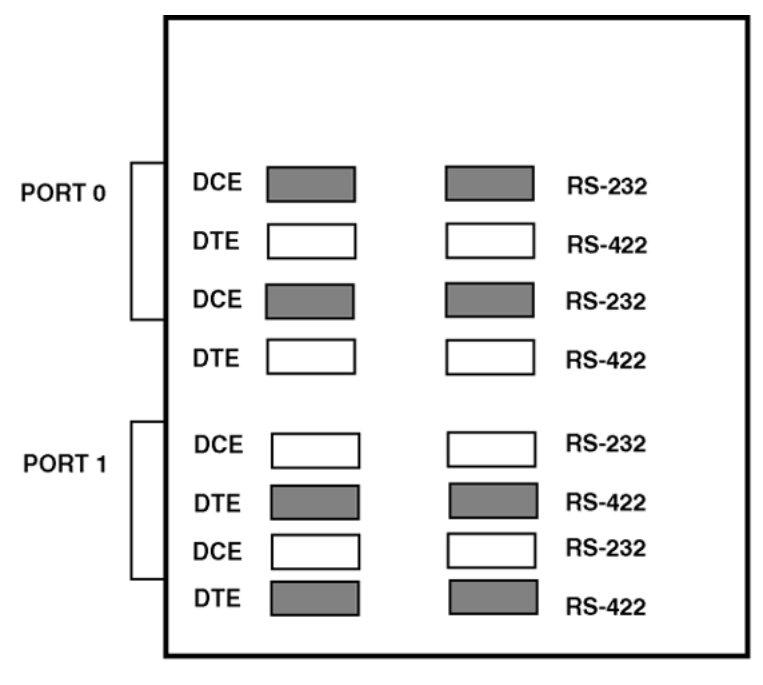

553-AAA0623

**Figure 39: NT5K75 Jumper strap settings for DASS2**

# **Setting up the NT6D11AE/AF**

Prior to installing the NT6D11AE/AF, the following switch and strap options must be set:

- Firmware selection (set for DASS2)
- Port addressing mode (standard, expanded, or disabled)
- Port addresses (standard mode: 0-15; expanded mode: 0-159 possible, 16-159 recommended)
- Line interface jumper options (RS232 or RS422, DTE or DCE)

### **DIP switch settings**

The NT6D11AE/AF has three sets of DIP switches. Each port has it's own bank of 10 DIP switches (SW1 & SW2) to select the port address (8 bits) and mode of operation (2 bits). SW1 is used for port 0 settings, SW2 is used for port 1 settings. SW3 is used to select between ISDN or DASS2 signaling. Port 0 is used to select whether the asynchronous ESDI port is be disabled or not (must be set to "disable" for DASS2). Port 1 is used to select the standard or expanded D-channel addressing mode on the NT6D11AE/AF.

The DIP switches are located as shown in Figure 40: NT6D11AE/AF DIP switch settings on page 131.

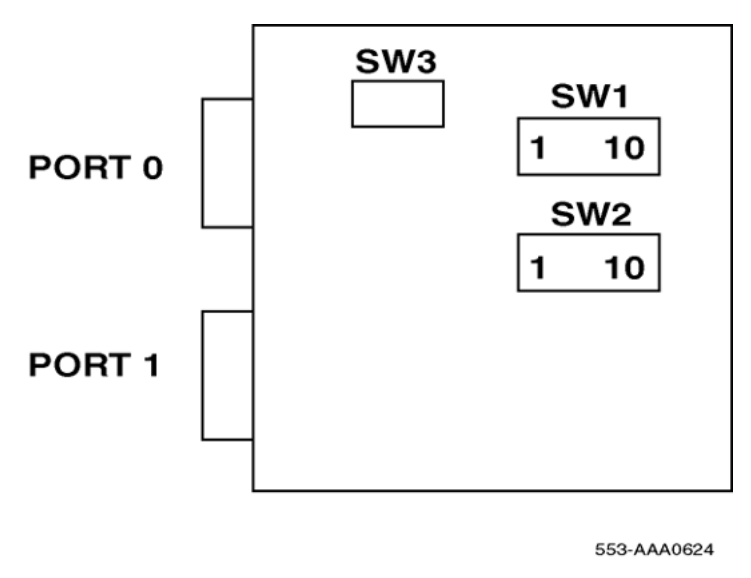

**Figure 40: NT6D11AE/AF DIP switch settings**

### **Port addressing modes**

### **Port 0 Mode selection**

Port 0 is used to select whether the asynchronous ESDI port is to be disabled or not. [Table 60:](#page-131-0) [Port 0 mode selection for NT6D11AE/AF](#page-131-0) on page 132 describes the port 0 mode selection for the NT6D11AE/AF.

#### <span id="page-131-0"></span> **Note:**

The asynchronous ESDI port must be set to "disabled".

#### **Table 60: Port 0 mode selection for NT6D11AE/AF**

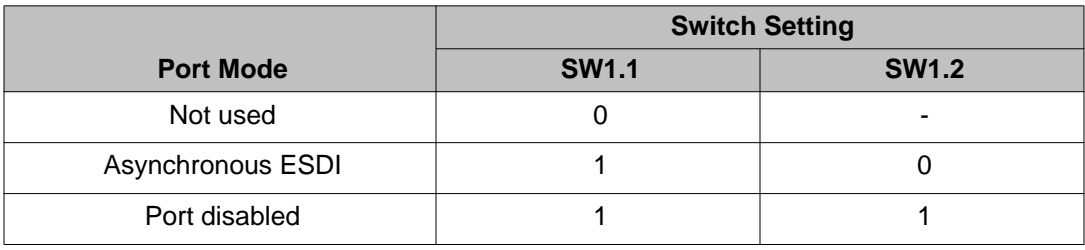

### **Port 1 mode selection**

Port 1 is used to select the standard or expanded D-channel addressing mode on the NT6D11AE/AF. Table 61: Port 1 mode selection for NT6D11AE/AF on page 132 describes the port 1 mode selection for the NT6D11AE/AF.

#### **Table 61: Port 1 mode selection for NT6D11AE/AF**

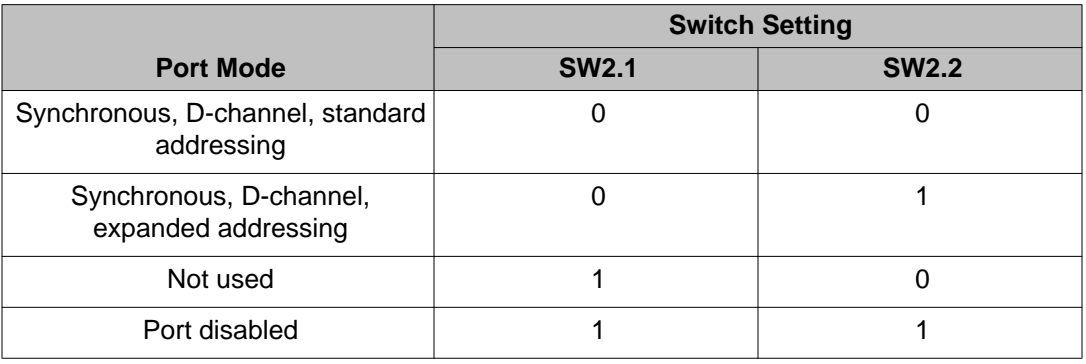

### **Port address switch settings**

### **Port address switch settings in the standard mode**

[Table 62: NT6D11AE/AF Port address switch settings in the standard mode](#page-132-0) on page 133 provides the port address switch settings in standard mode. These apply to either SW1 or SW2 when the NT6D11AE/AF is in standard mode.

#### **Note:**

S3, S4, and S5 are reserved for future use and should be set to OFF.

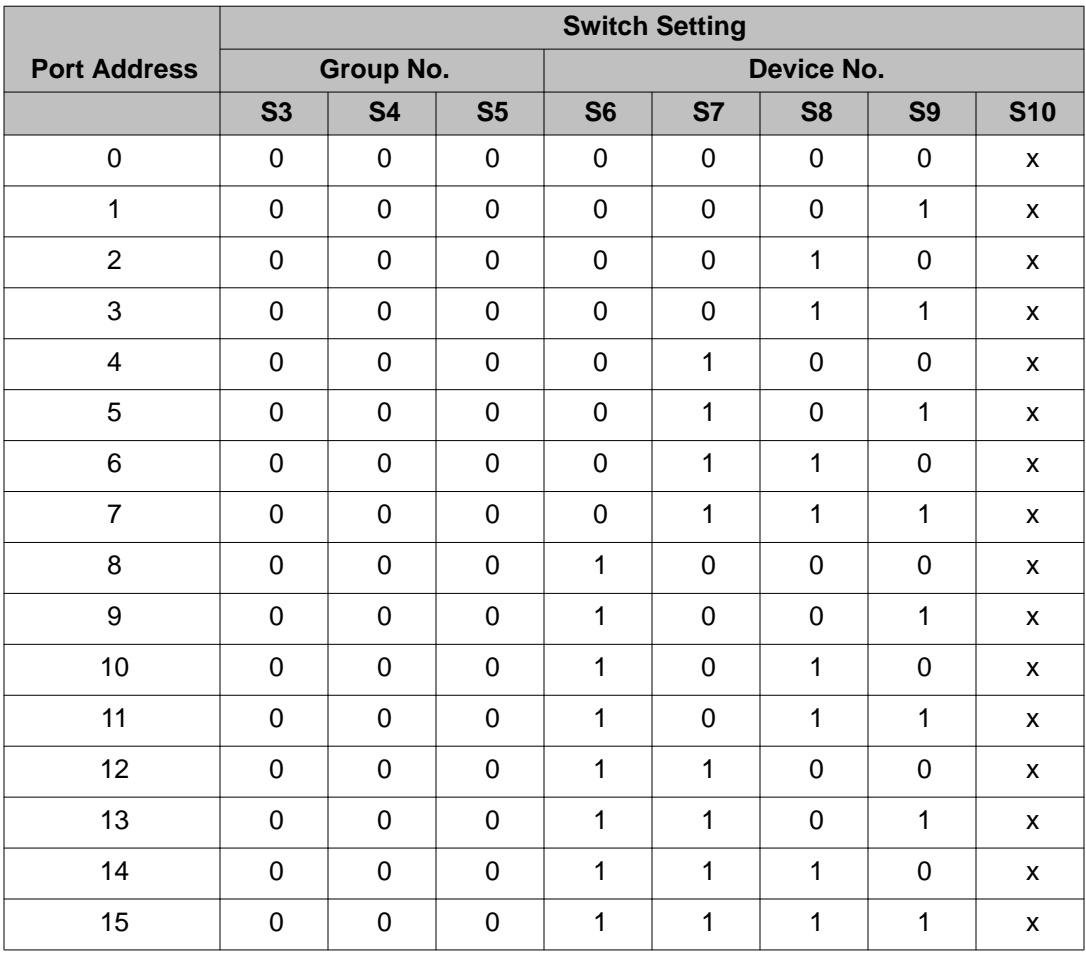

#### <span id="page-132-0"></span>**Table 62: NT6D11AE/AF Port address switch settings in the standard mode**

### **Port address switch settings in the expanded mode**

[Table 63: NT6D11AE/AF Port address switch settings in expanded mode](#page-133-0) on page 134 provides the port address switch settings in expanded mode. These settings only apply to SW2 (that is, the D-channel port).

### **Note:**

Half group numbers are required for expanded mode operation. Note that the port number is partially formed from the half group number of the shelf on which the NT6D11AE/AF resides. Refer to the information described in the Engineering note, found in the [DASS2](#page-76-0) [hardware requirements](#page-76-0) on page 77 section for information pertaining to port addressing.

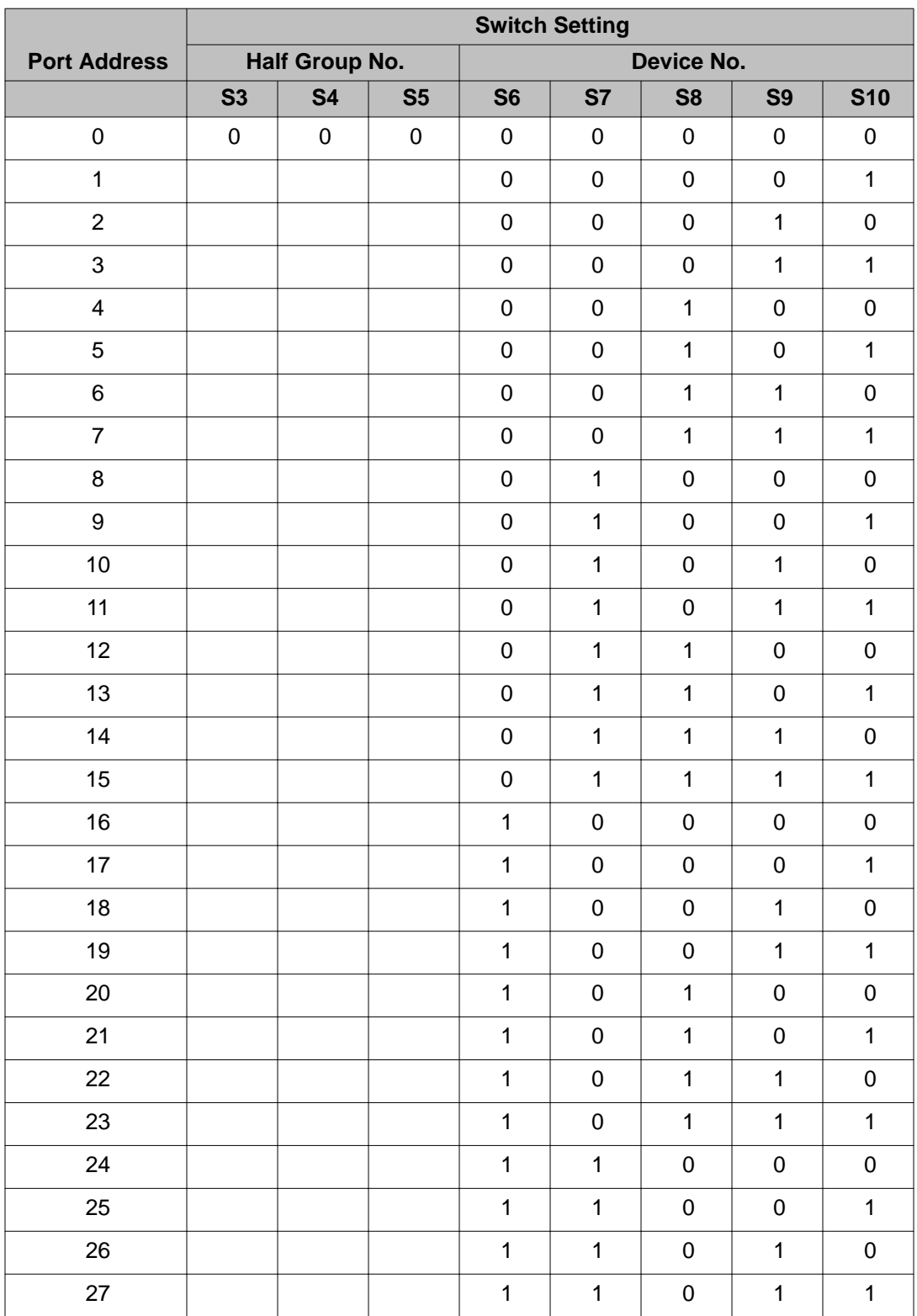

### <span id="page-133-0"></span>**Table 63: NT6D11AE/AF Port address switch settings in expanded mode**

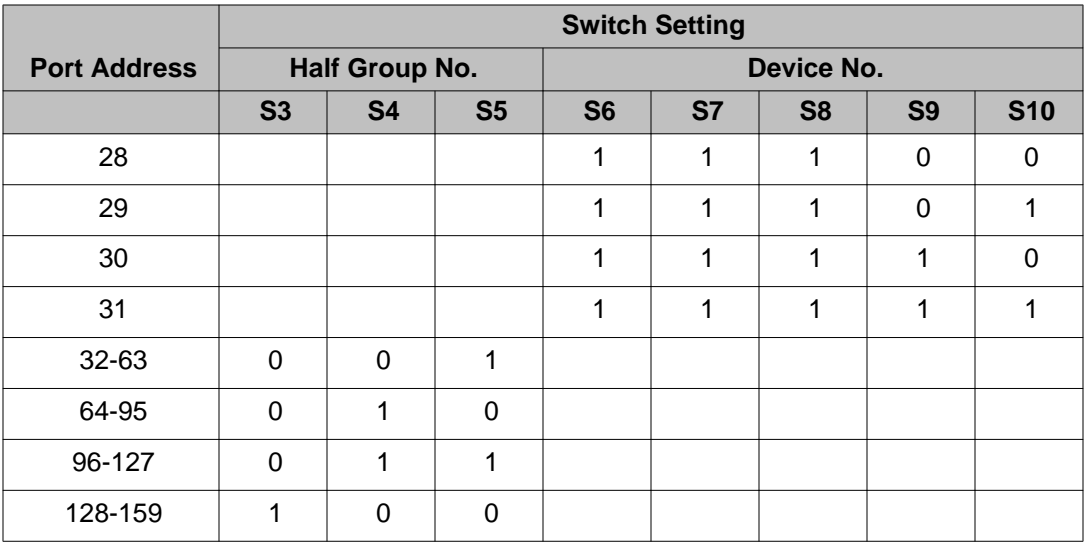

### **Protocol selection**

SW3 is used to select the D-channel protocol, as shown in Table 64: Protocol selection switch settings on page 135.

#### **Table 64: Protocol selection switch settings**

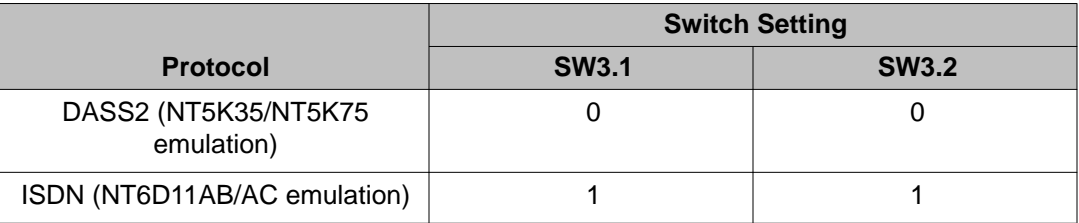

### **Valid switch combinations**

[Table 65: Port 0 switch settings](#page-135-0) on page 136 and [Table 66: Port 1 switch settings](#page-135-0) on page 136 show the only allowable switch setting combinations for the NT6D11AE/AF (not including address switch settings).

### **Port 0**

Port 0 can be configured as asynchronous ESDI, or disabled. If the port is configured as disabled, it will not be visible to the system CPU.

#### <span id="page-135-0"></span>**Table 65: Port 0 switch settings**

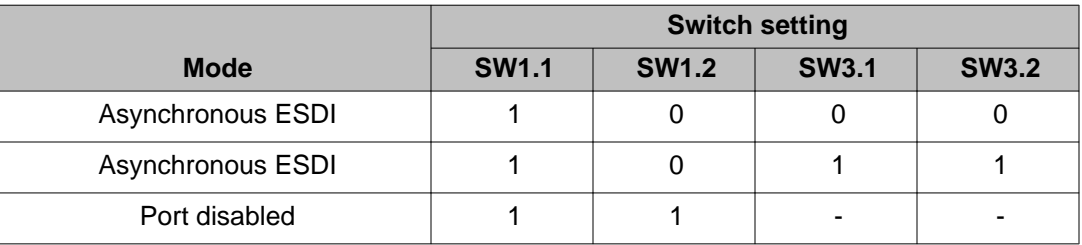

### **Port 1**

The following are the only valid emulation modes combinations. If the port is configured as disabled, it will not be visible to the system CPU.

#### **Table 66: Port 1 switch settings**

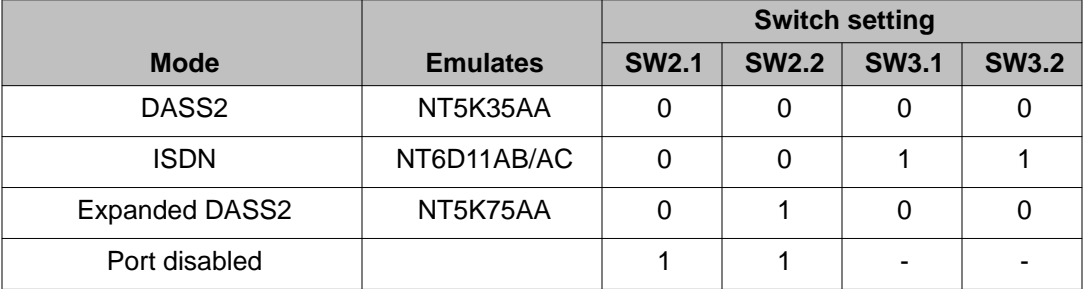

### **Jumper settings**

The NT6D11AE/AF has two banks of option straps, one for each port. These select between DCE and DTE operation and whether the signaling interface is RS232 (asynchronous) or RS422 (DASS2). The DASS2 configuration is shown in [Figure 41: NT6D11AE/AF jumper strap](#page-136-0) [settings for DASS2 configuration](#page-136-0) on page 137.

<span id="page-136-0"></span>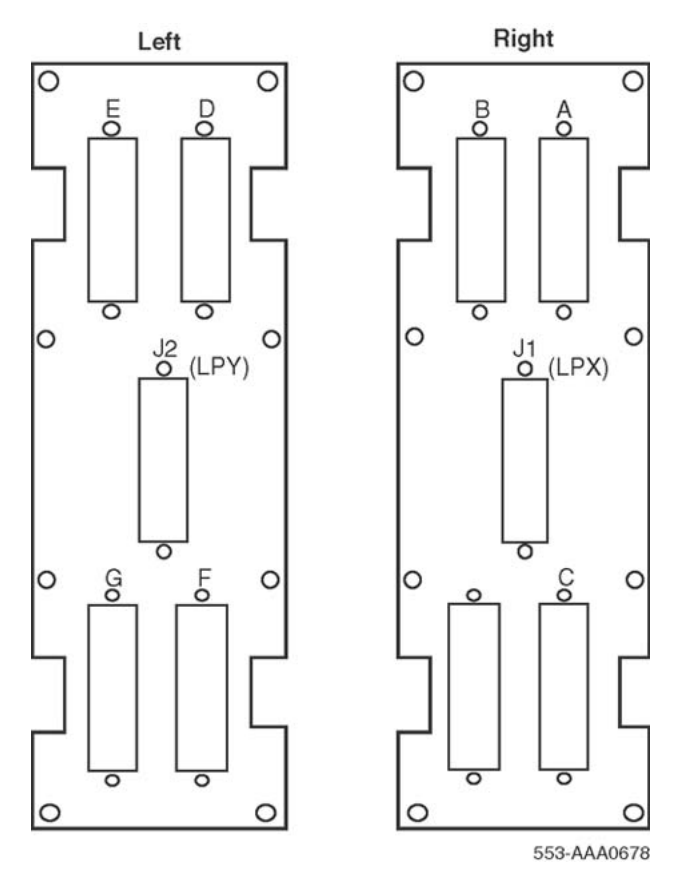

**Figure 41: NT6D11AE/AF jumper strap settings for DASS2 configuration**

# **Installing the DCHI**

The procedures outlined in [Table 67: Steps for installing the DCHI](#page-137-0) on page 138 apply when installing the NT5K35, NT5K75 or NT6D11AE/AF DCHI card on a large systems.

### **Note to installers**

Either the DCHI card or the PRI card may be installed first. However, PRI loops must be configured in software before defining DCHI links.

#### **Note:**

The NT5K75 or NT6D11AE/AF in expanded mode, the port number is partially formed from the half group number of the shelf on which the card resides.

<span id="page-137-0"></span>Before beginning an installation, do the following:

- Consult the *Avaya Communication Server 1000 Spares Planning (NN43001-253)* document and follow the instructions
- Bring spares of all cables and boards
- Remember that the link test procedures require a successful 24-hour bit error-rate test before the link can be used for live system traffic.

#### **Table 67: Steps for installing the DCHI**

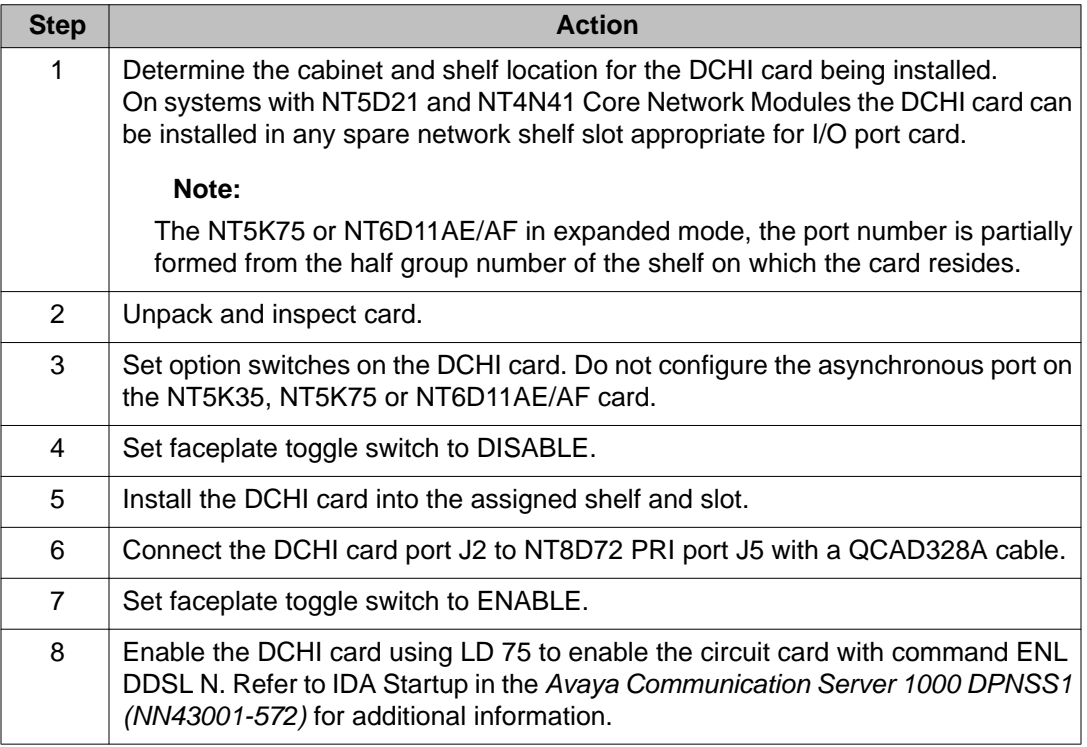

# **Removing the DCHI**

[Table 68: Steps for removing DCHI](#page-138-0) on page 139 outlines the steps involved in removing a DCHI card.

### **Caution:**

#### **Service Interruption**

The NT5K35, NT5K75, or NT6D11AE/AF DCHI must be software disabled before it is hardware disabled, or initialization will occur.

#### <span id="page-138-0"></span>**Table 68: Steps for removing DCHI**

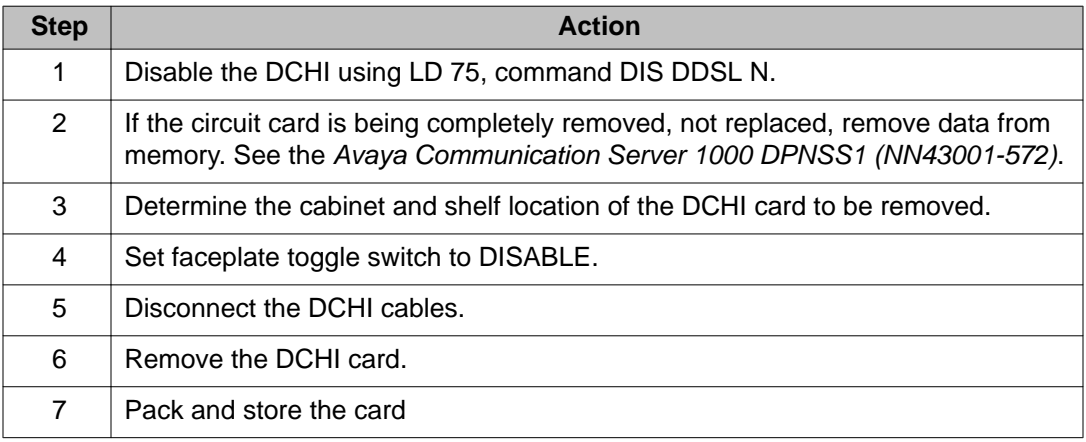

# **Setting up the NTAG54AA**

The NTAG54AA is a dual (two port) daughterboard version of the NT6D11AF to support DPNSS1/DASS2 applications with the Dual PRI card (NTCK43AB vintage or higher). It is dual density, that is, it replaces two NT6D11 D Channel handlers, and supports two addressing modes:

- NT or standard mode: 128 I/O ports though only 16 unique addresses are supported by the current software;
- GPT or extended addressing mode: 160 ports available though there is a limit of 40 addresses.

# **NTAG54 installation and removal**

### **Note to installers**

Before beginning an installation, do the following:

- Consult the *Avaya Communication Server 1000 Spares Planning (NN43001-253)* document and follow the instructions.
- Bring spares of all cables and boards.
- Remember that test procedures require a 24-hour minimum bit error-rate testing before being used. See the *Avaya Communication Server 1000 ISDN Primary Rate Interface:*

*Features (NN43001-569)* or *Avaya Communication Server 1000 ISDN Basic Rate Interface: Features (NN43001-580)* document for these test procedures.

• Either the NTAG54 or the DPRI card may be installed first. However, DPRI loops must be configured in software before defining DCH links.

### **Installing the NTAG54 Daughterboard**

Set the address for the NTAG54 (see the Switch settings section to set the address). If a NTAG54 is present on a Dual PRI card then an external D Channel should not be connected to P3. If a NTAG54 is present the LED DCH lights up.

### **Caution:**

### **CAUTION WITH ESDS DEVICES**

The static discharge bracelet located inside the cabinet must be worn before handling circuit cards. Failure to wear the bracelet can result in damage to the circuit cards.

### **Installing the NTAG54 card**

- 1. Unpack and inspect the NTAG54 Daughterboard.
- 2. Mount the NTAG54. The NTAG54 can be mounted on any DDP2 NT5D97AD. Slots that are occupied by BTU's prevent the insertion of daughterboards.

The NTAG54 comes with 4 stand-offs so that it can be mounted onto the Dual PRI. These are easily pushed into 4 corresponding mounting holes on the Dual PRI.

The NTAG54 is mounted so that it mates correctly with P9 and P11 on the Dual PRI motherboard.

### **Removing the NTAG54 Daughterboard**

### **Removing the NTAG54 card**

### **Caution:**

### **CAUTION WITH ESDS DEVICES**

The static discharge bracelet located inside the cabinet must be worn before handling circuit cards. Failure to wear the bracelet can result in damage to the circuit cards.

The NTAG54 can only be removed when it is disabled in S/W.

The associated PRI link must also be disabled.

### **Disabling the associated PRI link**

- 1. Disable the faceplate switch on the Dual PRI. If S1 is not disabled the system will initialize.
- 2. Remove the Dual PRI and DDCH.

DCHI installation and removal

# **Chapter 12: PRI installation and removal**

# **Contents**

This section contains information on the following topics:

Non DPRI on page 143

[NT5D97AD Dual-port DTI2/PRI2 installation and removal](#page-147-0) on page 148

### **Non DPRI**

### **Setting up the NT8D72**

### **NT8D72 DIP switch settings**

DASS2 links require that the DIP switch setting on the NT8D72 be at the 75 or 120 ohm position. [Figure 42: NT8D72 DIP switch settings](#page-143-0) on page 144 illustrates the NT8D72 DIP switch settings.

### <span id="page-143-0"></span>NT8D72AA, NT8D72AB

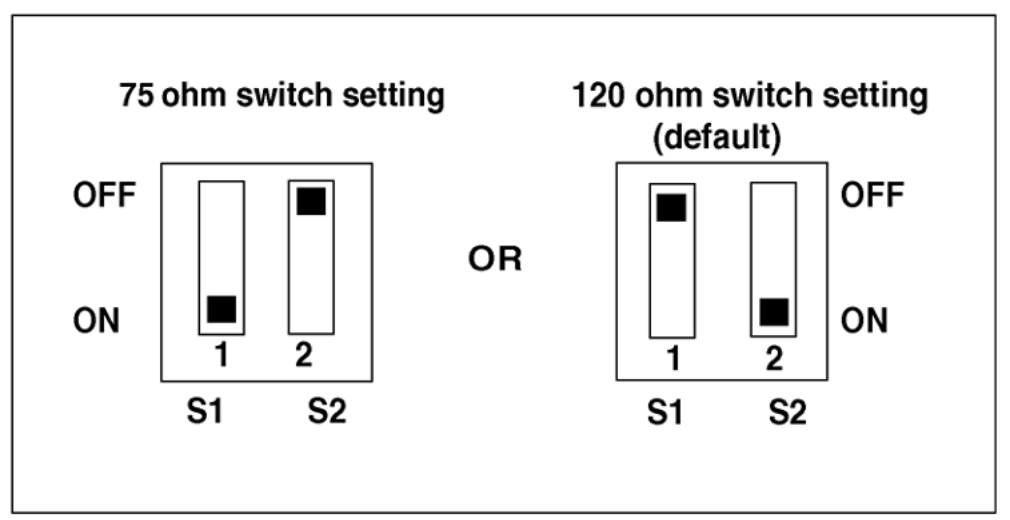

NT8D72BA

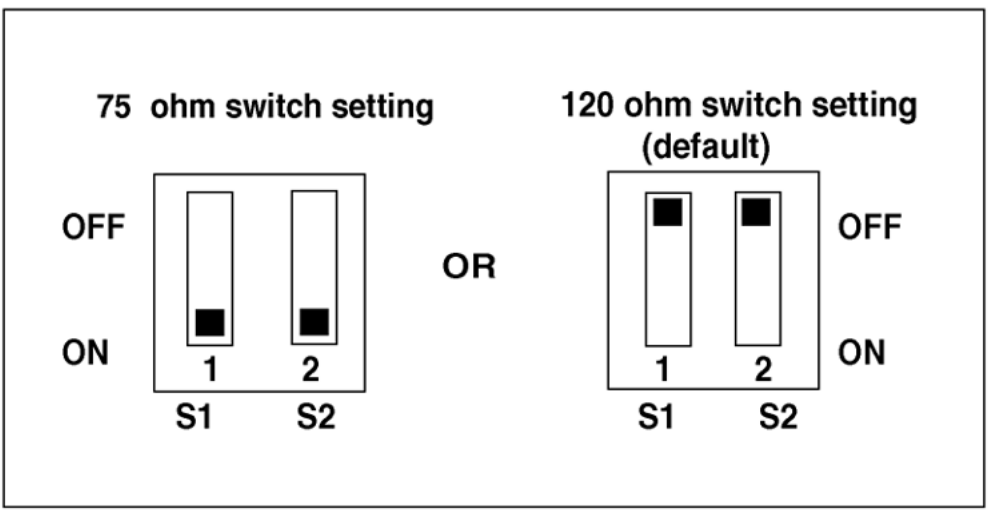

553-AAA0679

**Figure 42: NT8D72 DIP switch settings**

### **NT8D72 connections**

[Table 69: NT8D72 PRI connections](#page-144-0) on page 145 describes NT8D72 connections.
### <span id="page-144-0"></span>**Table 69: NT8D72 PRI connections**

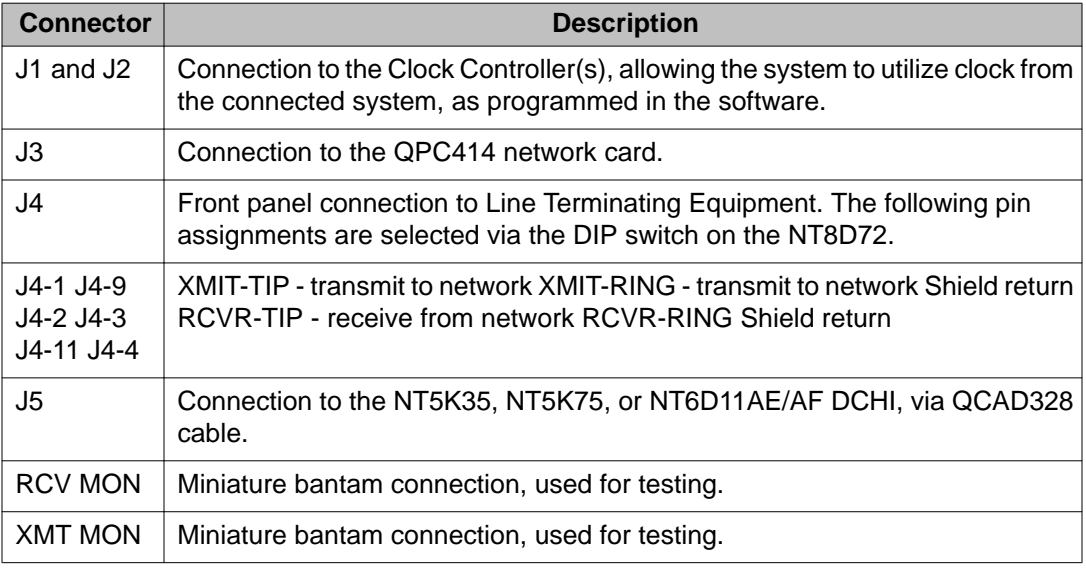

# **PRI circuit card locations**

Each NT8D72 PRI card requires two adjacent slots on a shelf. The positioning of the PRI card is machine-specific, and must adhere to the following guidelines.

The following slots can be used if they are not required for other cards.

### **SHELF SLOT Network 4 to 9**

### **Half Group, Single Group**

The NT8D72 PRI circuit card occupies two adjacent slots on a network shelf. As many as three circuit cards can be plugged into a network shelf. The actual number depends on the loops and superloops configured on the system.

The following slots can be used if they are not required for other cards.

### **SHELF SLOT Network 3 to 8**

When there are no vacant card slots on the network shelves for the installation of PRI2 cards, a network shelf with a power converter circuit card may be added to the system. Specific locations will depend on available space. Please refer to [Installing a system network expansion](#page-146-0) [shelf](#page-146-0) on page 147 for installation procedures.

If an additional cabinet is required to install more network shelves, use a QPC58 cabinet.

### **Multi Group**

As many as four circuit cards can be plugged into an empty network shelf, along with a Power Converter circuit card. Specific locations will depend on available space.

When no vacant positions are available to install PRI cards, additional Network shelves can replace Intelligent Peripheral Equipment shelves located on the rear of the Common Equipment or Disk shelves.

If an additional cabinet is required to install more Network shelves, use a QPC108 cabinet.

The following slots can be used if they are not required for other cards.

### **SHELF SLOT**

Network 5 - 11, 13-14

### **Installing the NT8D72 PRI**

Follow the steps in Table 70: Steps for installing the NT8D72 PRI card on page 146 to install the NT8D72 PRI.

### **Note:**

Do not fit the PRI card in the Bus Terminating Unit (BTU) position. Due to physical width restraints, BTUs and PRIs cannot fit next to each other on a shelf.

### **Caution:**

#### **Service Interruption**

The NT8D79AA cable connecting the Clock Controller and a PRI card must NOT be routed through the center of the cabinet past the power harness. Instead, it should be routed around the outside of the equipment shelves

### **Table 70: Steps for installing the NT8D72 PRI card**

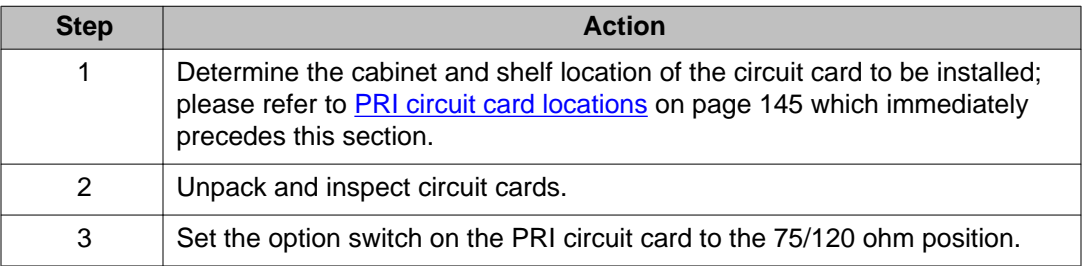

<span id="page-146-0"></span>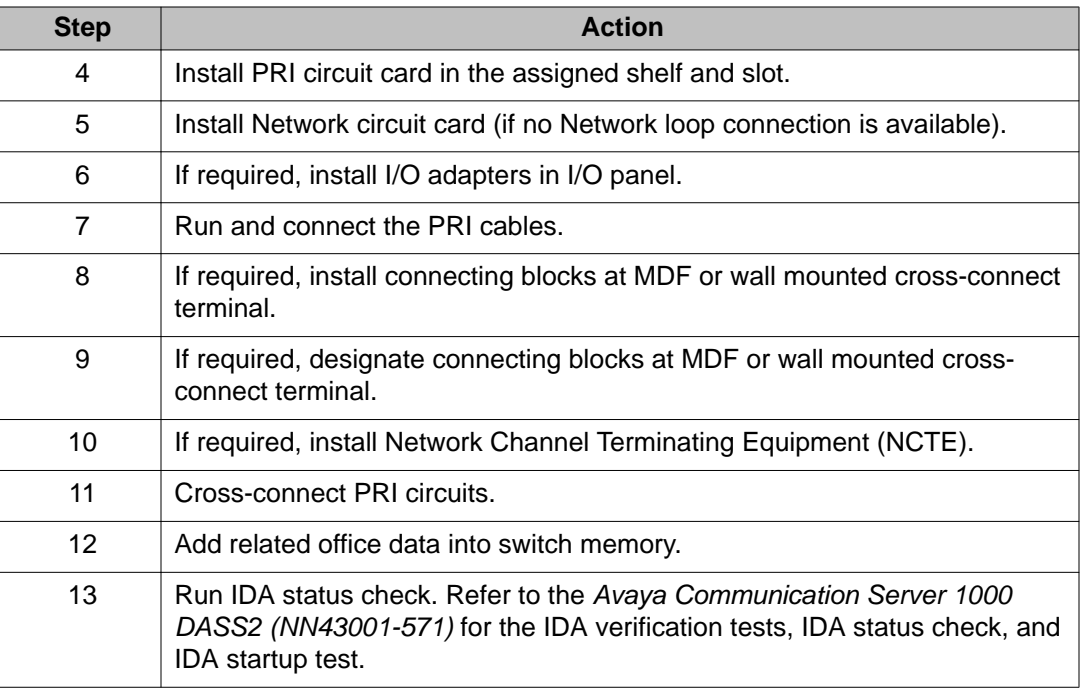

### **Installing a system network expansion shelf**

The procedure in Table 71: Steps for installing a network expansion shelf on page 147 is used schematic representation of a network expansion shelf. [Integrated Digital Access \(IDA\)](#page-76-0) [equipment](#page-76-0) on page 77 for a schematic representation of a Meridian 1 network expansion shelf"

### **Caution:**

### **Service Interruption**

Do not place the circuit cards in the shelf until Step 7 is completed.

### **Table 71: Steps for installing a network expansion shelf**

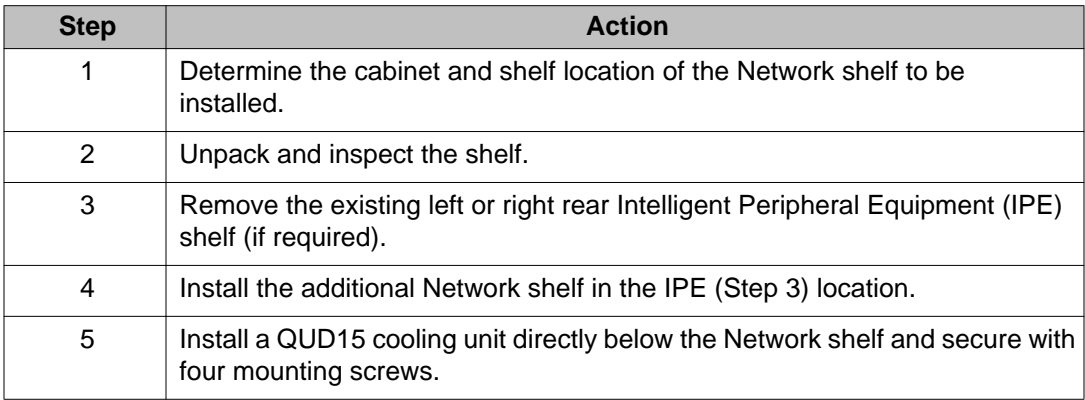

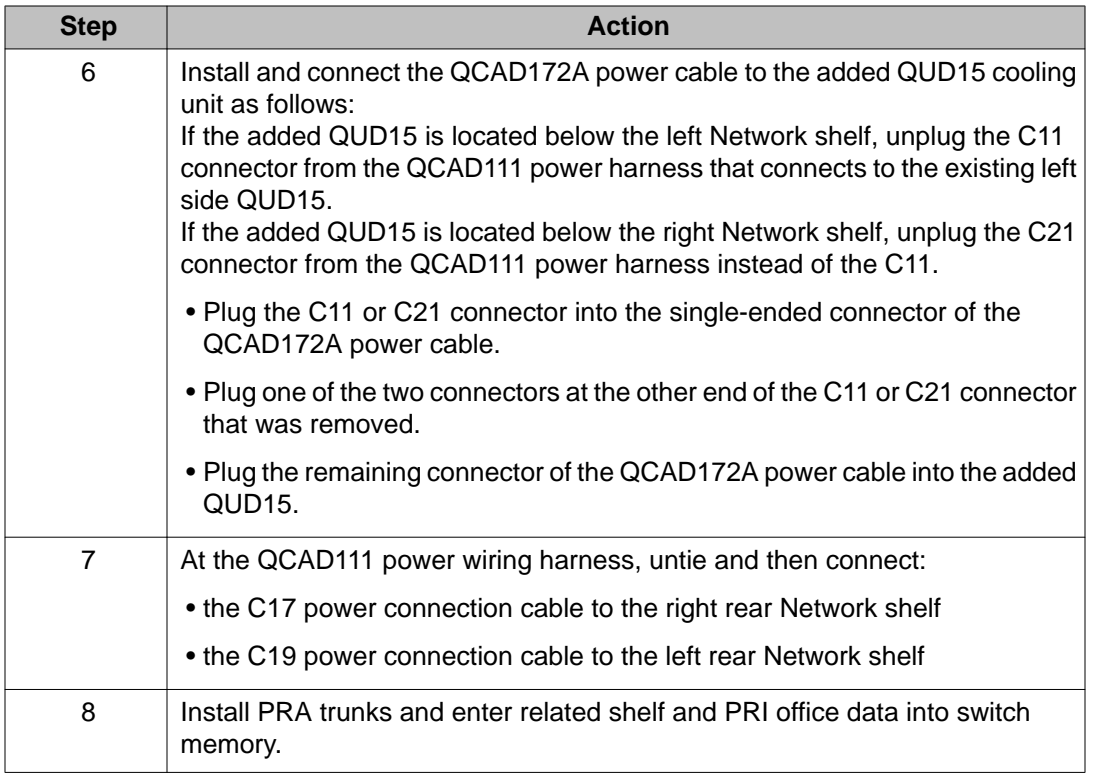

# **NT5D97AD Dual-port DTI2/PRI2 installation and removal**

Following is information required to install the NT5D97AD Dual-port DTI2/PRI2 (DDP2) card.

For installation and removal procedures for the NTAG54 Downloadable D-channel daughterboard, refer to the section [Installing the NTAG54 Daughterboard](#page-139-0) on page 140 and [Removing the NTAG54 Daughterboard](#page-139-0) on page 140.

### **NT5D97AD circuit card locations**

Each NT5D97AD card requires one slot on a shelf. NT5D97AD cards can be placed in any card slot in the network bus.

### **Port definitions**

Since the NT5D97AD card is a dual-card, it equips two ports; these ports are defined in [Table](#page-148-0) [72: DDP2 loops configuration](#page-148-0) on page 149.

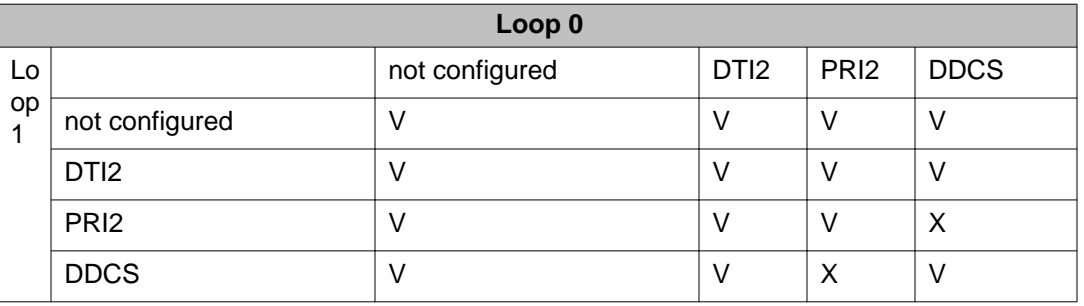

#### <span id="page-148-0"></span>**Table 72: DDP2 loops configuration**

#### **Note:**

Each loop DPNSS can be defined in Normal or Extended addressing mode.

### **Case Scenarios**

The following are case scenarios for the replacement of a digital trunk NT8D72BA, QPC536E, or NTCK43 by a DDP2 card.

The following discussion describes possible scenarios when replacing a digital trunk NT8D72BA PRI2 card or QPC536E DTI2 card or NTCK43 Dual PRI card configuration with a NT5D97AD DDP2 card configuration.

Case 1 - The two ports of a QPC414 network card are connected to two digital trunks.

In this case, the QPC414 and the two digital trunks are replaced by a single DDP2 card, which is plugged into the network shelf in the QPC414 slot.

Case 2 - One port of the QPC414 card is connected to a digital trunk, and the second is connected to a peripheral buffer. Both cards are in network loop location.

In this case, the QPC414 should not be removed. The digital trunk is removed and the DDP2 card is plugged into one of the two empty slots.

Case 3 - The network shelf is full, one port of a QPC414 network card is connected to a digital trunk, and the second is connected to a peripheral buffer. This arrangement is repeated for another QPC414. The digital trunks are located in a shelf that provides only power.

In this case, the peripheral buffers will have to be reassigned, so that each pair of buffers will use both ports of the same QPC414 card. The other QPC414 card can then be replaced by the NT5D97AD DDP2.

Note in all cases - If an NT8D72BA/NTCK43 card is being replaced by a DDP2 card, the Dchannel Handler can be reconnected to the DDP2 card, or removed if an onboard NTAG54 DDCH card is used. Also, DIP Switches in the NT5D97AD must be set properly before insertion (NT5D97AD has a different DIP Switch setting from NTCK43AB). Refer to [NT5D97AD switch](#page-149-0) [settings](#page-149-0) on page 150 for DIP switch setting.

### <span id="page-149-0"></span>**NT5D97AD switch settings**

The NT5D97 DDP2 card is equipped with 6x2 sets of DIP switches for trunk parameters settings for port0 and port1 respectively. Additionally, the DDP2 card is equipped with one set of four DIP switches for the Ring Ground setting and one two sets of ten DIP switches for the D-channel Handler parameters setting.

The DIP switches are used for setting of default values of certain parameters. The general purpose switches are read by the firmware which sets the default values accordingly.

The parameters as shown in the tables that follow are set by the DIP switches.

#### **Note:**

Factory setups are shown in bold.

### **DIP switches**

The DIP switches are used for setting of default values of certain parameters. The general purpose switches are read by the firmware, which sets the default values accordingly.

#### **Table 73: DIP switches**

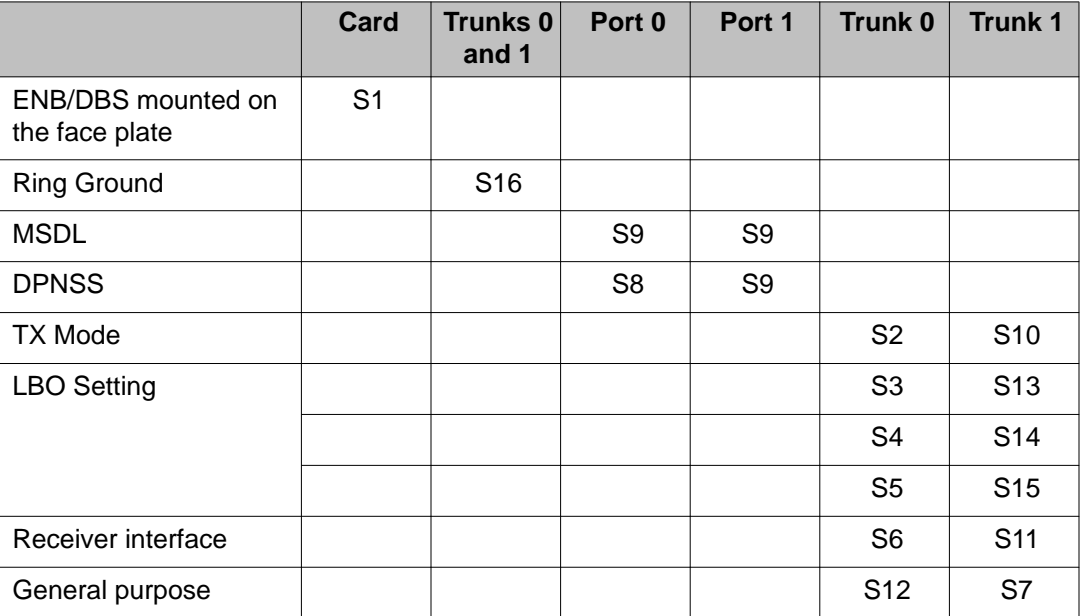

### **Trunk interface switches**

Following are the trunk interface switches.

### **Trunk 0 switches**

Switch S12 gives the MPU information about its environment

### **Table 74: General purpose switches**

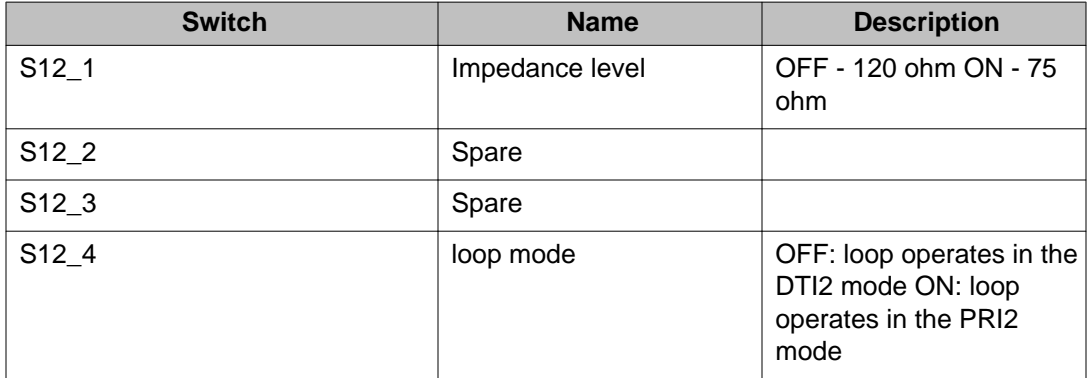

Factory setup of the switches is OFF, OFF, OFF, OFF.

Switch S2 selects the Transmission mode.

### **Table 75: TX mode switches**

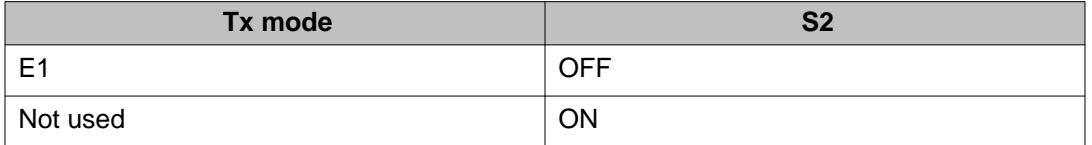

Factory setup of the switches is OFF (E1). Do not change the setup of the switches.

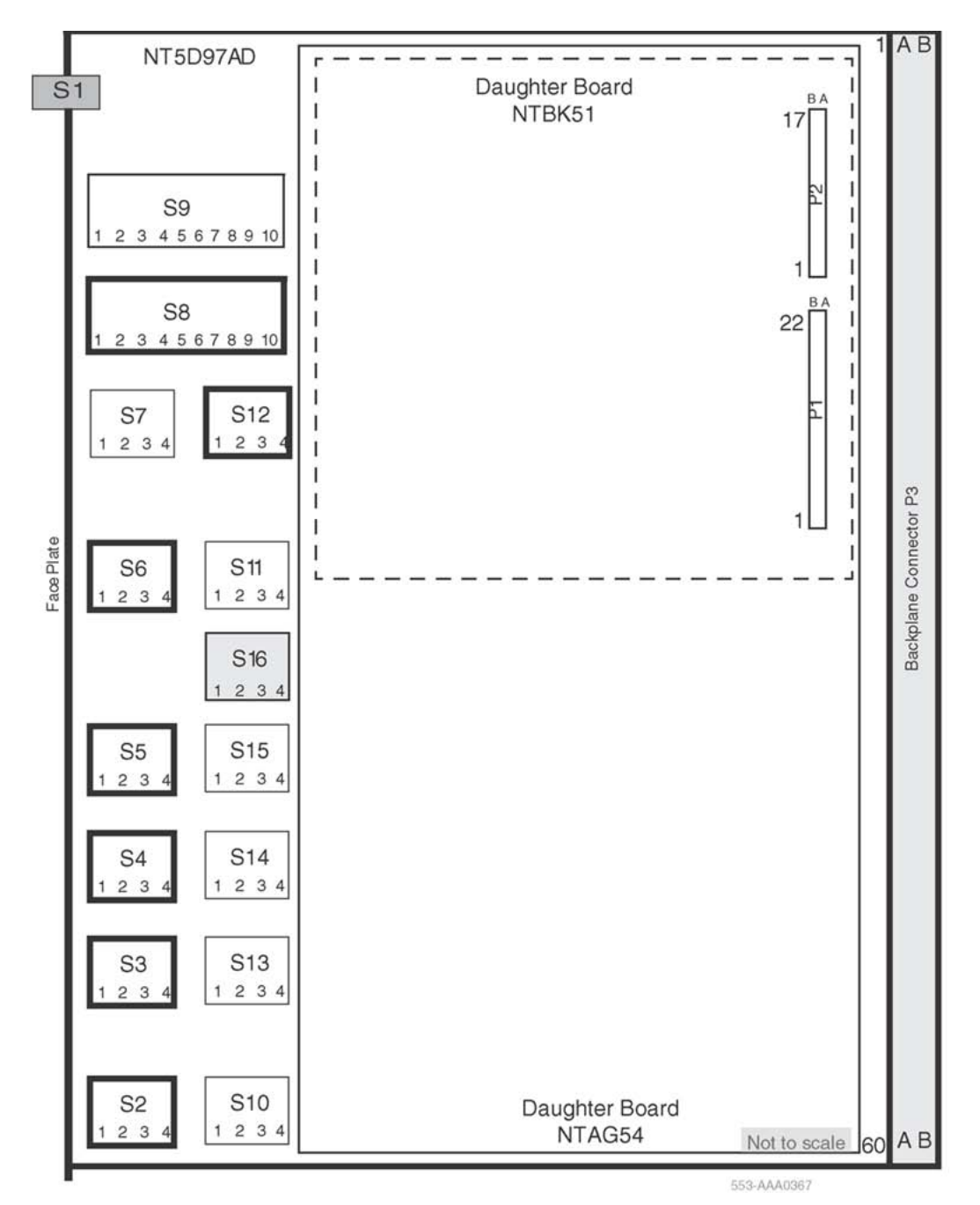

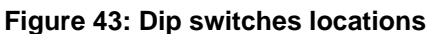

Switches S3, S4 and S5 select LBO function.

### **Table 76: Line build out switches**

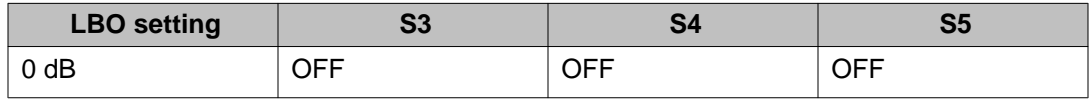

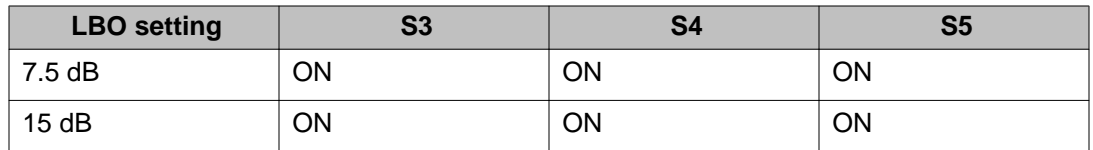

Factory setup of the switches is OFF, OFF, OFF (0 dB). Do not change the setup of the switches.

Switch S6 selects the Receiver interface.

#### **Table 77: Receiver interface switches**

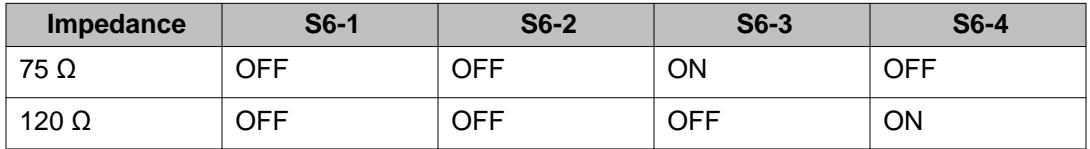

Factory setup of the switches is OFF, OFF, OFF, ON (120  $\Omega$ ). Make the setup of the switches 75Ω or 120Ω

#### **Table 78: Trunk 1 switches**

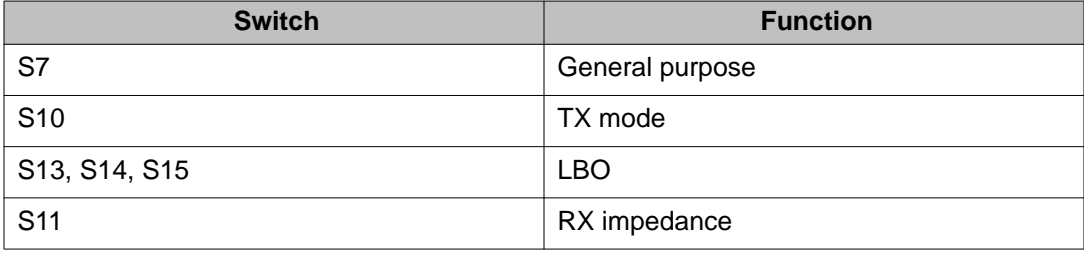

### **Ring ground switches**

Switch S16 selects, which Ring lines are connected to ground. When set to ON, the Ring line is grounded.

#### **Table 79: Ring ground switches**

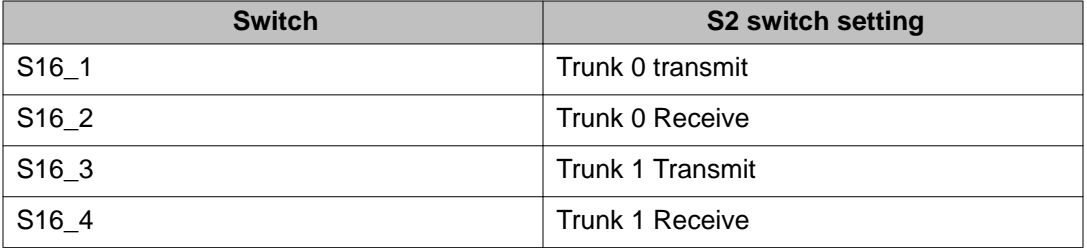

Factory setup of the switches is OFF, OFF, OFF, OFF. Ring lines are not grounded.

### <span id="page-153-0"></span>**DCH address select switch for NTAG54AA Daughterboard**

Following are the normal and extended addressing modes.

### **Port 0, normal addressing mode**

Switch S8 selects Port 0 in the NTAG54AA DCH daughter card.

### **Table 80: DCH switch\_NTAG54AA normal mode**

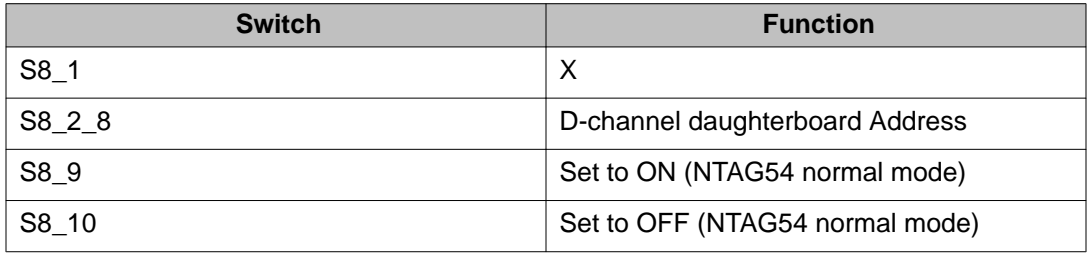

#### **Note:**

X stands for 'don't care'

### **Port 1, normal addressing mode**

Switch S9 selects Port 1 in the NTAG54AA DCH daughter card. Refer to Port 0, normal addressing mode on page 154.

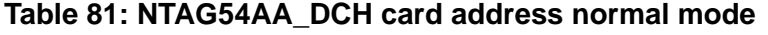

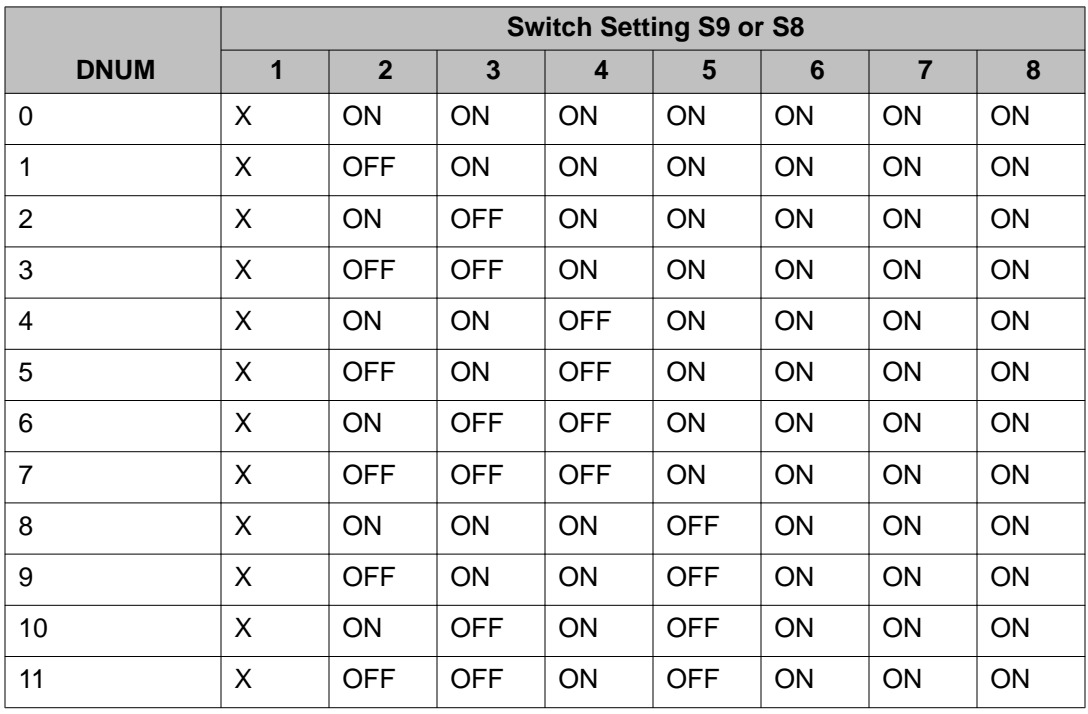

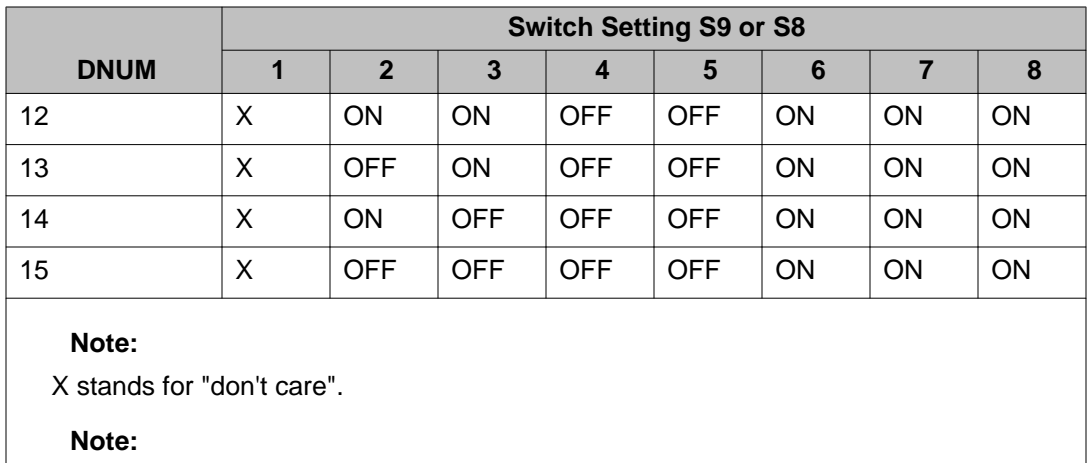

Due to S/W limitations, only DNUM 0 to 15 can be used.

### **Port 0, extended addressing mode**

Switch S8 also selects Port 0 in the NTAG54AA DCH Daughterboard.

### **Table 82: DCH switchs\_NTAG54AA extended mode**

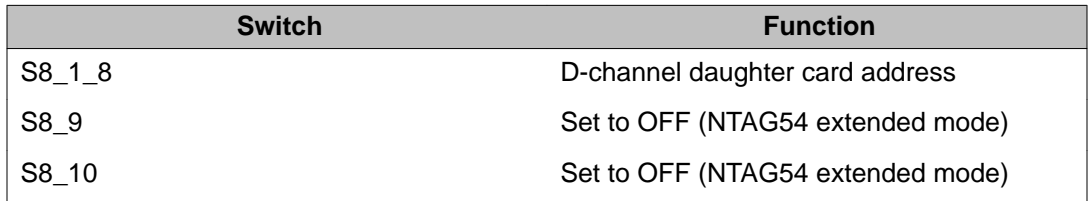

### **Port 1, extended addressing mode**

Switch S9 selects Port 1 in the NTAG54AA DCH daughter card. Refer to [Table 81:](#page-153-0) [NTAG54AA\\_DCH card address normal mode](#page-153-0) on page 154.

### **Table 83: NTAG54AA\_DCH card address extended mode**

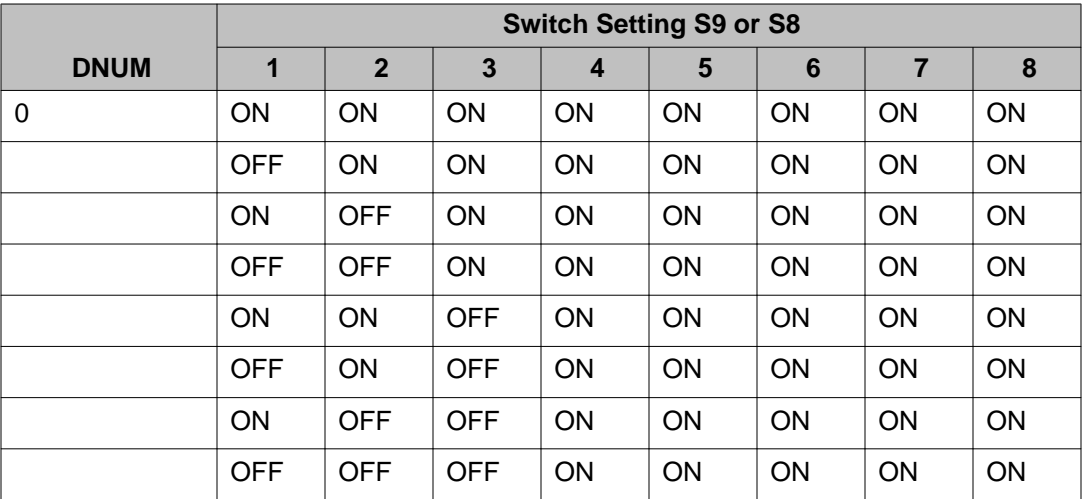

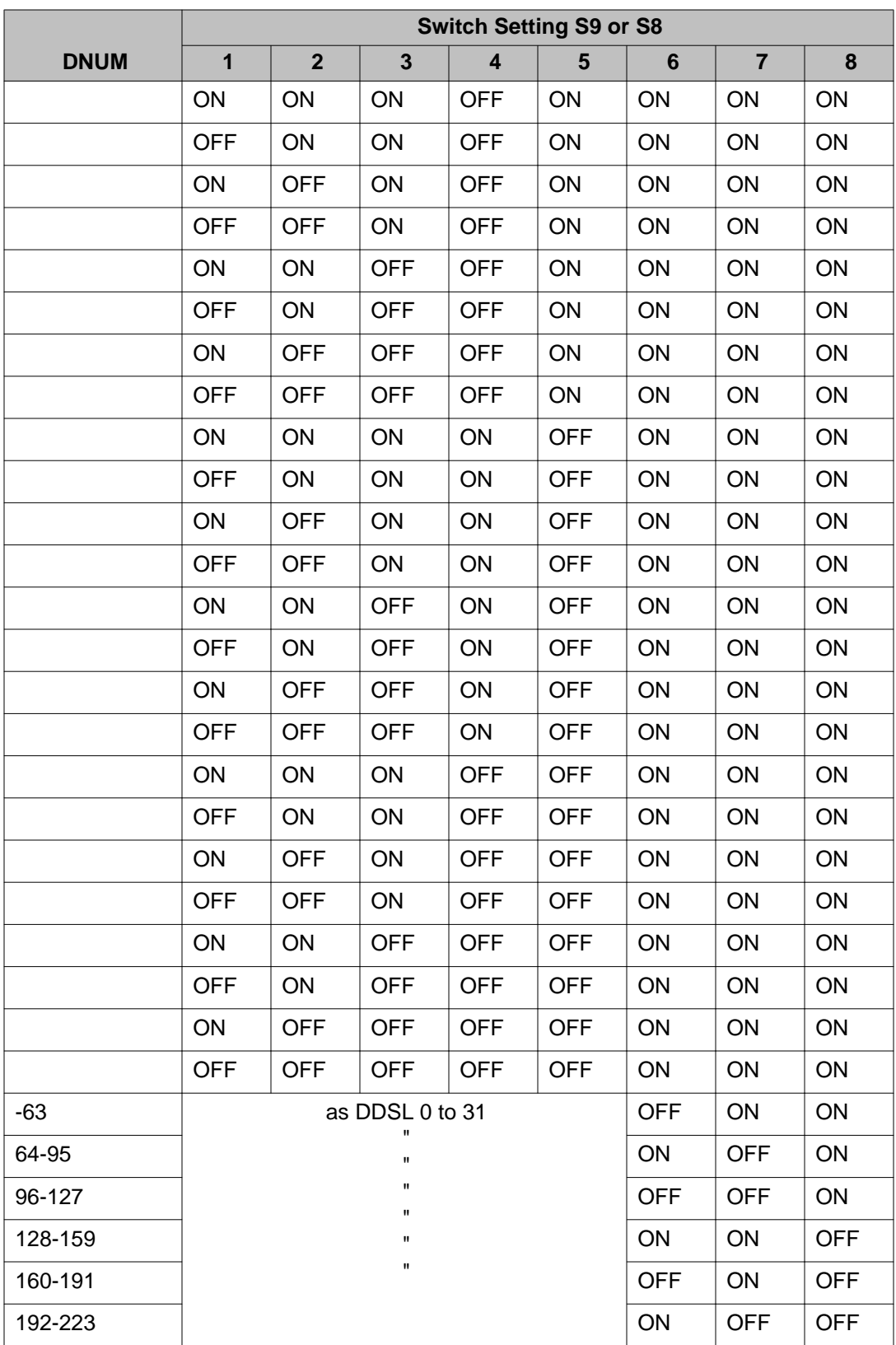

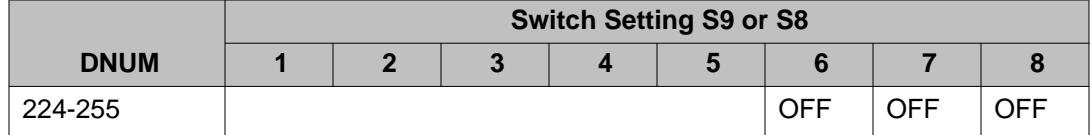

### **NTAG54AA daughterboard port disabled**

Following are the disabling settings.

### **Port 0 disabled**

### **Table 84: Port 0 disabled switches setting**

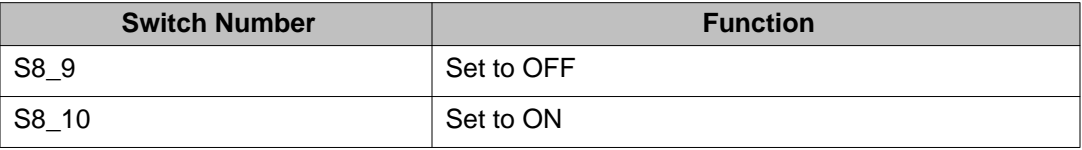

### **Port 1 disabled**

Switch S9 selects Port 1. Refer to Table 84: Port 0 disabled switches setting on page 157.

### **DPNSS External card**

#### **Table 85: DPNSS external card switches setting**

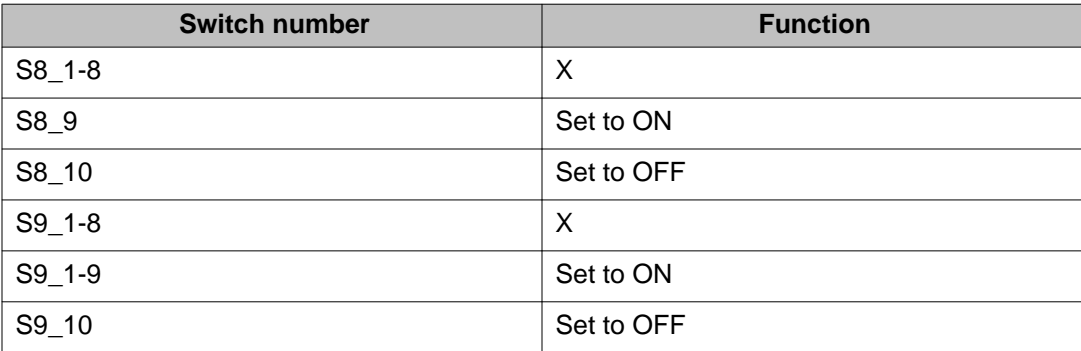

### **Install the NT5D97AD DDP2**

Complete **Installing the NT5D97AD** on page 158 to install the NT5D97AD.

### <span id="page-157-0"></span> **Caution:**

The static discharge bracelet located inside the cabinet must be worn before handling circuit cards. Failure to wear the bracelet can result in damage to the circuit cards.

### **Installing the NT5D97AD**

- 1. Determine the cabinet and shelf location where the NT5D97AD is to be installed. The NT5D97AD can be installed in any card slot in the Network bus.
- 2. Unpack and inspect the NT5D97AD and cables.
- 3. If a DDCH is installed, refer to the section NTAG54 installation and removal.
- 4. Set the option switches on the NT5D97AD card before installation. Refer to [NT5D97AD switch settings](#page-149-0) on page 150.

The ENB/DIS (enable/disable faceplate switch) must be OFF (DIS) when installing the NT5D97AD, otherwise a system initialize can occur. The ENB/DIS on the NT5D97AD corresponds to the faceplate switch on the QPC414 Network card.

- 5. Install NT5D97AD card in the assigned shelf and slot.
- 6. Set the ENB/DIS faceplate switch to ON. If the DDCH is installed, the DDCH LED flashes three times.
- 7. If required, install the I/O adapters in the I/O panel.
- 8. Run and connect the NT5D97AD cables

### **Caution:**

Clock Controller cables connecting the Clock Controller and NT5D97AD card must NOT be routed through the center of the cabinet past the power harness. Instead they should be routed around the outside of the equipment shelves.

- 9. If required, install connecting blocks at the MDF or wall mounted cross-connect terminal.
- 10. If required, designate connecting blocks at the MDF or wall mounted cross-connect terminal.
- 11. If required, install a Network Channel Terminating Equipment (NCTE) or Line Terminating Unit (LTU).
- 12. Add related office data into switch memory.
- 13. Enable faceplate switch S1. This is the "Loop Enable" switch.

The faceplate LEDs should go on for 4 seconds then go off and the OOS, DIS and ACT LEDs should go on again and stay on.

IF DDCH is installed, the DCH LED should flash 3 times.

- 14. Run the PRI/DTI Verification Test.
- 15. Run the PRI status check.

### **Remove the NT5D97AD DDP2**

Complete Removing the NT5D97AD on page 159 to remove the NT5D97AD.

### **Caution:**

The static discharge bracelet located inside the cabinet must be worn before handling circuit cards. Failure to wear the bracelet can result in damage to the circuit cards.

### **Removing the NT5D97AD**

- 1. Determine the cabinet and shelf location of the NT5D97AD card to be removed.
- 2. Disable Network Loop using LD 60. The command is DISL "loop number."

The associated DCHI might have to be disabled first. The faceplate switch ENB/DIS should not be disabled until both PRI2/DTI2 loops are disabled first.

- 3. If the NT5D97AD card is being completely removed, not replaced, remove data from memory.
- 4. Remove cross connections at MDF to wall-mounted cross-connect terminal.
- 5. Tag and disconnect cables from card.
- 6. Rearrange Clock Controller cables if required.

### **Caution:**

Clock Controller cables connecting the Clock Controller and DDP2 card must NOT be routed through the center of the cabinet past the power harness. Instead, they should be routed around the outside of the equipment shelves.

- 7. Remove the DDP2 card only if both loops are disabled. If the other circuit of a DDP2 card is in use, DO NOT remove the card. The Faceplate switch ENB/DIS must be in the OFF (DIS) position before the card is removed, otherwise the system will initialize.
- 8. Pack and store the NT5D97AD card and circuit card.

PRI installation and removal

# **Chapter 13: Clock Controller installation and removal**

# **Contents**

This section contains information on the following topics:

Setting up the QPC775 on page 161

[QPC441 3PE card switch settings](#page-162-0) on page 163

[Installing or replacing the QPC775 or NTRB53 on Half Group and Single Group Systems](#page-163-0) on page 164

[Installing or replacing the QPC775 or NTRB53 on Multi Group System](#page-164-0) on page 165

# **Setting up the QPC775**

The switch settings for the QPC775A/B/C/D Clock Controller card are shown in [Figure 44:](#page-161-0) [QPC775A/B/C/D switch settings](#page-161-0) on page 162 and [Table 86: QPC775A/B/C/D](#page-161-0) on page 162.

<span id="page-161-0"></span>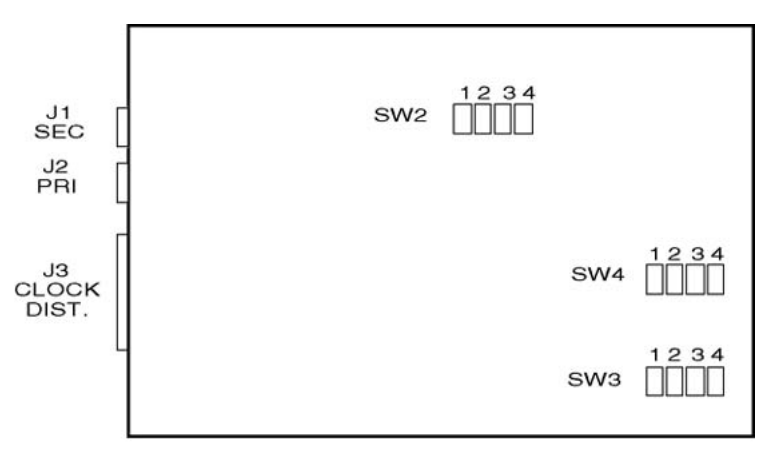

553-AAA0690

#### **Figure 44: QPC775A/B/C/D switch settings**

### **Table 86: QPC775A/B/C/D**

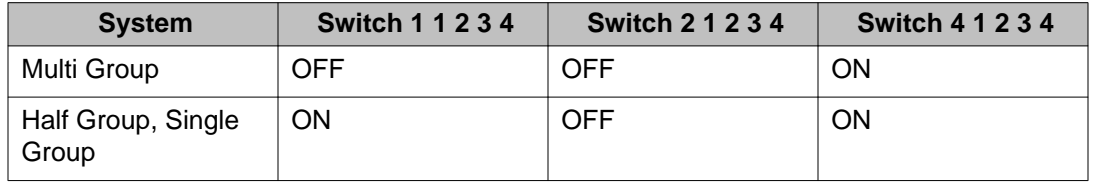

# **QPC775E switch settings**

[Figure 45: QPC775E switch settings](#page-162-0) on page 163 shows the switch settings for the QPC775E. [Table 87: QPC775E switch settings](#page-162-0) on page 163 describes the switch settings for the QPC775E.

<span id="page-162-0"></span>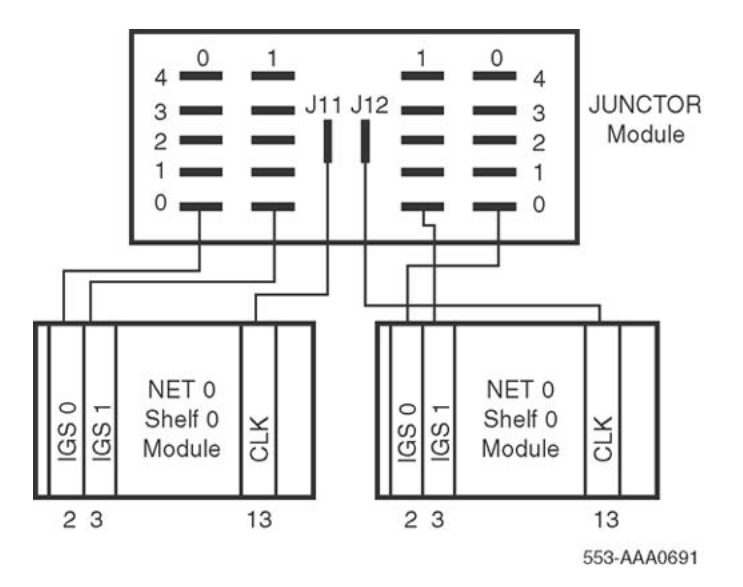

#### **Figure 45: QPC775E switch settings**

#### **Table 87: QPC775E switch settings**

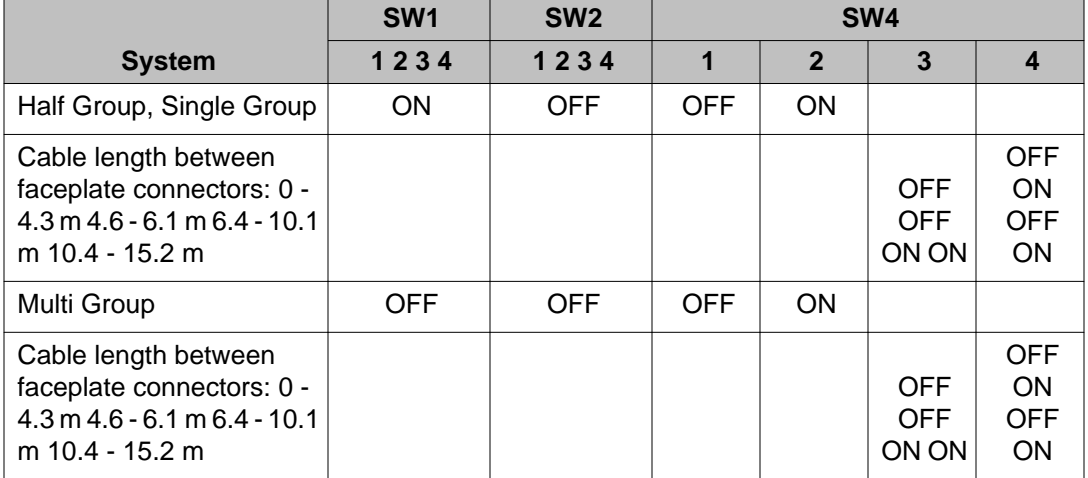

# **QPC441 3PE card switch settings**

The Three-Port Extender (3PE) extends CPU data, address and control signals between one segmented network shelf (half-group) and a QPC215 Segmented Bus Extender on a CPU shelf. For the QPC441 3PE cards in Network Shelves housing Clock Controller cards, the switch settings shown in [Figure 46: QPC441 3PE card switch settings](#page-163-0) on page 164 are set.

<span id="page-163-0"></span>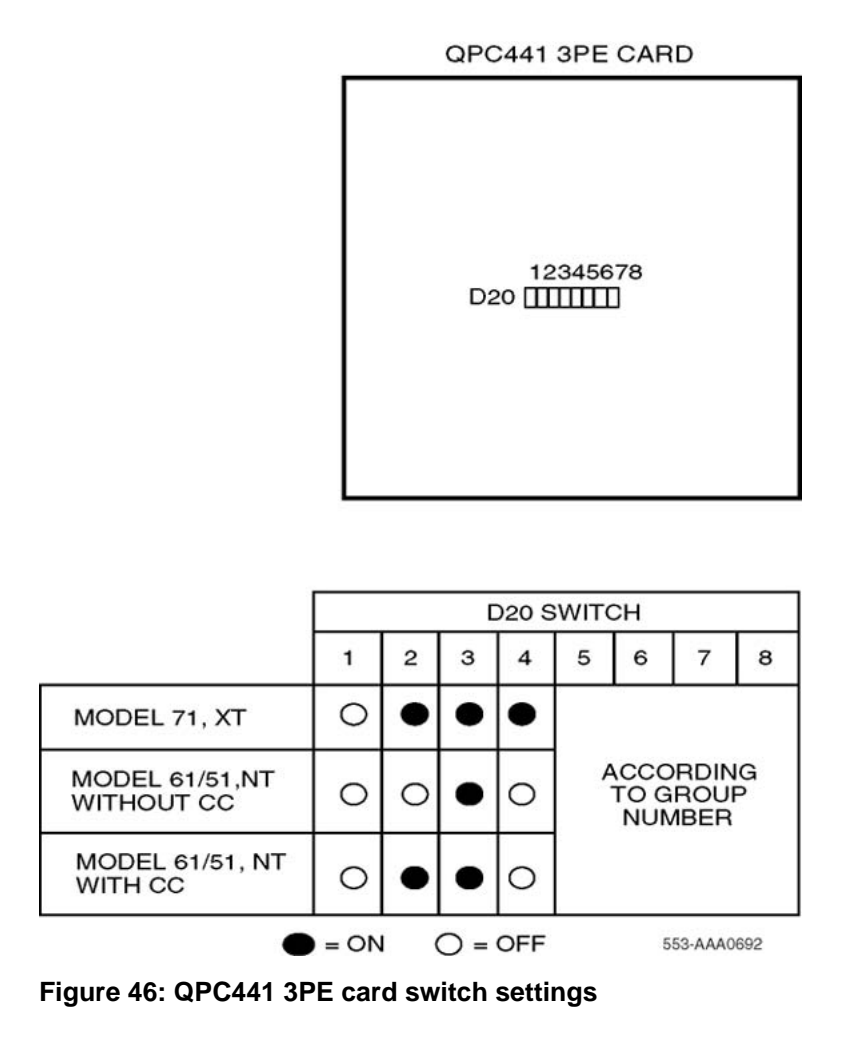

**Installing or replacing the QPC775 or NTRB53 on Half Group and Single Group Systems**

[Table 88: installing or replacing the QPC775 or NTRB53 Clock Controller](#page-164-0) on page 165 outlines the steps used to install or replace the QPC775 or NTRB53 Clock Controller.

### **Caution:**

### **Service Interruption**

Do not deviate from this procedure. Deviation will not cause the switch to SYSLOAD or initialize, but will stop call processing.

### **Caution:**

**Service Interruption**

<span id="page-164-0"></span>If CC-0 is to be replaced, CC-1 and CPU-1 must be active. Similarly, if CC-1 is to be replaced, CC-0 and CPU-0 must be active.

# **Installing or replacing the QPC775 or NTRB53 on Multi Group System**

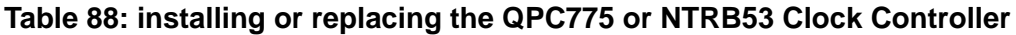

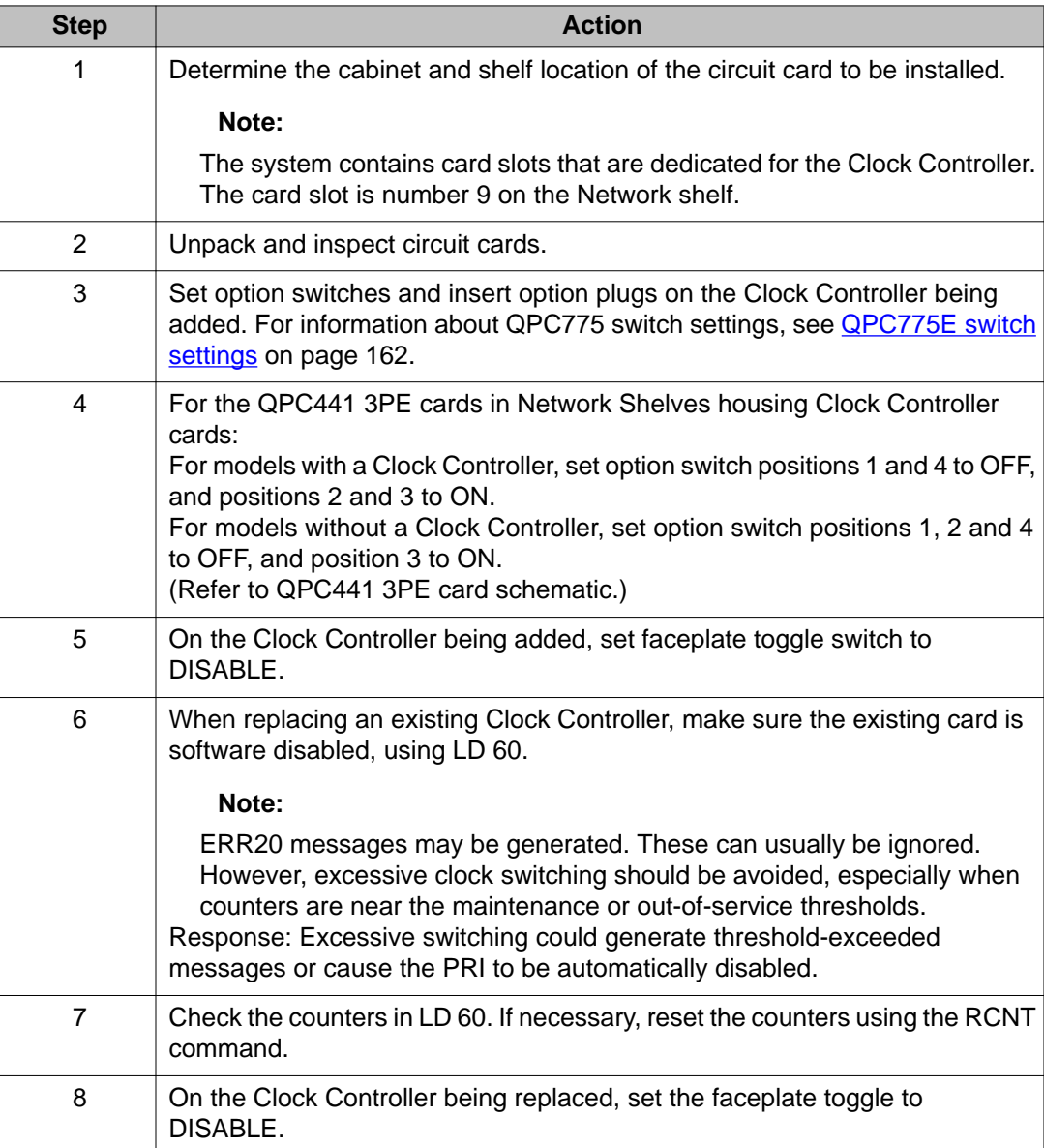

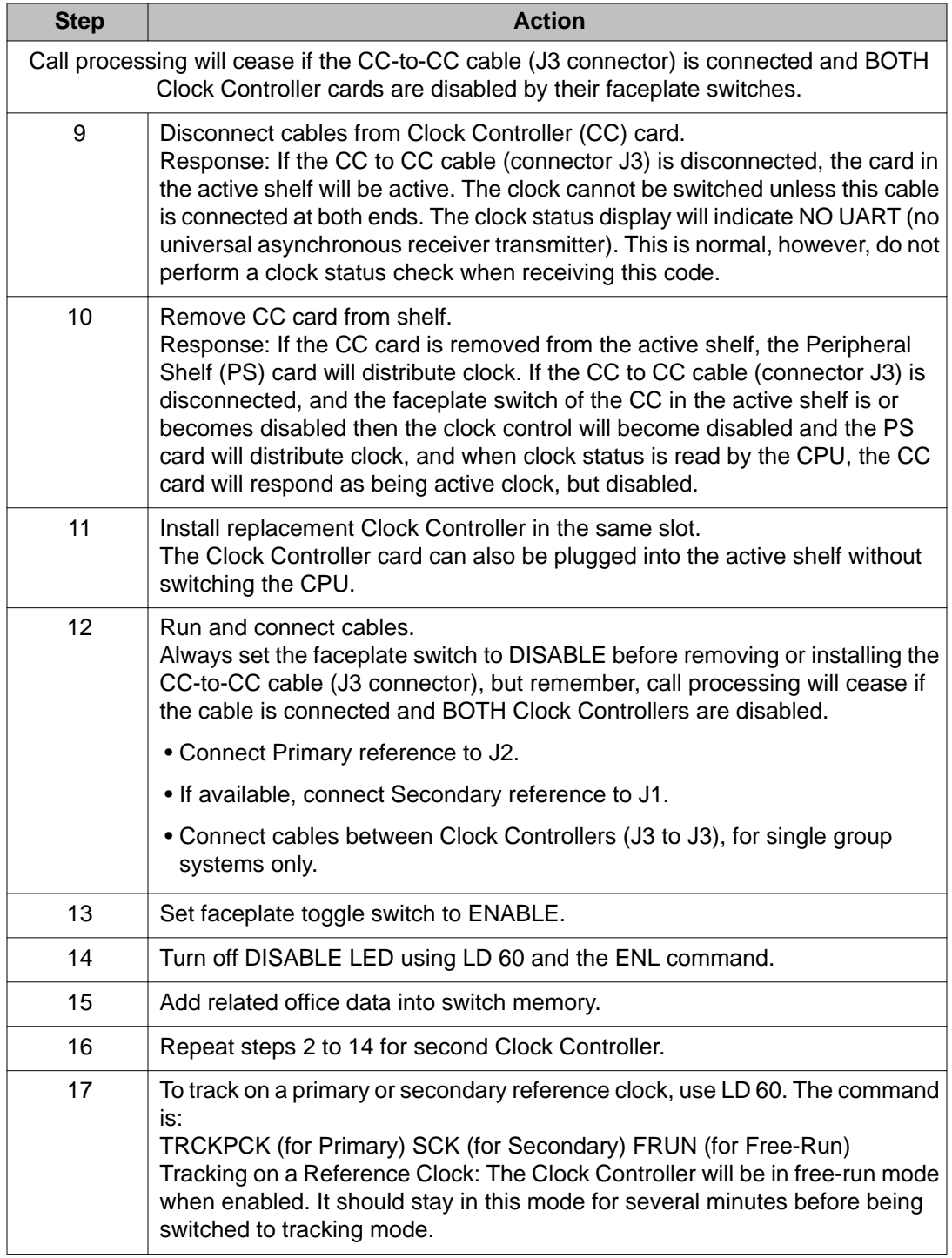

[Table 89: Installing or replacing the QPC775 or NTRB53 Clock Controller](#page-166-0) on page 167 outlines the steps used to install or replace the QPC775 or NTRB53 Clock Controller card.

### <span id="page-166-0"></span> **Caution:**

### **Service Interruption**

Do not deviate from this procedure. Deviation will not cause the switch to SYSLOAD or initialize, but will stop call processing.

### **Caution:**

### **Service Interruption**

If CC-0 is to be replaced, CC-1 and CPU-1 must be active. Similarly, if CC-1 is to be replaced, CC-0 and CPU-0 must be active.

### **Table 89: Installing or replacing the QPC775 or NTRB53 Clock Controller**

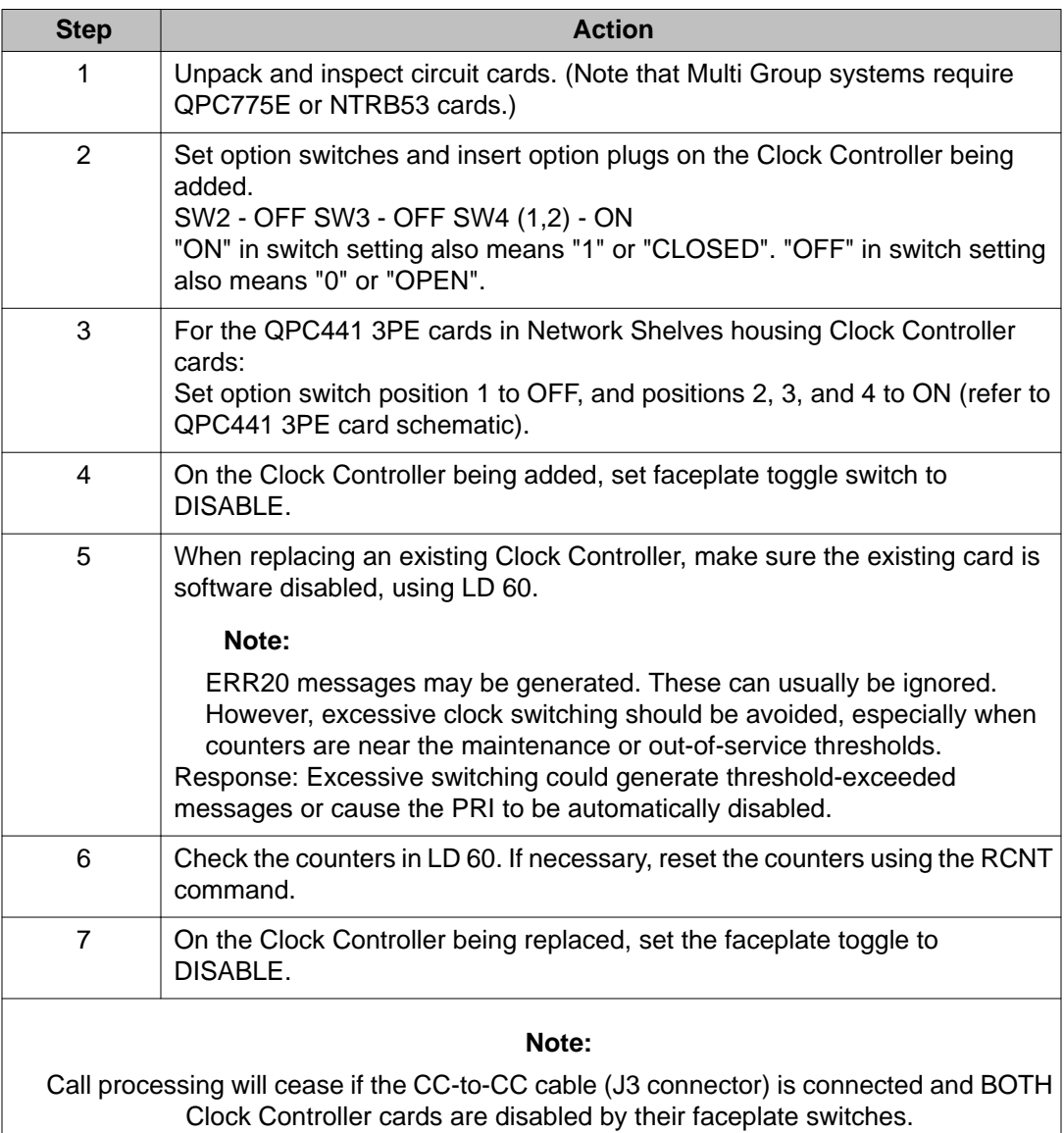

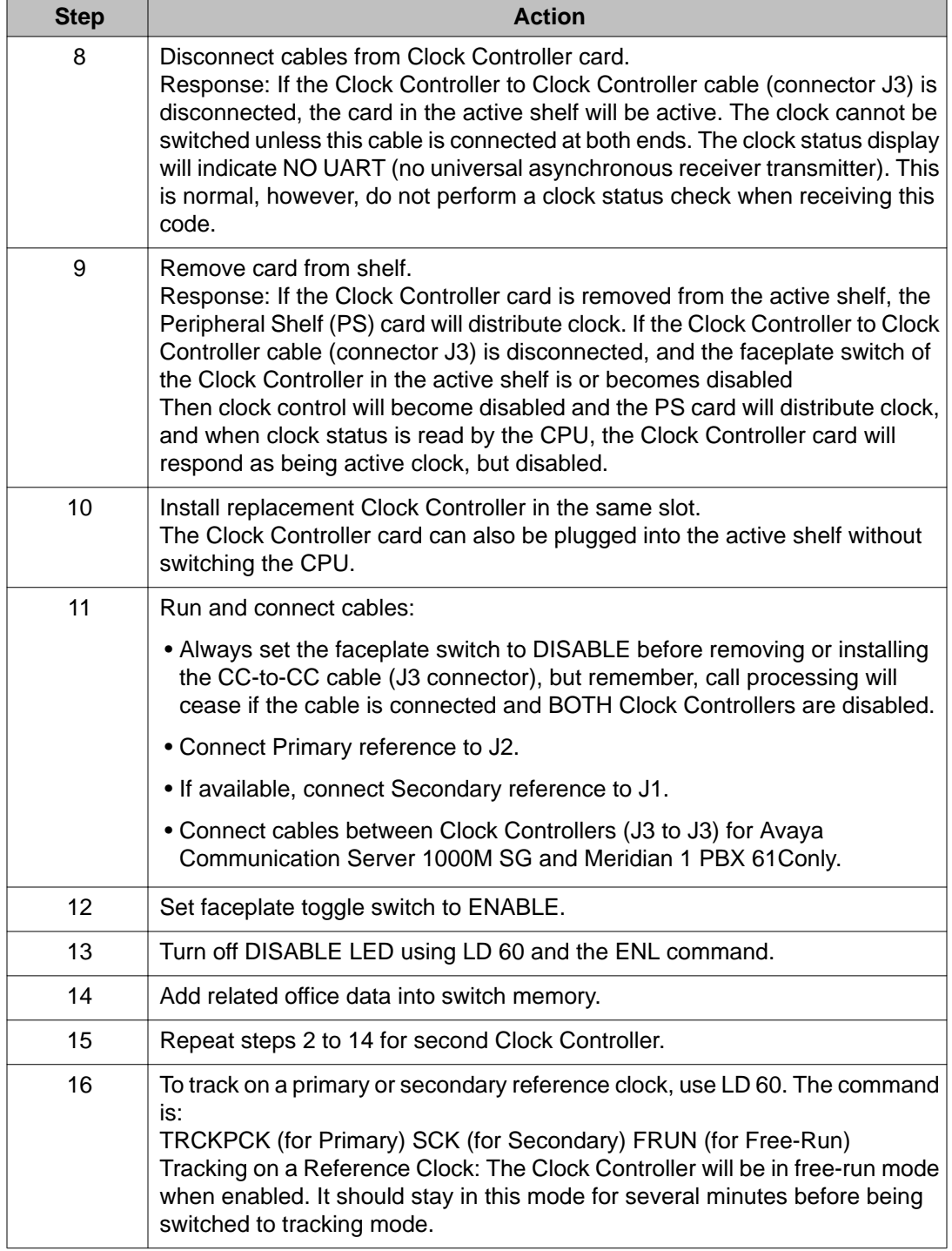

# **Chapter 14: IDA status check and start-up**

# **Contents**

This section contains information on the following topics:

Description on page 169

[IDA status check](#page-169-0) on page 170

[IDA start-up](#page-170-0) on page 171

[IDA trunk maintenance commands and messages](#page-170-0) on page 171

[Clock synchronization](#page-172-0) on page 173

[Clock Controller maintenance commands](#page-173-0) on page 174

[Resident fault monitoring](#page-173-0) on page 174

[Diagnostic error messages](#page-176-0) on page 177

# **Description**

This chapter describes the status check to verify that an IDA link is working normally, and provides procedures required to take PRI and DCHI from a disabled to an operational state. Lists and defines trunk maintenance and commands and messages. Lists and describes digital trunk maintenance (DTM) error messages, initialize (INI) error messages, link reset error messages, channel reset error messages, stop count error message, test messages reset errors, channel configuration error messages, and Clock Controller (DTC) error messages.

### **Note:**

The Integrated Digital Access (IDA) feature provides the hardware and software platform to support DASS2 signaling protocols. The maintenance facilities and procedures are defined at the IDA level.

# <span id="page-169-0"></span>**IDA status check**

This status check outlined in **Table 90: IDA status check** on page 170 is used to verify that an IDA link is working normally. It assumes the PRI and DCHI are properly installed (for example, correctly cabled) and operational. If the IDA status is not as shown in the steps below, complete the check and proceed to IDA fault clearing procedures.

Once all problems are cleared, go to IDA start-up.

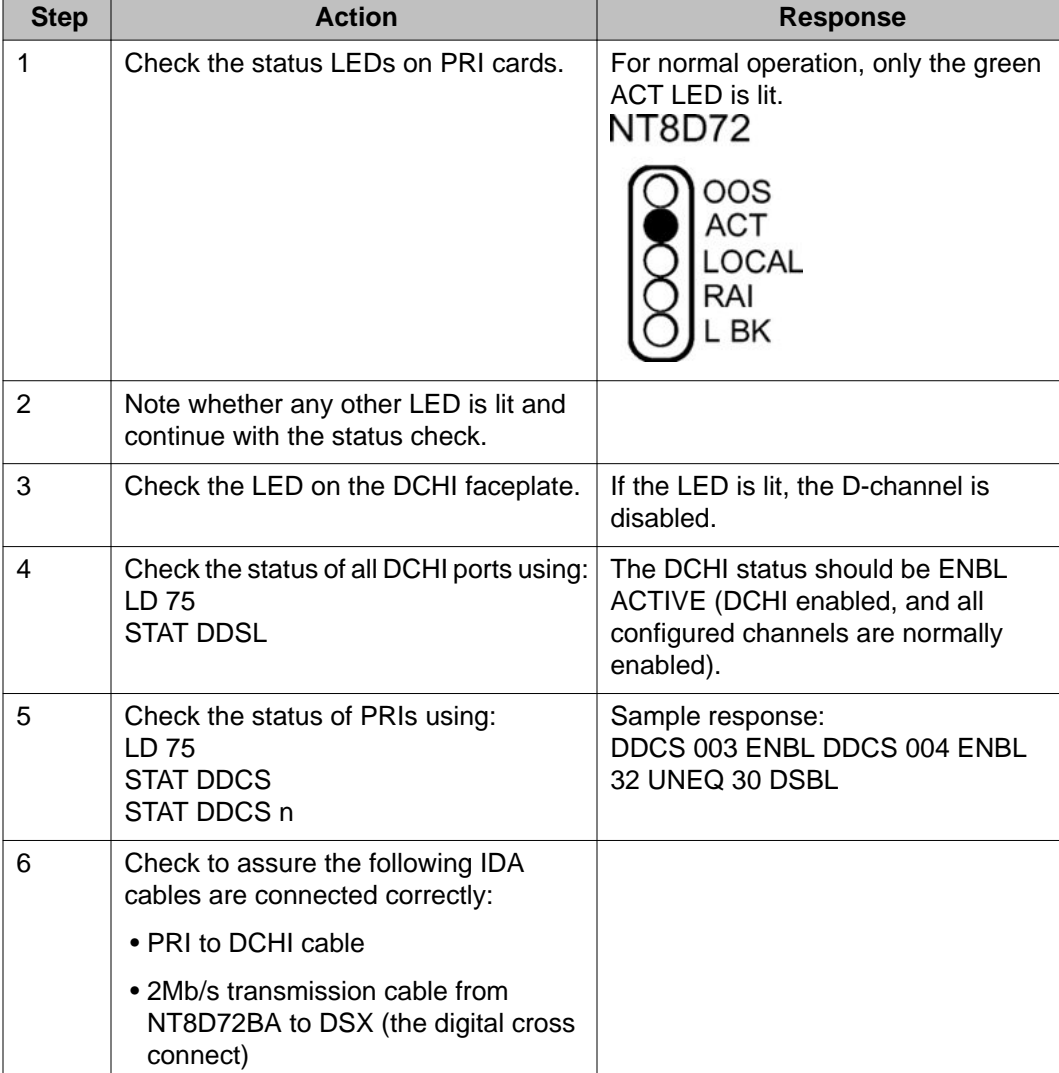

#### **Table 90: IDA status check**

# <span id="page-170-0"></span>**IDA start-up**

Table 91: DASS2 start-up on page 171 provides the steps required to take the PRI and DCHI from a disabled to an operational state.

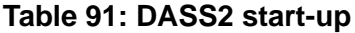

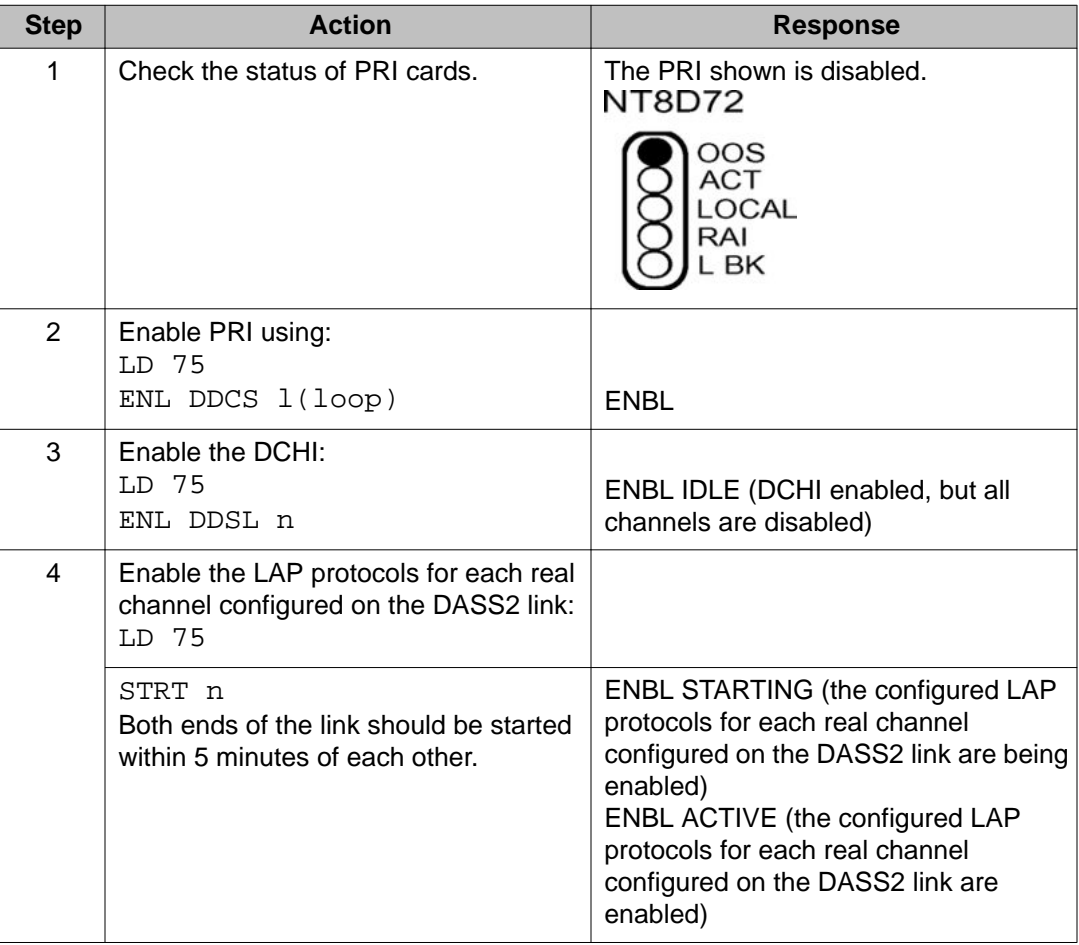

# **IDA trunk maintenance commands and messages**

IDA trunk maintenance is performed using LD 75. [Table 92: IDA trunk maintenance commands](#page-171-0) [available in LD 75](#page-171-0) on page 172 is a general list of commands and status messages available in LD 75.

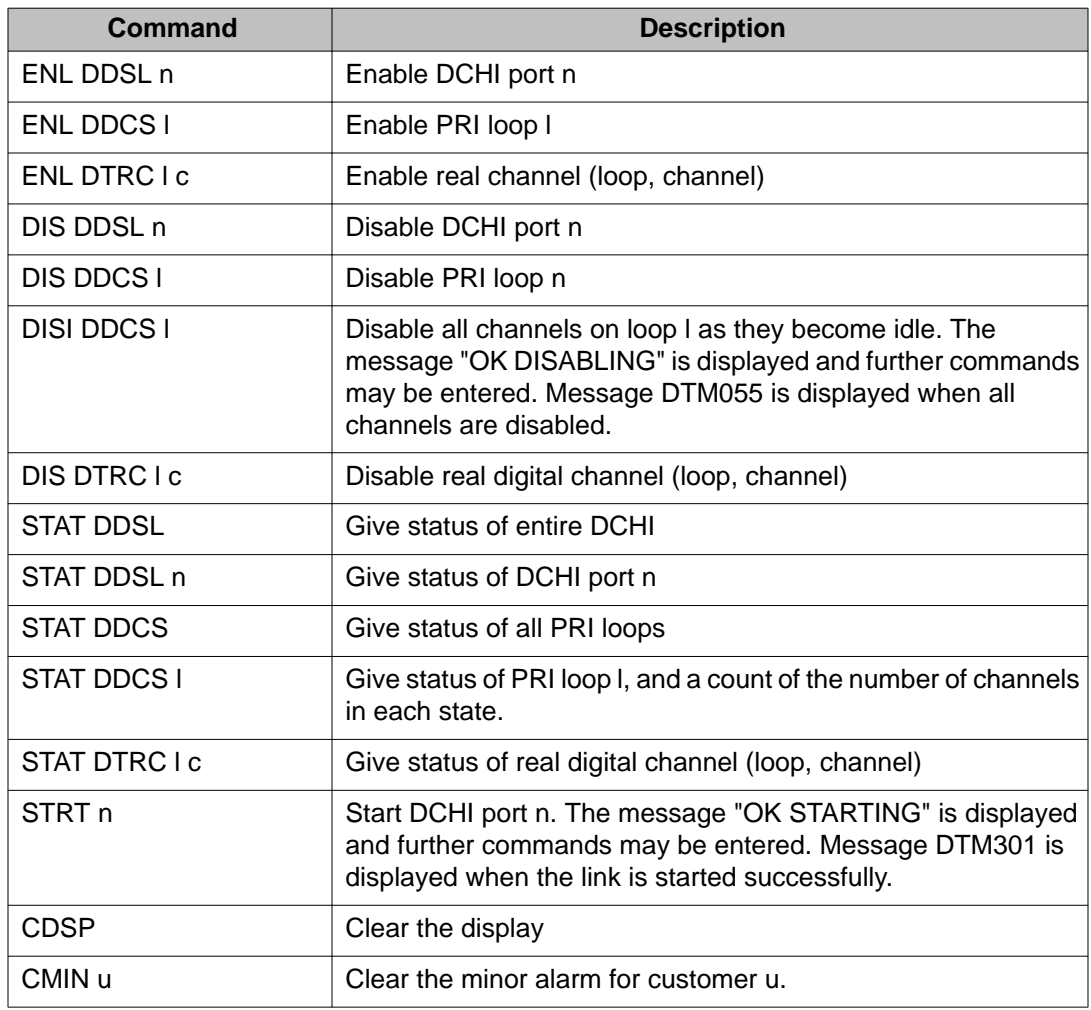

### <span id="page-171-0"></span>**Table 92: IDA trunk maintenance commands available in LD 75**

### **Table 93: IDA trunk maintenance messages available in LD 75 DCHI**

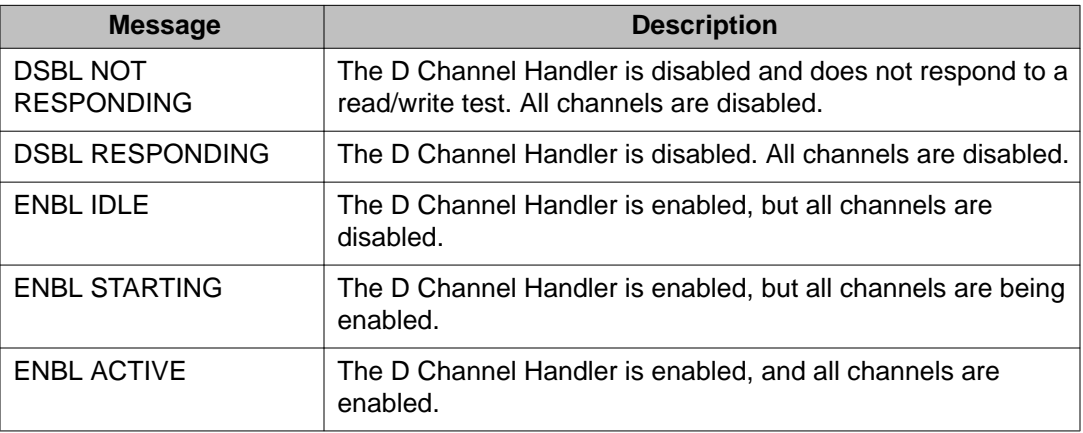

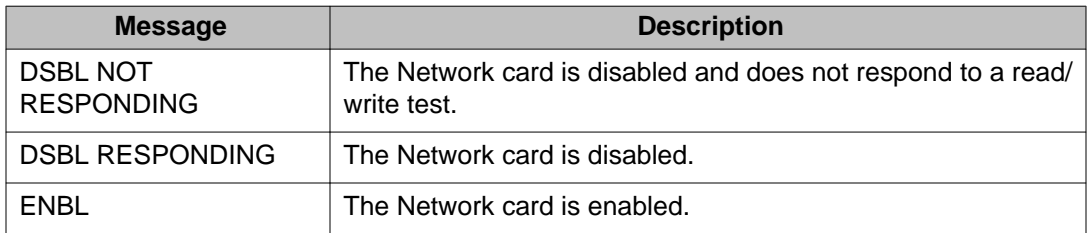

#### <span id="page-172-0"></span>**Table 94: IDA trunk maintenance messages available in LD 75 PRI2 card**

#### **Table 95: IDA trunk maintenance messages available in LD 75 B-Channels**

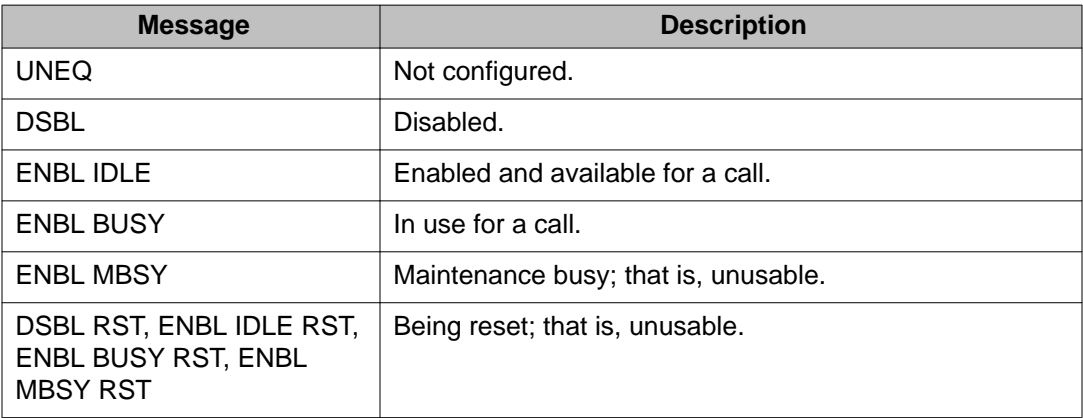

# **Clock synchronization**

Synchronization between switches must always be provided in the case of DASS2 trunks, and every digital network must be individually checked for clocking configurations.

QPC775 Clock Controller cards must be installed in half group and single group systems, when a DASS2 link is installed. On multi group systems, two Clock Controller cards are used for synchronization. On multi group systems supporting EuroISDN applications, the QPC775E Clock Controller card is required.

In a standalone switch or one with only analogue networking, the Clock Controller is not normally fitted.

In a dual processor system, the synchronization link must be connected to both Clock Controllers to allow for change over. The Clock Controller(s) can be connected to two synchronization links, the second being programmed to provide the system clocking if the first choice fails.

If the system is to provide clocking over a link, then there are no additional configuration changes required. If the system is to be synchronized to a particular link, then the PRI must be physically connected to the Clock Controller of the system.

# <span id="page-173-0"></span>**Clock Controller maintenance commands**

Clock Controller maintenance is performed using LD 60. Table 96: Clock controller commands available in LD 60 on page 174 provides a general list of commands and status messages available in LD 60.

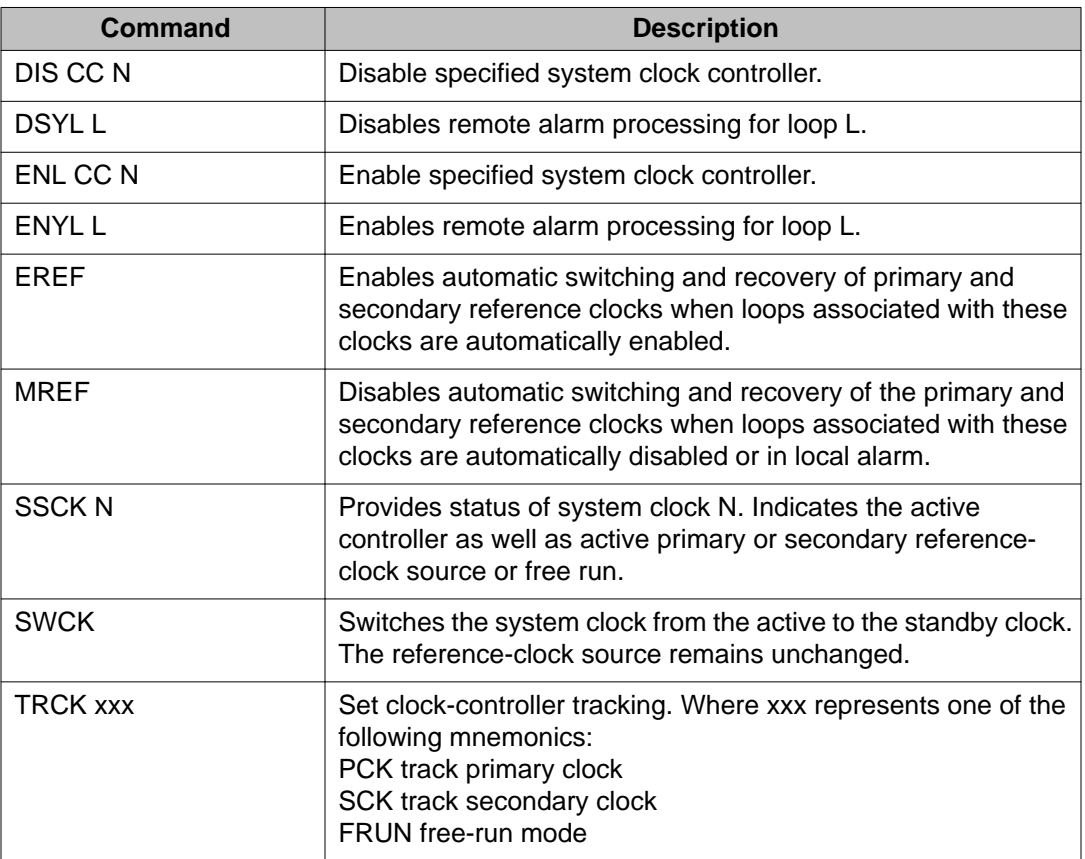

#### **Table 96: Clock controller commands available in LD 60**

# **Resident fault monitoring**

The software currently monitors the alarms associated with a DASS2 link. DASS2 link alarms are described in [Table 97: Alarms associated with a DASS2 link](#page-174-0) on page 175.

### <span id="page-174-0"></span>**Table 97: Alarms associated with a DASS2 link**

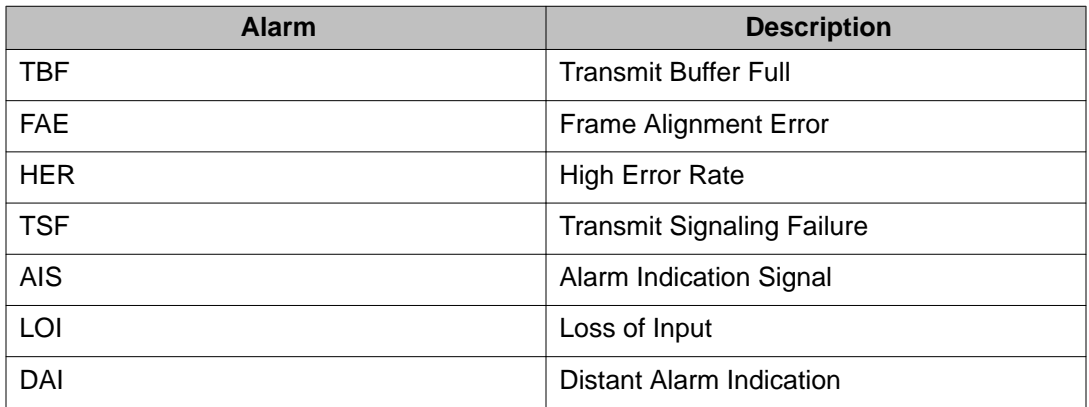

There are two criteria:

- An alarm is present for more than the 'persistence time' defined for that alarm.
- An alarm occurs more times than the 'reset count threshold' within the period defined by the 'monitor time' for that alarm.

In either case, the link is stopped, and a minor alarm is raised. When all alarms are cleared, the link is restarted. Various diagnostic messages are issued for alarms — please refer to the [Diagnostic error messages](#page-176-0) on page 177.

To support BTNR 190, four alarms are mandatory:

- Bit errors of worse than 10-3
- Alarm Indication Signal
- Loss of Frame Alignment
- Loss of Signal

### **Hardware supported alarm summary**

The following is a summary of all alarms supported by hardware:

- Loss of Frame Alignment
- Frame Bit Error
- Alarm Indication Signal
- Loss of Signal
- Remote Alarm Indication
- Bipolar Violation
- $\cdot$  CRC-4
- Loss of Multiframe Align
- Slip Error

# **Setting alarm thresholds**

In LD 74, values are set against the parameters shown in **Table 98: Alarm thresholds in LD** 74 on page 176. The alarm condition thresholds are shown in Table 99: Alarm condition thresholds on page 176.

### **Table 98: Alarm thresholds in LD 74**

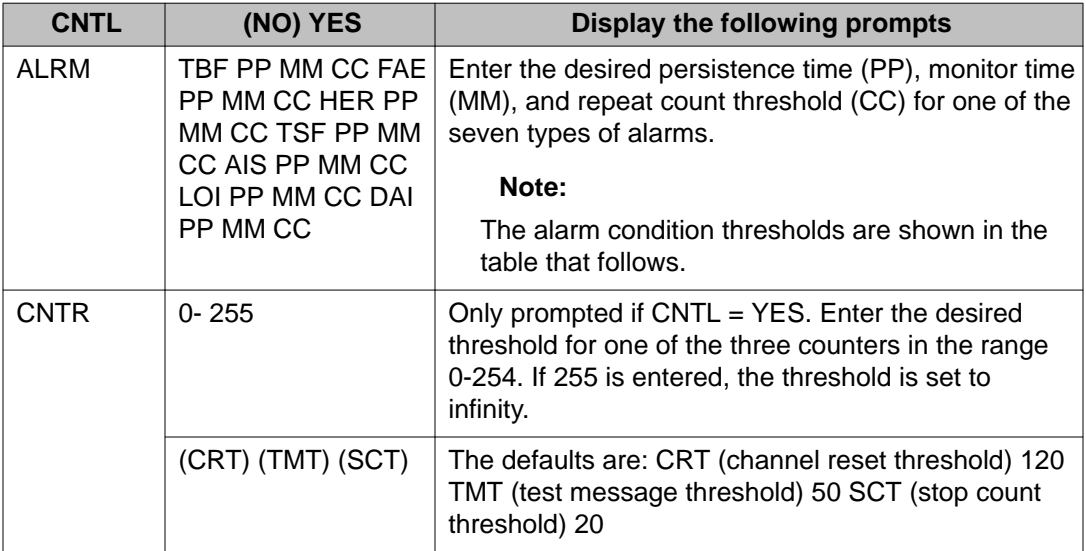

#### **Table 99: Alarm condition thresholds**

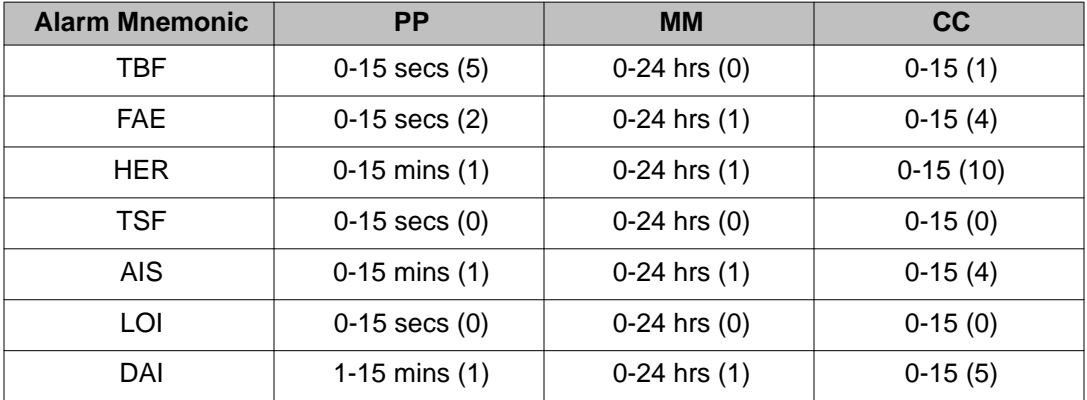

# <span id="page-176-0"></span>**Diagnostic error messages**

The error messages shown in [Table](#page-184-0) 100: DTM error messages on page 177 through Table [107: Clock controller status and error messages](#page-184-0) on page 185 are issued for diagnostic alarms.

# **Digital Trunk Maintenance (DTM) error messages (LD 75)**

The DTM messages indicate problems with digital trunks detected by the Digital Trunk Maintenance program (LD 75).

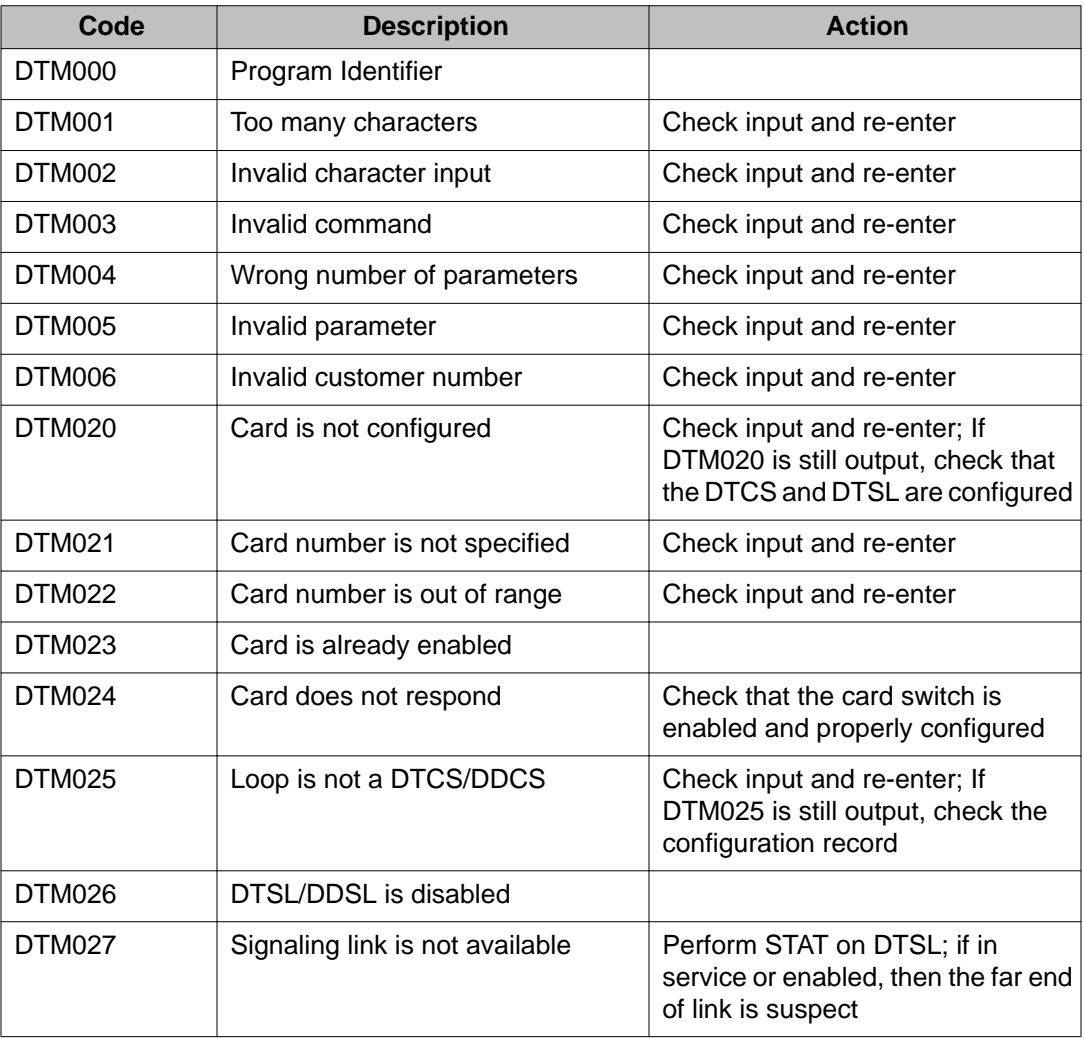

#### **Table 100: DTM error messages**

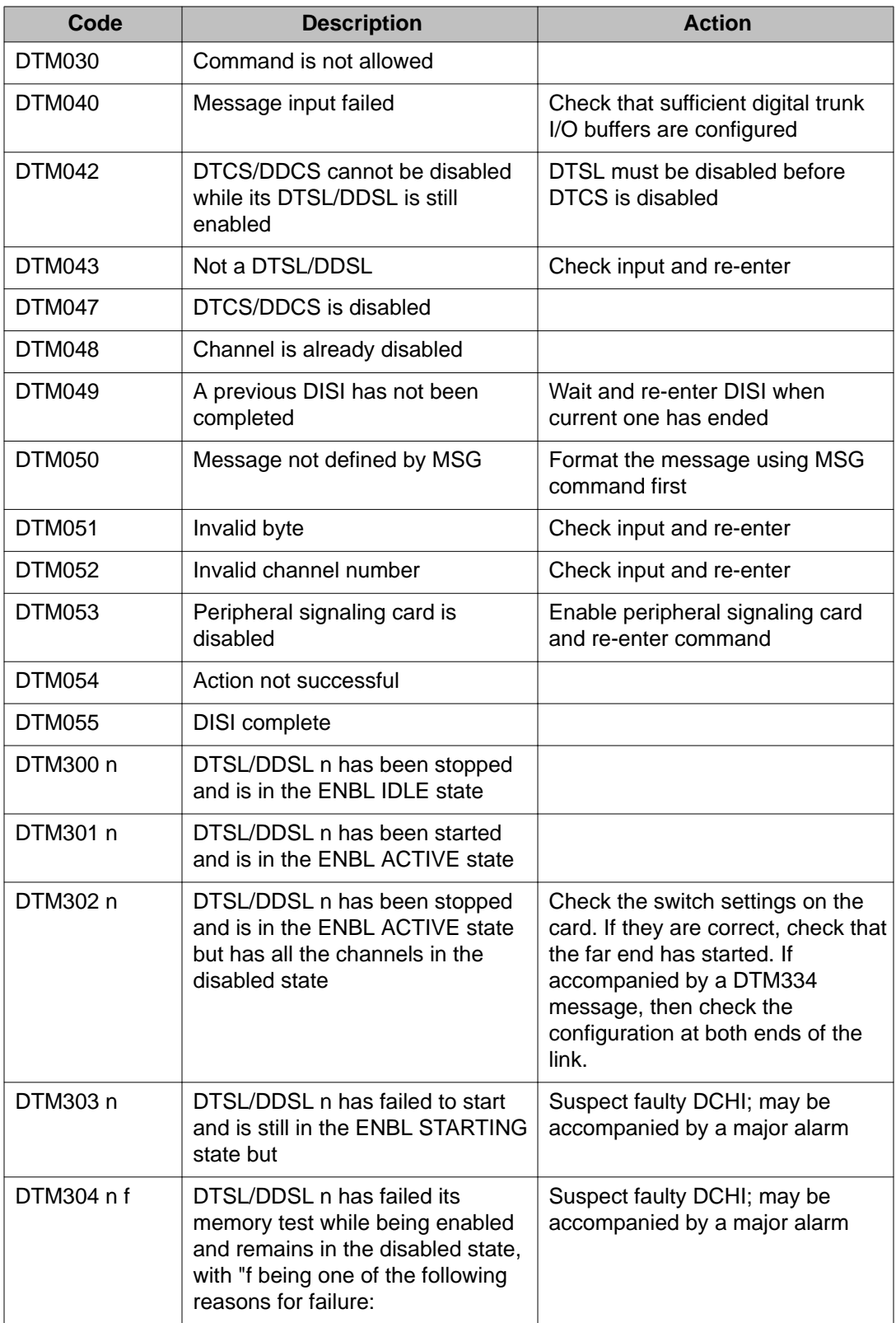

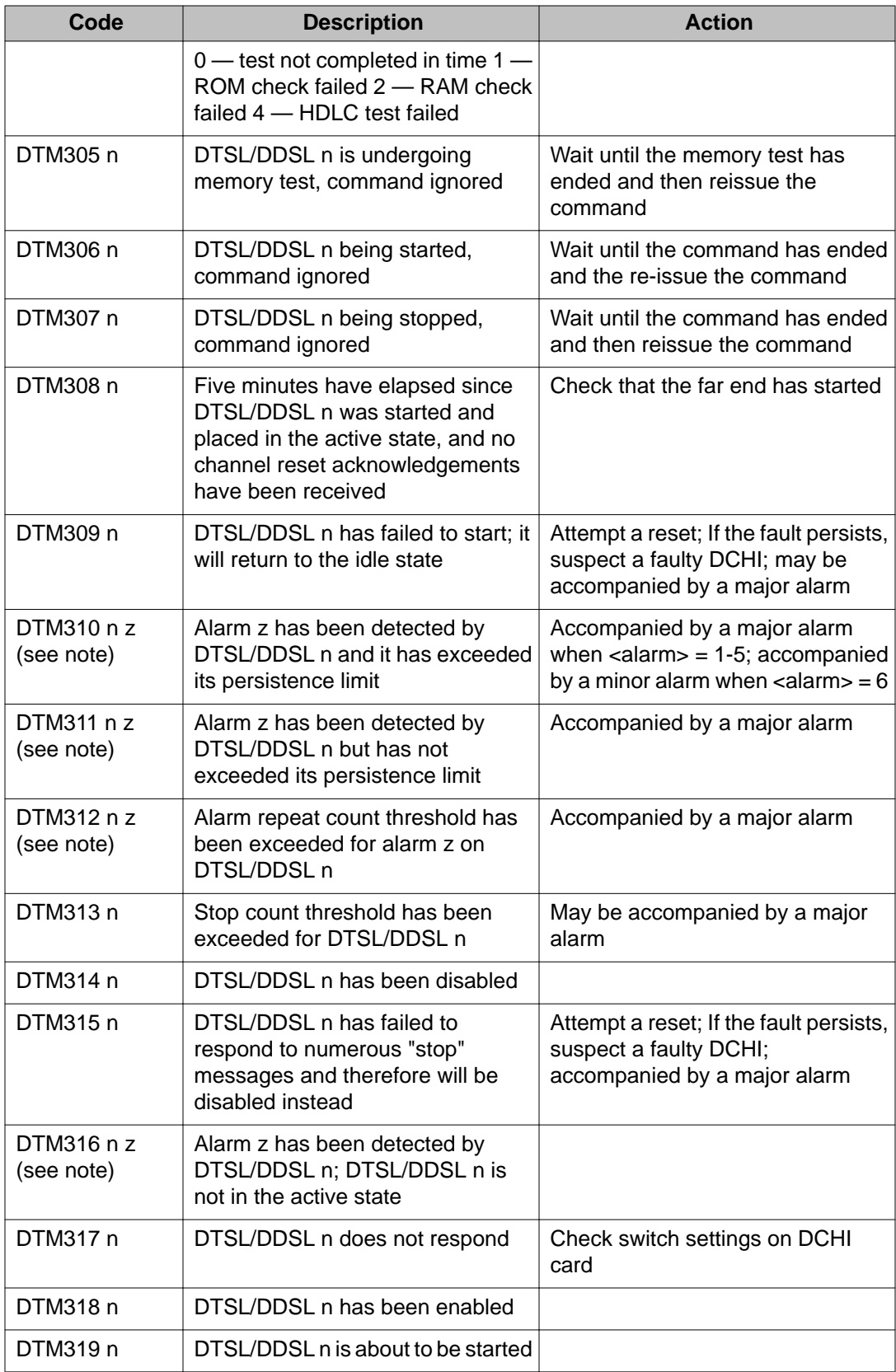

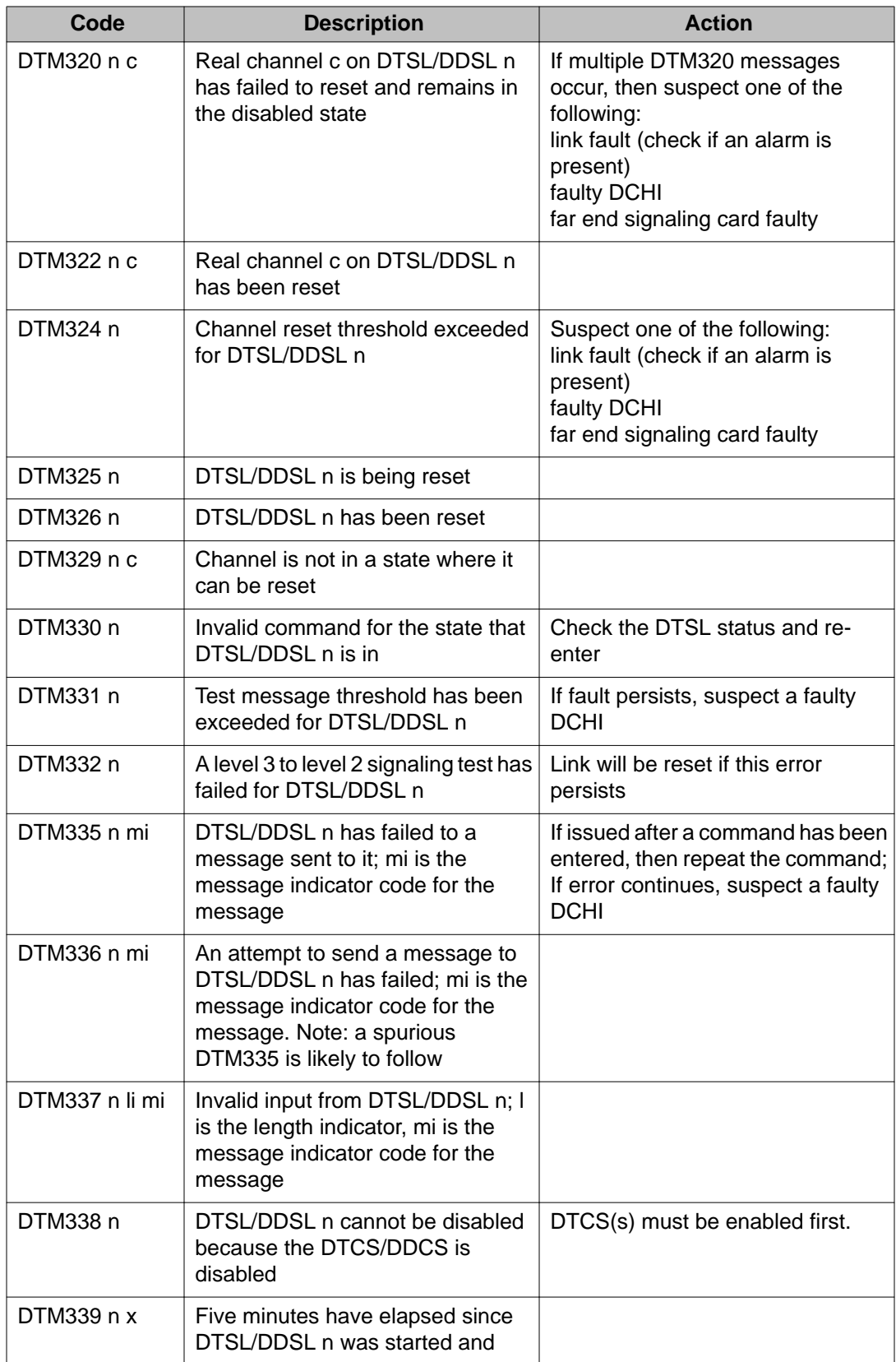
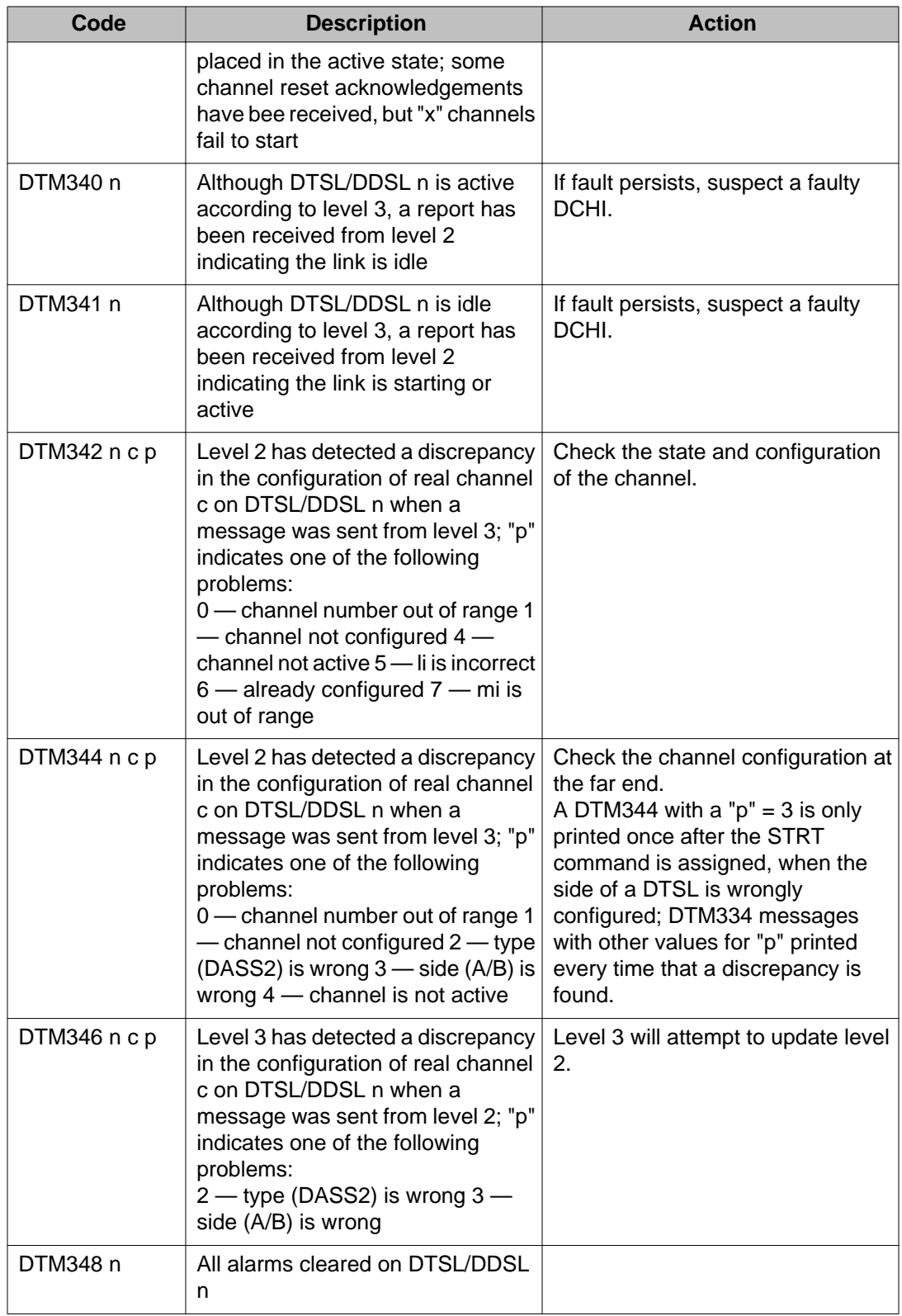

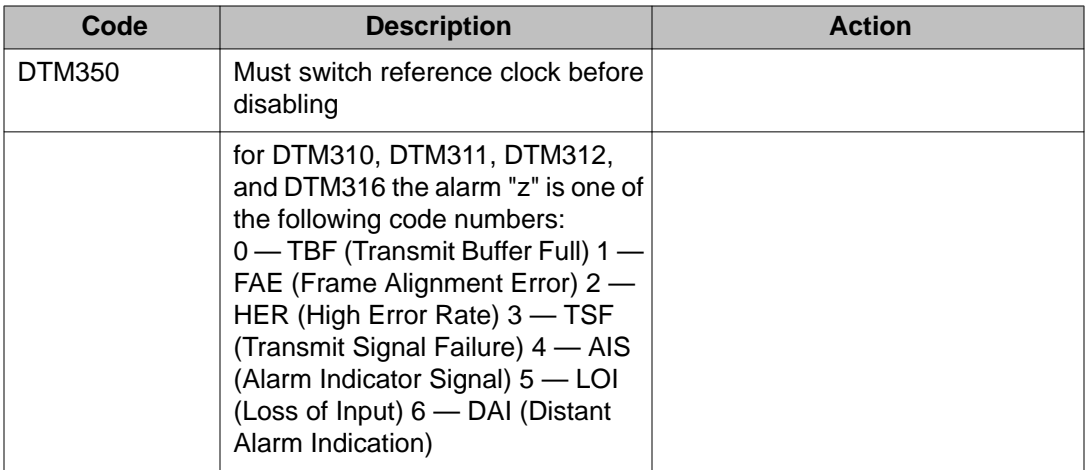

## **Initialize (INI) error messages**

When the system is initialized, all network cards are tested for read/write response, and all DCHIs are tested for read/write response and stuck interrupts.

If initialization follows a system reload or is manually invoked, then all links are brought into service (resembling a link reset). If initialization occurs for any other reason, then the links which are not disabled are reset. All calls that were established before initialization are rebuilt. The error messages described in Table 101: INI messages on page 182 may be generated during system initialization.

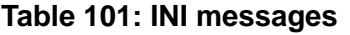

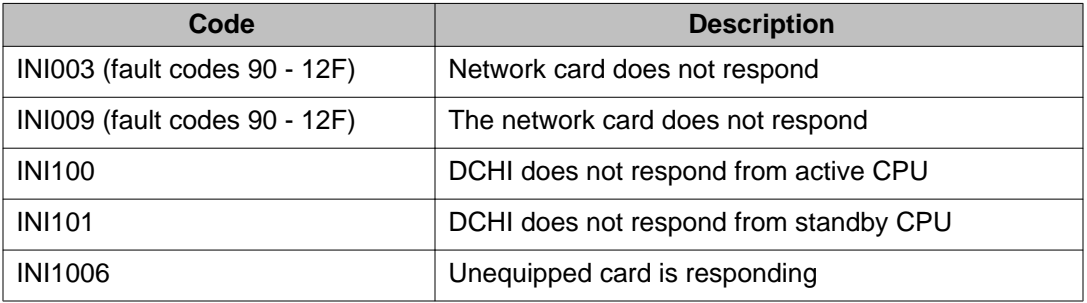

## **Link reset error messages**

When certain faults are detected, the DCHI is reset. This involves taking the link out of service (so that the DCHI is disabled) and then bringing it back into service. This sequence may fail, leaving the link disabled or idle. The failure messages described in [Table 102: Link reset](#page-182-0) [messages](#page-182-0) on page 183 may be generated for a link reset.

#### <span id="page-182-0"></span>**Table 102: Link reset messages**

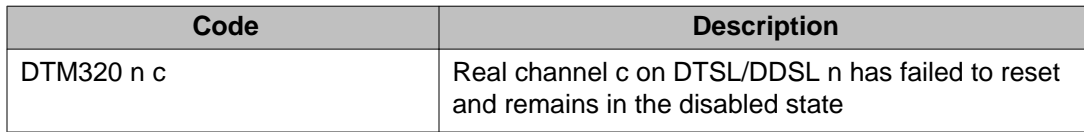

## **Channel reset error messages**

A channel may be reset if there is difficulty in clearing a call, each time that a channel is enabled, if the channel buffer on the DCHI card overflows. If a channel is disabled, any call in progress is force-disconnected, and the DCHI is instructed to reset the associated Link Access Protocol. The channel is enabled when the reset is completed.

A channel reset may also be initiated by the DCHI, if there is difficulty in communicating with the far end.

If the number of channel resets since midnight exceeds the value defined as the "channel reset threshold" (CRT) defined in LD 74, then the link is reset and a minor alarm is raised. CRT may be set to infinity, in which case the link will not be reset due to channel reset failure.

The error messages may be generated for a channel reset as described in Table 103: Channel reset error messages on page 183.

#### **Table 103: Channel reset error messages**

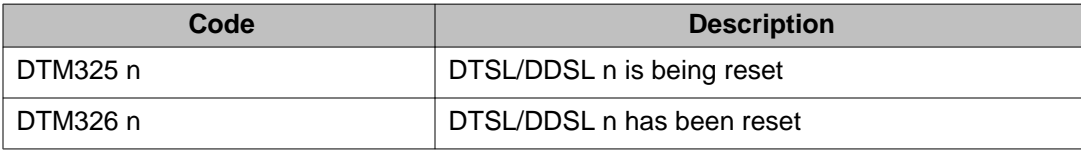

### **Stop count error message**

A count is kept of the number of times since midnight that a link is stopped due to an alarm or link reset. If this count exceeds the "stop count threshold" (SCT) defined in LD 74, then the link is disabled. It remains disabled until it is manually brought back to service. SCT may be set to infinity, in which case the link will not be reset due to excessive stopping.

The error message described in [Table 104: Stop count message](#page-183-0) on page 184 is generated for a stop count reset.

#### <span id="page-183-0"></span>**Table 104: Stop count message**

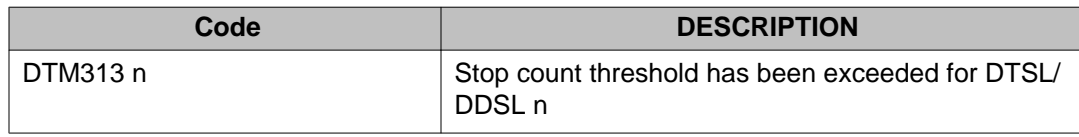

## **Test messages reset errors**

Test messages are sent to all DCHIs every 30 seconds in order to check the level 3/level 2 interface. The test patterns should be echoed back unchanged. If the number of failed tests since midnight exceeds the "test message threshold" (TMT) defined in LD 74, then the link is reset and a minor alarm is raised. TMT may be set to infinity, in which case the link will not be reset due to test failure.

A check is also performed every 30 seconds on the DCHI states as read by the hardware and software. If there is a difference in the reading, then the link is reset and a minor alarm raised.

The error messages described in Table 105: Test messages reset errors on page 184 are generated for test messages reset.

#### **Table 105: Test messages reset errors**

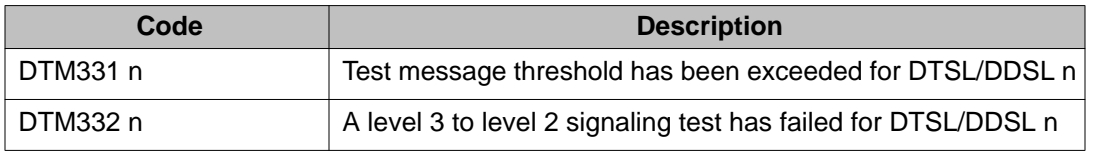

## **Channel configuration error messages**

Each time that a DCHI is enabled, it is informed of the configuration of its Link Access Protocols. If a discrepancy between the hardware and software is detected during call processing, the software attempts to correct configuration. Diagnostic messages are generated for these faults.

If the software cannot send a message to the DCHI because no output buffer is available, a diagnostic message is generated. If the DCHI cannot send a message to the software because an input buffer is not available, no immediate message is sent. Both conditions are recorded in traffic printouts.

Input messages received by the software verify that the length is consistent with the message type. A diagnostic message is generated for any discrepancy. [Table 106: Channel configuration](#page-184-0) [error messages](#page-184-0) on page 185 describes the channel configuration error messages.

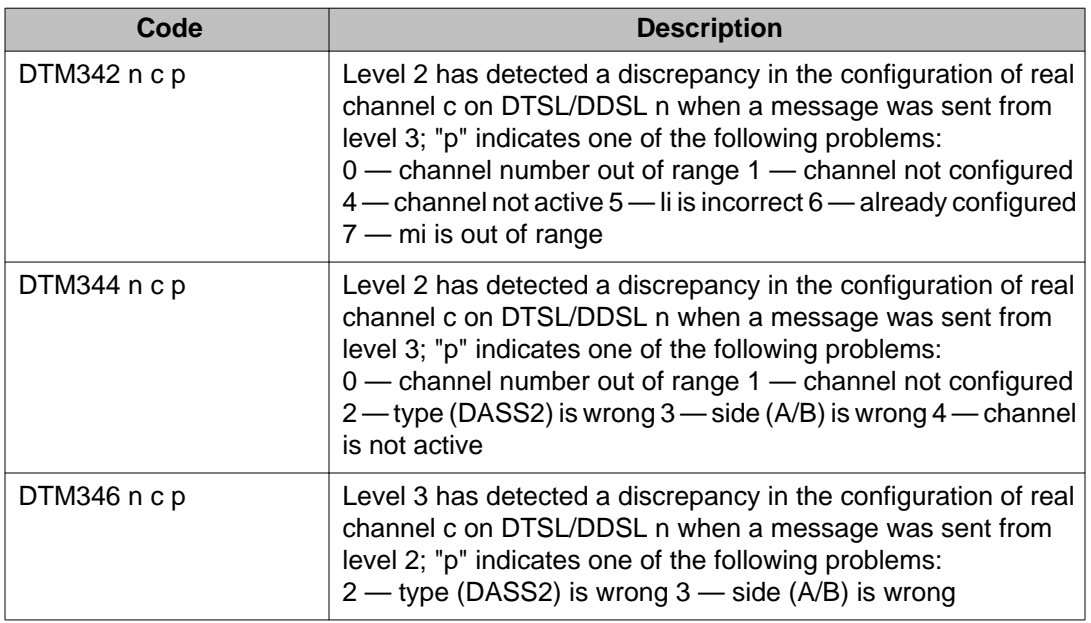

#### <span id="page-184-0"></span>**Table 106: Channel configuration error messages**

# **Clock Controller (DTC) error messages (LD 60)**

Table 107: Clock controller status and error messages on page 185 describes the Digital Trunk Clock Controller (DTC) error messages in LD 60 which indicate problems with the Clock Controllers.

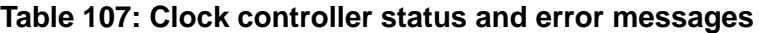

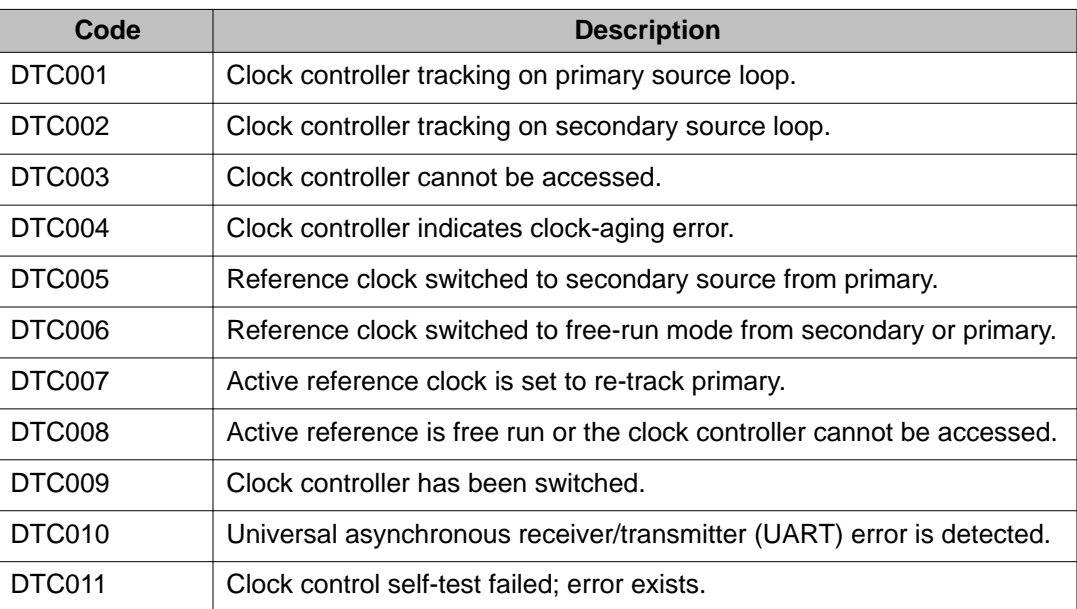

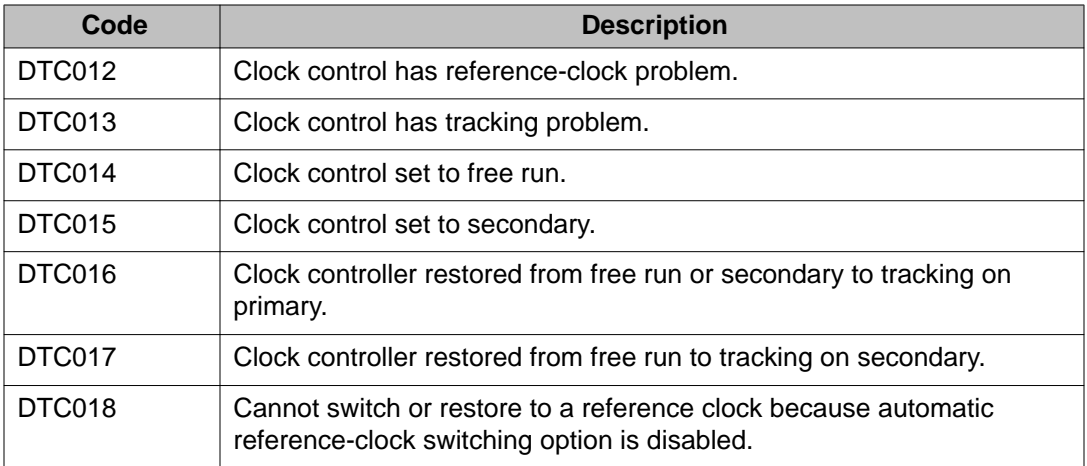